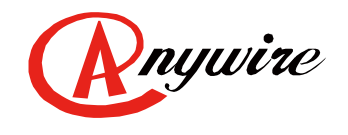

株式会社エニイワイヤ 株式会社エニイワイヤ

# AnyWire DB A40 シリーズ 商用電力測定ターミナル A428SW-J2PW1/R ユーザーズマニュアル

1.4 版 2023/01/27

**AnyWire DB A40** シリーズ ビット伝送と情報伝送の統合 名配線システム

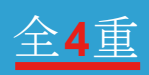

PMA-17161AE

## 目次

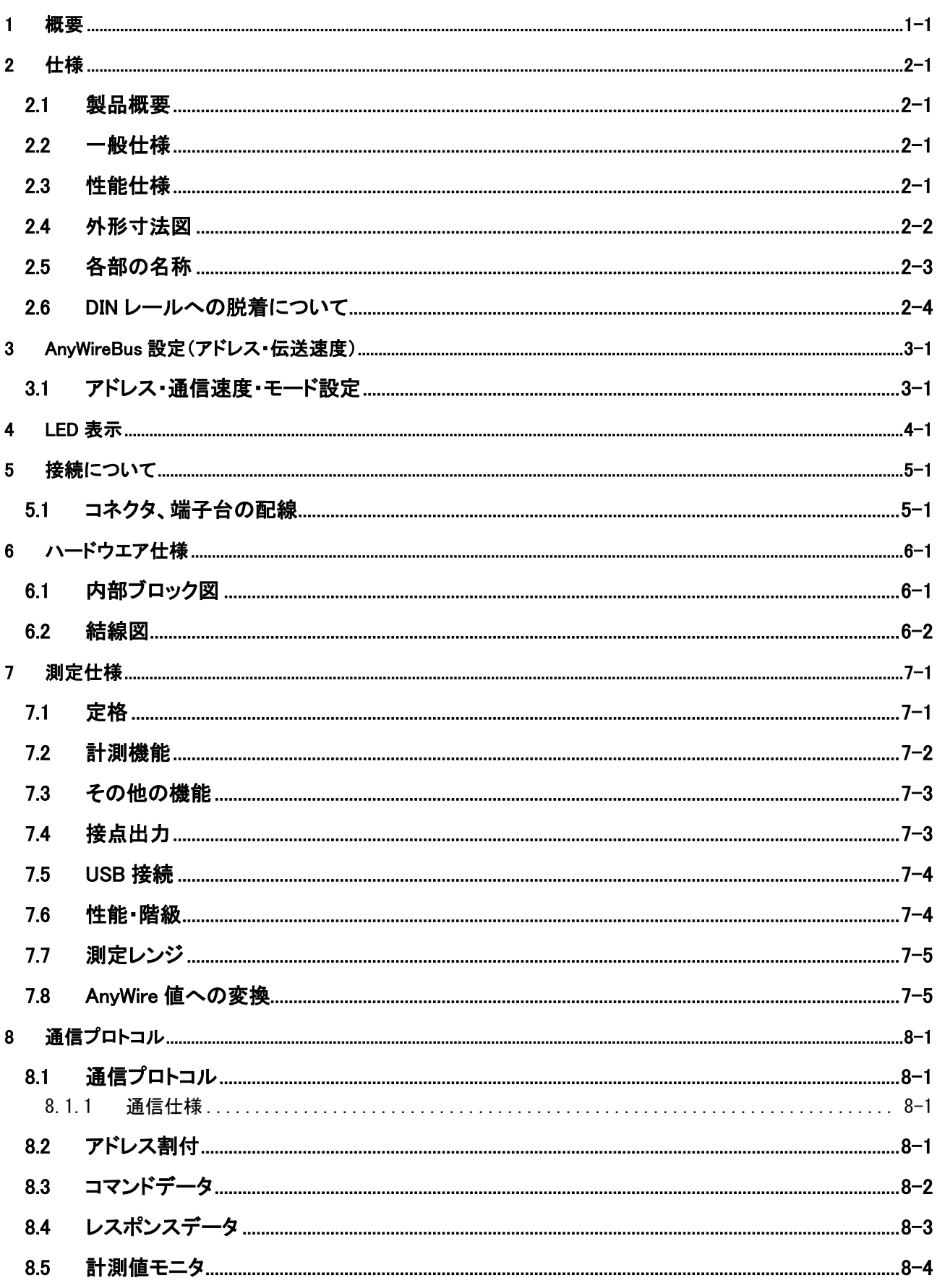

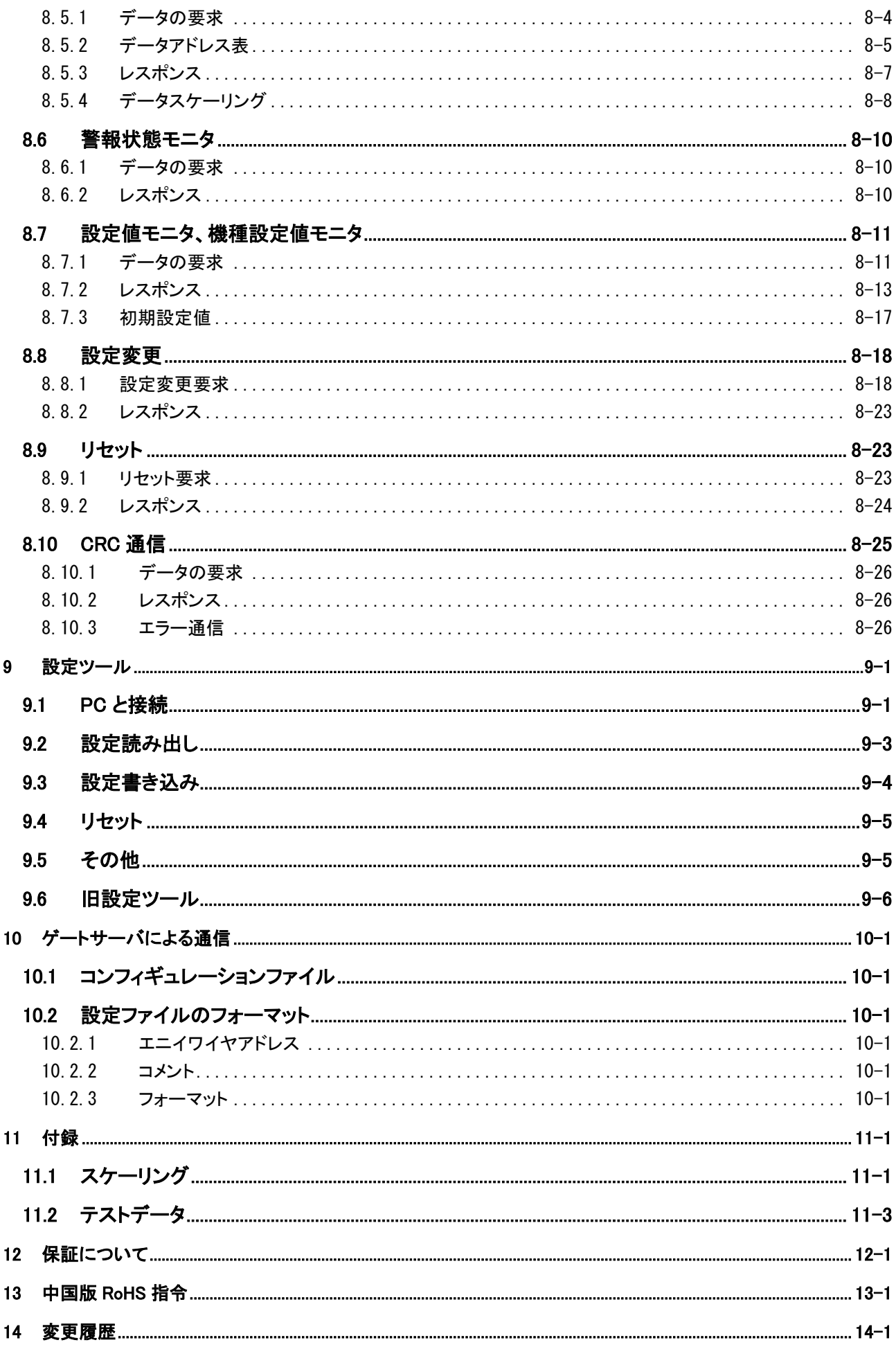

#### 注意事項

本書に対する注意

- 1. 本書は、最終ユーザーまでお届けいただきますようお願いいたします。
- 2. 本製品の操作は、本書をよく読んで内容を理解した後に行ってください。
- 3. 本書は、本製品に含まれる機能詳細を説明するものであり、お客様の特定目的に適合 することを保証するものではありません。
- 4. 本書の一部または全部を無断で転載、複製することはお断りします。
- 5. 本書の内容については将来予告なしに変更する場合があります。

警告表示について

注意 ! 警告

「警告」とは取扱いを誤った場合に死亡または重傷を負う可能性が想定さ れる内容を示しています。

「注意」とは取扱いを誤った場合に障害を負う可能性および物的損害の 発生が想定される内容を示しています。

安全にご使用いただくために

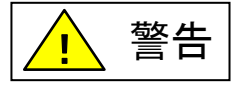

- ◆ AnyWire製品をご使用になる場合は、万一製品に故障、不具合が発生しても重大な事故 に至らない用途であり、また、フェールセーフ、バックアップ機能は弊社製品の外部でシス テム構成されていることを条件とさせていただきます。
- ◆ AnyWire製品は、一般工業等の用途を対象とした汎用品として設計されており、また安全 確保を目的とした制御機能を有するものではございません。 従いまして、医療機器、原子力等発電所、鉄道、航空、安全用機器等、高い安全性が必 要とされる用途については適応を除外させていただきます。
- ◆設置や交換作業の前には必ずシステムの電源を切ってください。
- ◆ AnyWireシステムは、このマニュアルに定められた仕様や条件の範囲内で使用してくだ さい。

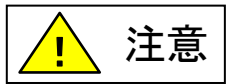

- ◆ AnvWireシステム全体の配線や接続が完了しない状態で24V電源をいれないでくだ さい。
- ◆ AnyWireシステム機器には24V安定化直流電源を使用してください。
- ◆ AnvWireシステムは高い耐ノイズ性を持っていますが、伝送ラインや入出力ケーブル は高圧線や動力線から離してください。
- ◆ ユニット内部やコネクタ部に金属くずなどが入らないよう、特に配線作業時に注意し てください。
- ◆ 誤配線は機器に損傷を与えることがあります。また、コネクタや電線がはずれない ように、ケーブル長や配置に注意してください。
- ◆ 端子台に撚り線を接続する場合、ハンダ処理をしないでください。接触不良の原因と なることがあります。
- ◆ 電源ラインの配線長が長い場合、電圧降下により遠隔のリモートユニットの電源 電圧が不足することがあります。その場合にはローカル電源を接続し規定の電圧を 確保してください。
- ◆ 設置場所は下記の場所を避けてください。
	- ・ 直射日光があたる場所、使用周囲温度が0~+55℃の範囲を超える場所
	- ・ 使用相対湿度が10~90%の範囲を超える場所、温度変化が急激で結露するよう な場所
	- ・ 腐食性ガスや可燃性ガスのある場所
	- ・ 振動や衝撃が直接伝わるような場所
- ◆ 端子ねじは誤動作などの原因にならないように確実に締め付けてください。
- ◆ 保管は高温・多湿を避けてください。(保存周囲温度-20~+75℃)
- ◆ 安全のための非常停止回路、インターロック回路などはAnyWireシステム以外の 外部回路に組み込んでください。

### <span id="page-5-0"></span>1 概要

本機は、AnyWire DB A40 シリーズの三相 3 線 2 回路商用電力測定ターミナルです。

※本機は、ゲートサーバ(ファームウェアバージョン V0811 以降)に接続することでご使用いただけます。

測定したデータを AnyWireBus により伝送しますので、離れたコントローラに安定した状態でアナログデータを取り込 む事ができます。(最大伝送距離 1km)

・電圧 1 チャンネル 2 回路、電流 2 チャンネル 4 回路の入力チャンネルがあります。

・モードの切り替えにより、三相 3 線、単相 3 線、単相 2 線の測定に対応します。

・AnyWire マスタとは、SQLC プロトコルにて通信します。

・モードの切り替え及び各種設定の変更は、専用ソフトウェアを用いて行います。

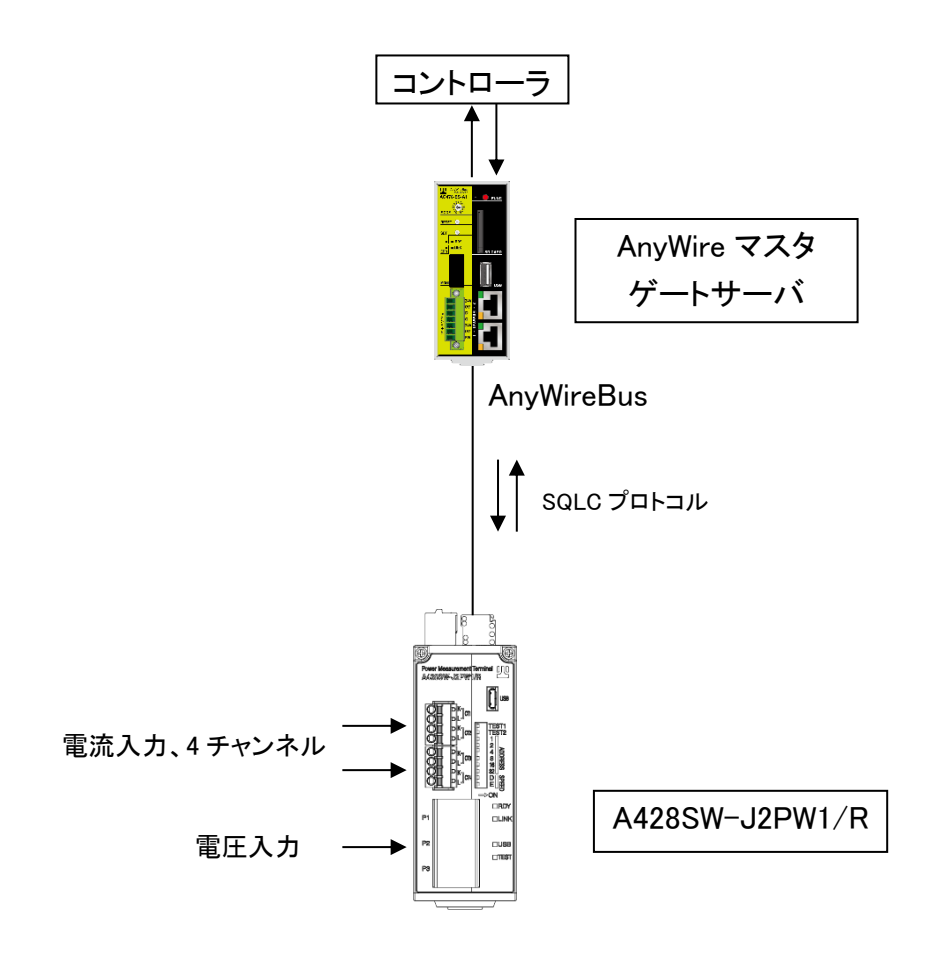

## <span id="page-6-0"></span>2 仕様

### <span id="page-6-1"></span>2.1 製品概要

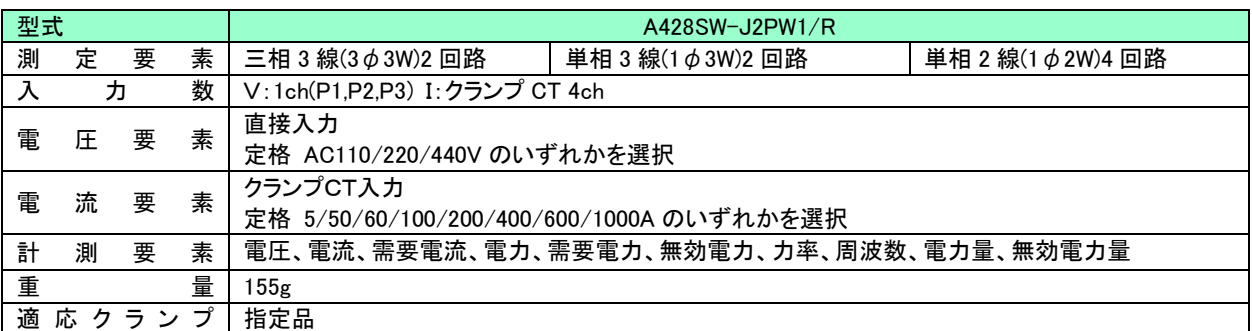

### <span id="page-6-2"></span>2.2 一般仕様

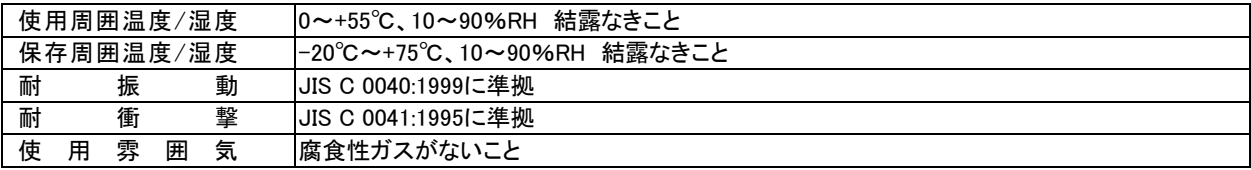

### <span id="page-6-3"></span>2.3 性能仕様

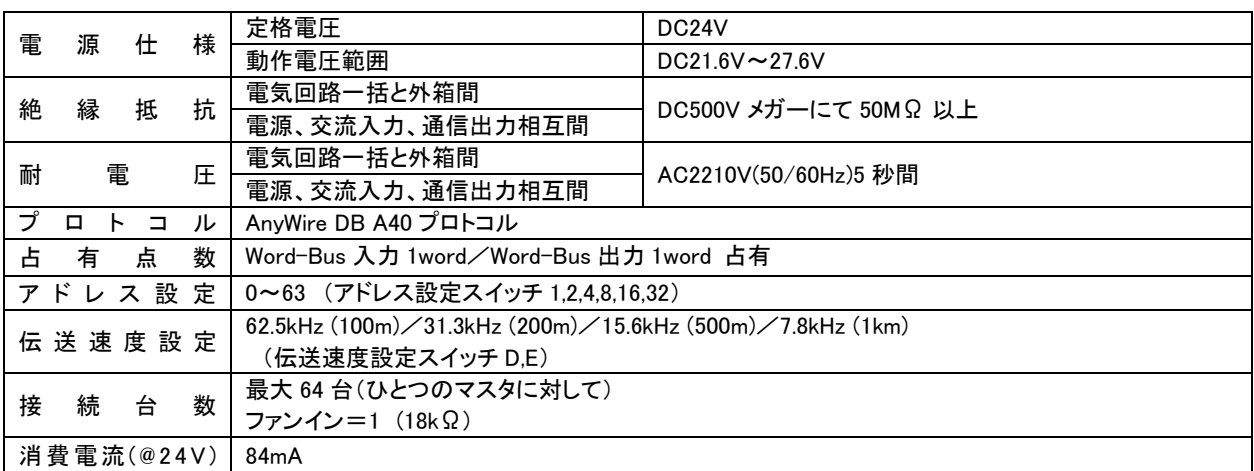

### <span id="page-7-0"></span>2.4 外形寸法図

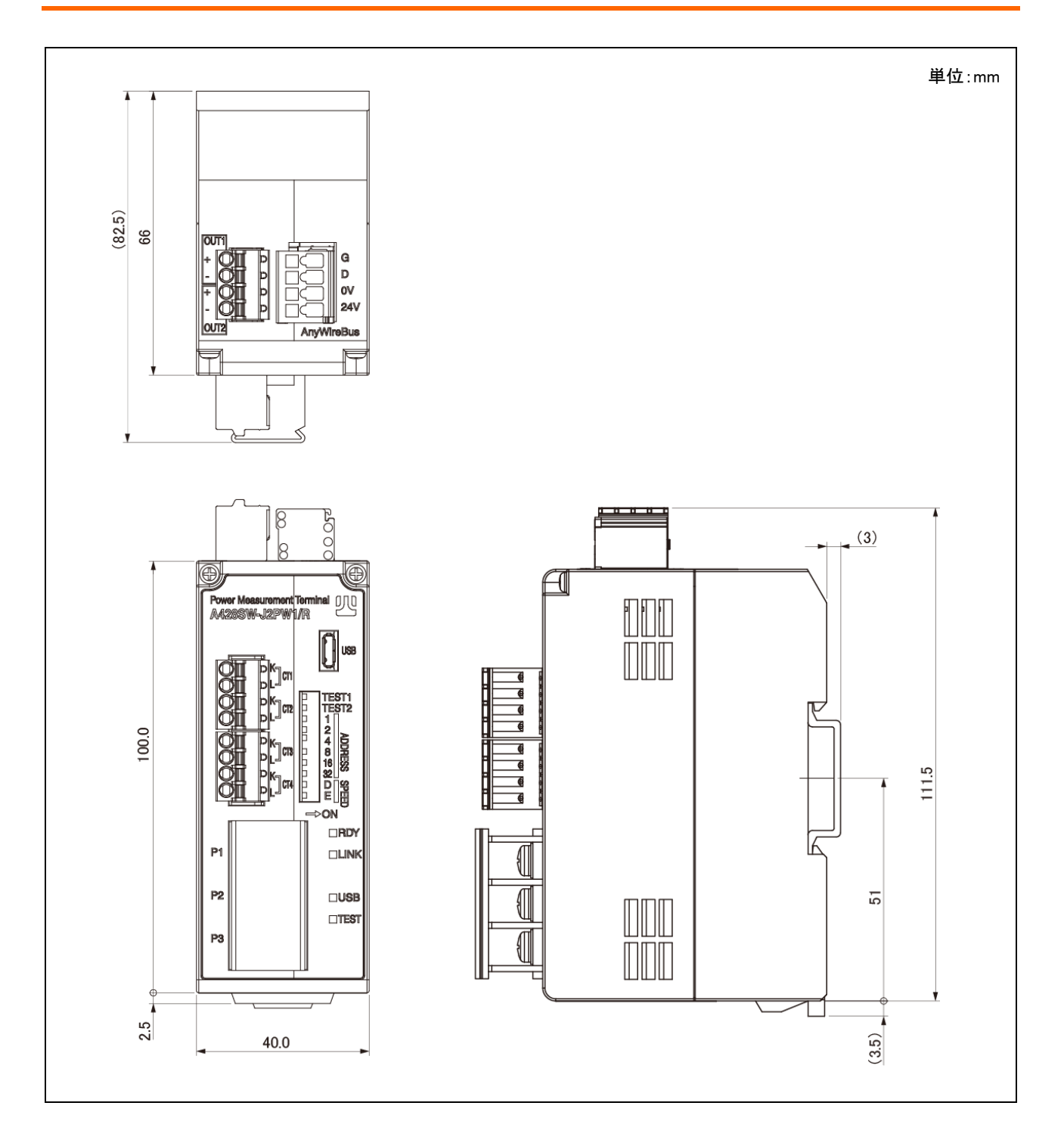

<span id="page-8-0"></span>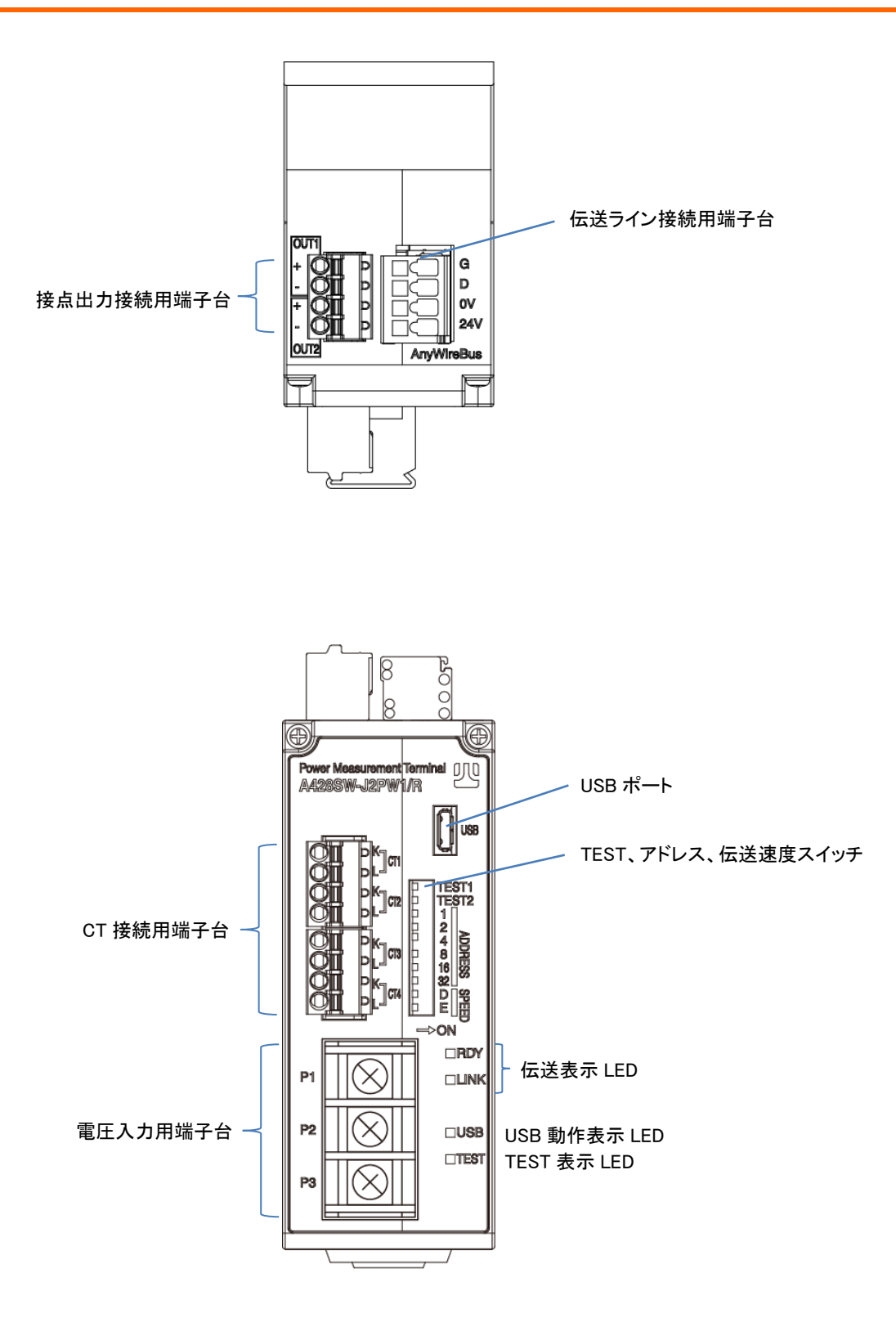

### <span id="page-9-0"></span>2.6 DIN レールへの脱着について

本機はDINレールに取付けてご使用ください。

1.DINレールへの取付け方

①底面の上側の固定ツメをDINレールにかけます。

②本機をDINレールに押し付けるようにはめ込みます。

2.DINレールからの取外し方

③マイナスドライバなどを使用して底面の下側のDINフックを下方向に引いて緩めます。

④本機をDINレールから取外します。

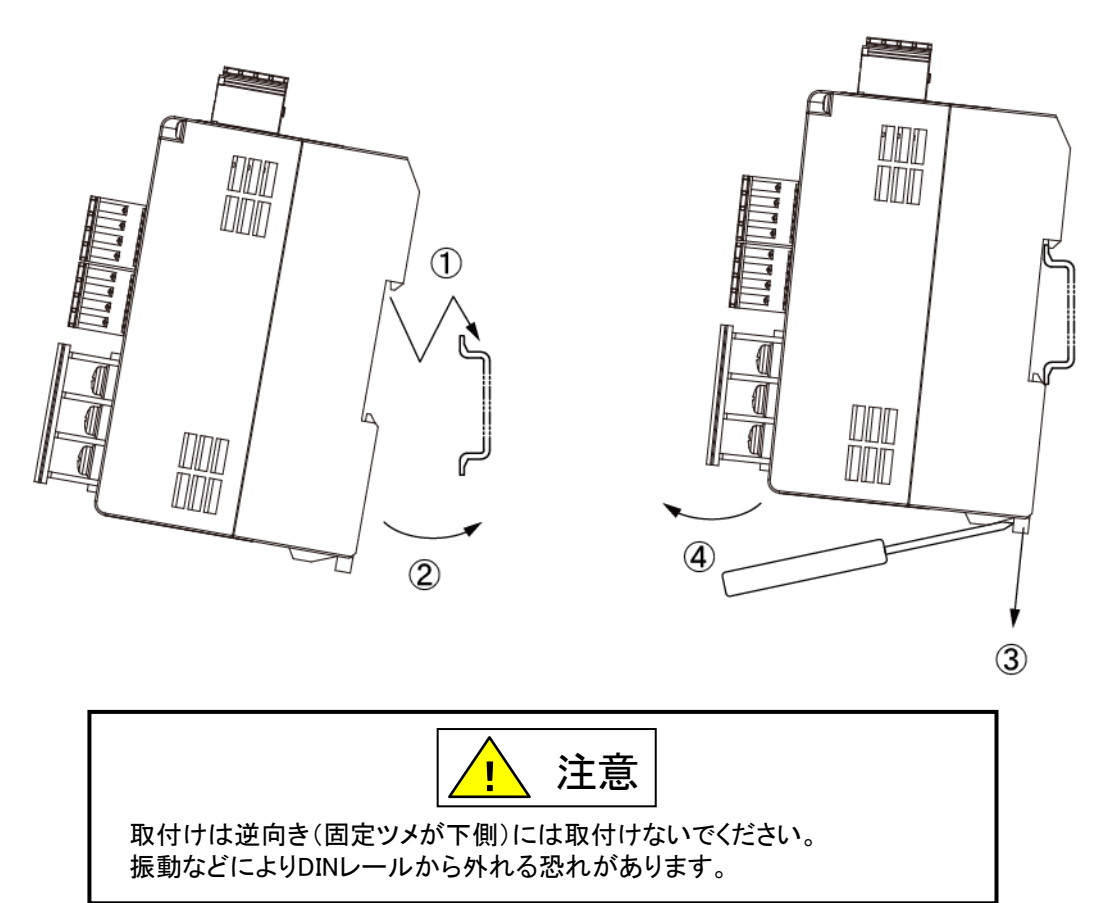

## <span id="page-10-0"></span>3 AnyWireBus 設定(アドレス・伝送速度)

### <span id="page-10-1"></span>3.1 アドレス・通信速度・モード設定

AnyWireBus のアドレスと、伝送速度を、ディップスイッチにより設定します。

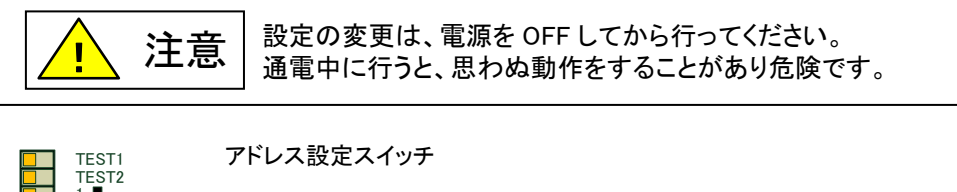

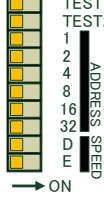

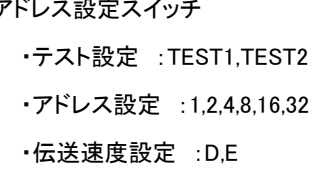

#### ■アドレス

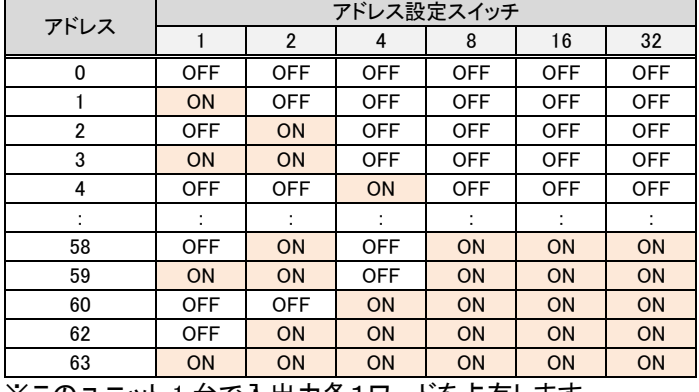

※このユニット 1 台で入出力各1ワードを占有します。

#### ■伝送速度

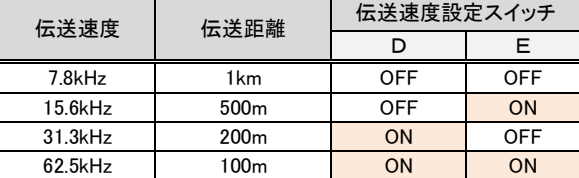

#### ■テストモード

TEST1、TEST2 のいずれかまたは両方がオンのとき、テストモードになります。テストモード時は、計測値 の代わりに定値(0/50/100%)を読み出せます。

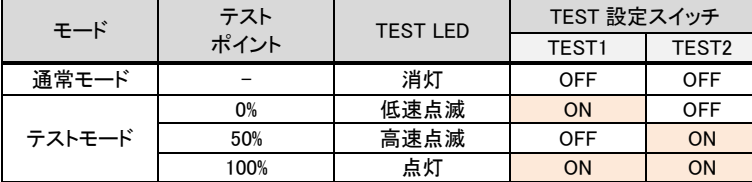

## <span id="page-11-0"></span>4 LED 表示

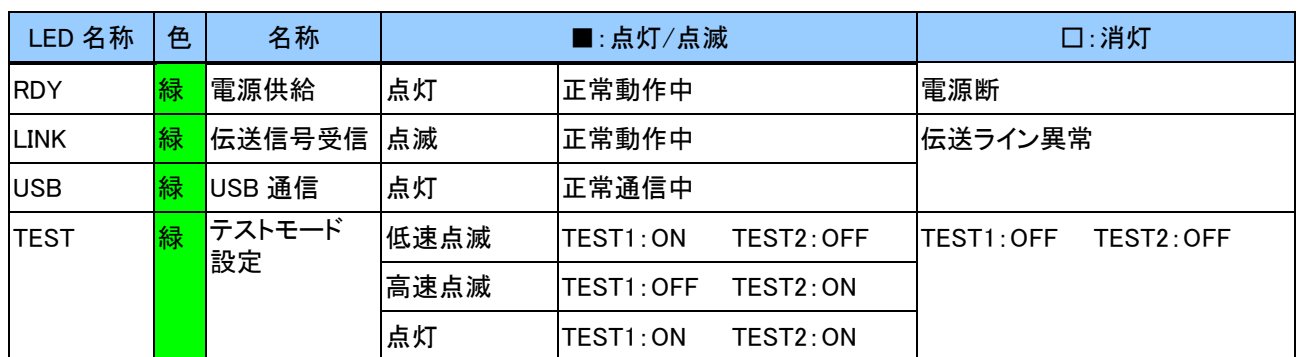

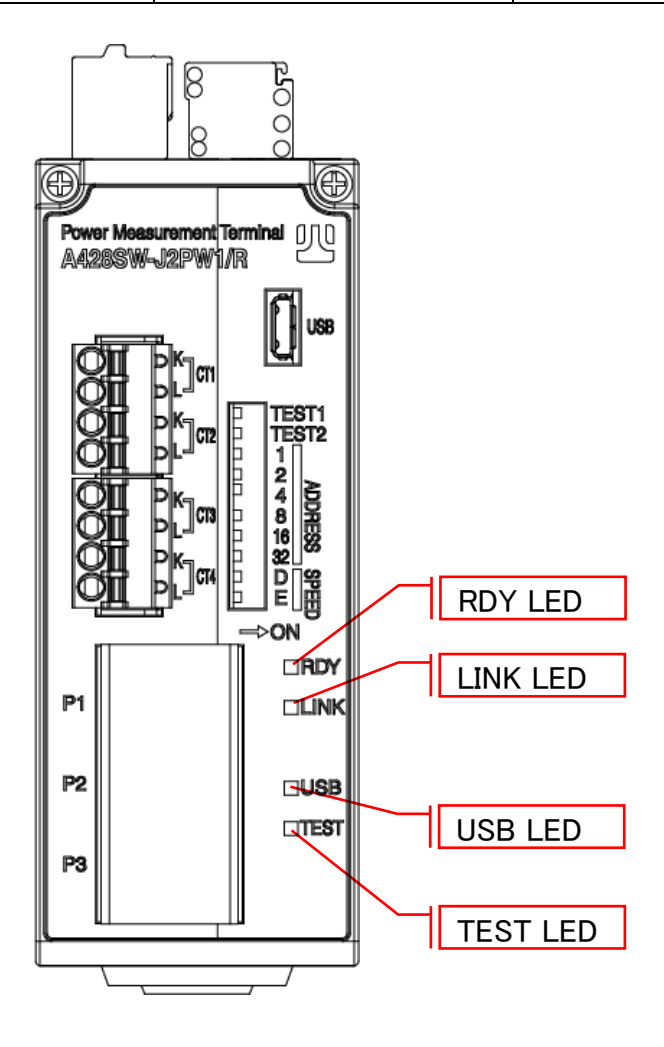

### <span id="page-12-0"></span>5 接続について

#### <span id="page-12-1"></span>5.1 コネクタ、端子台の配線

接点出力接続用端子台・伝送ライン接続用端子台・CT 接続用端子台の接続は、それぞれ脱着の容易なコネクタ 端子になっています。

また、接続するケーブルにテンションがかかると機器の破損や、コネクタ緩みの原因になります。 束線してどこかに括りつけるなど、ケーブルにテンションがかからないようにご注意ください。

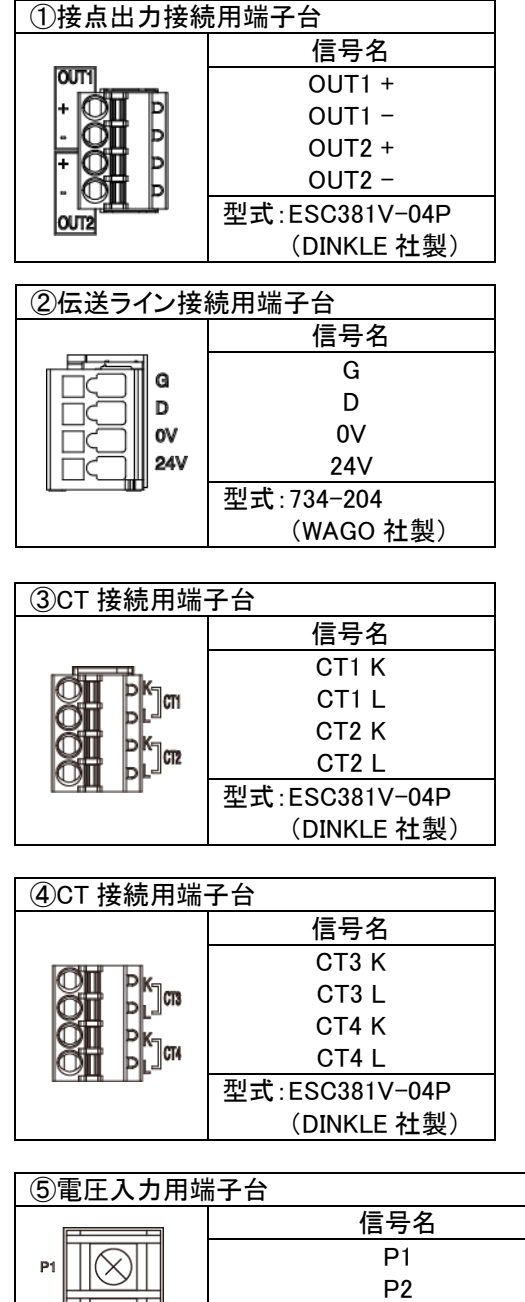

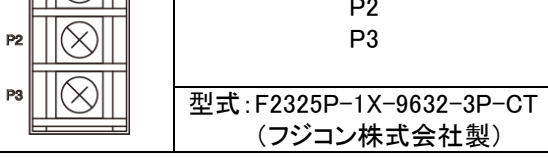

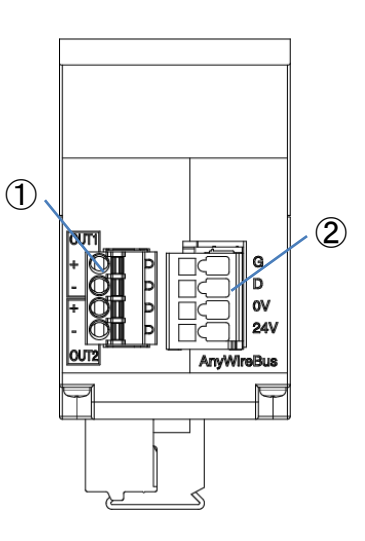

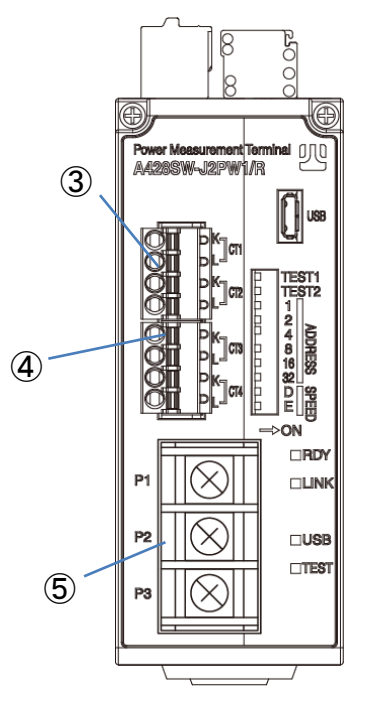

[配線上の注意]

コネクタ緩み防止のため、束線してケーブルにテンションが掛からないように配慮してください。

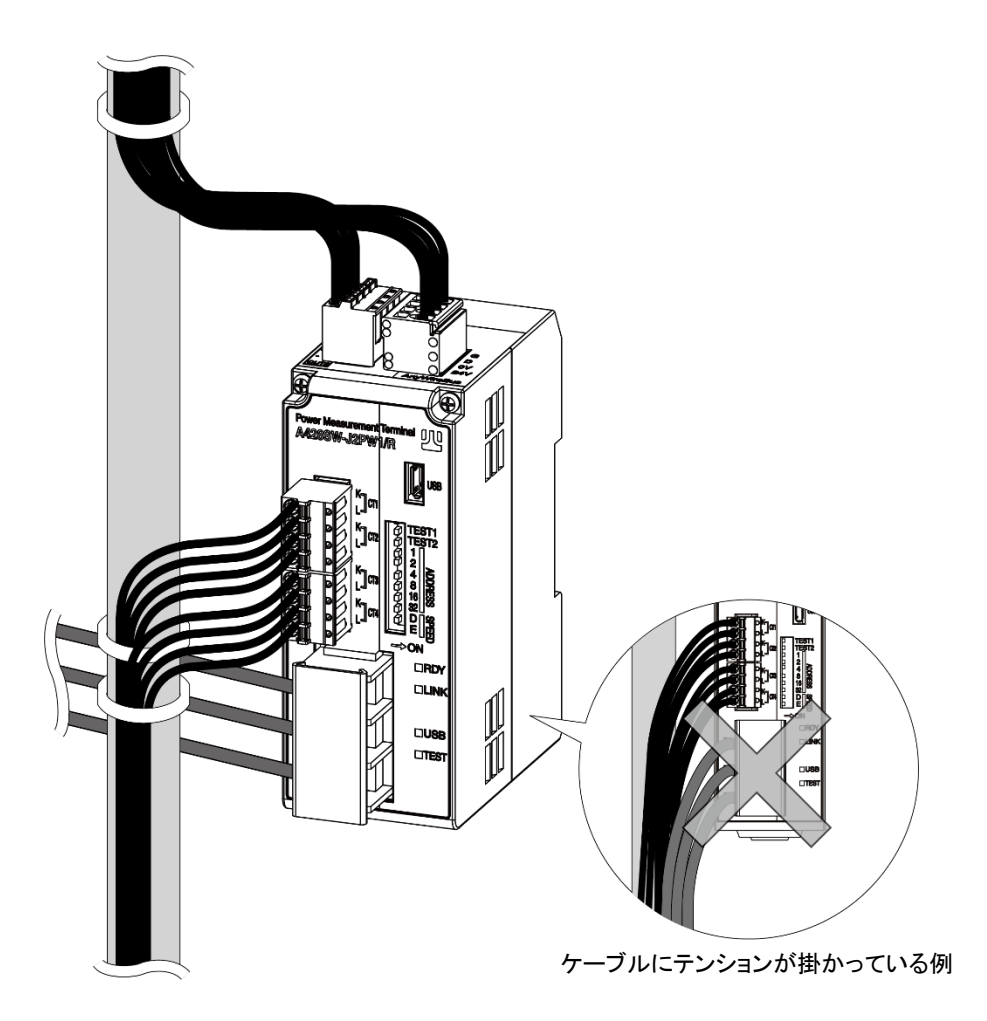

## <span id="page-14-0"></span>6 ハードウエア仕様

### <span id="page-14-1"></span>6.1 内部ブロック図

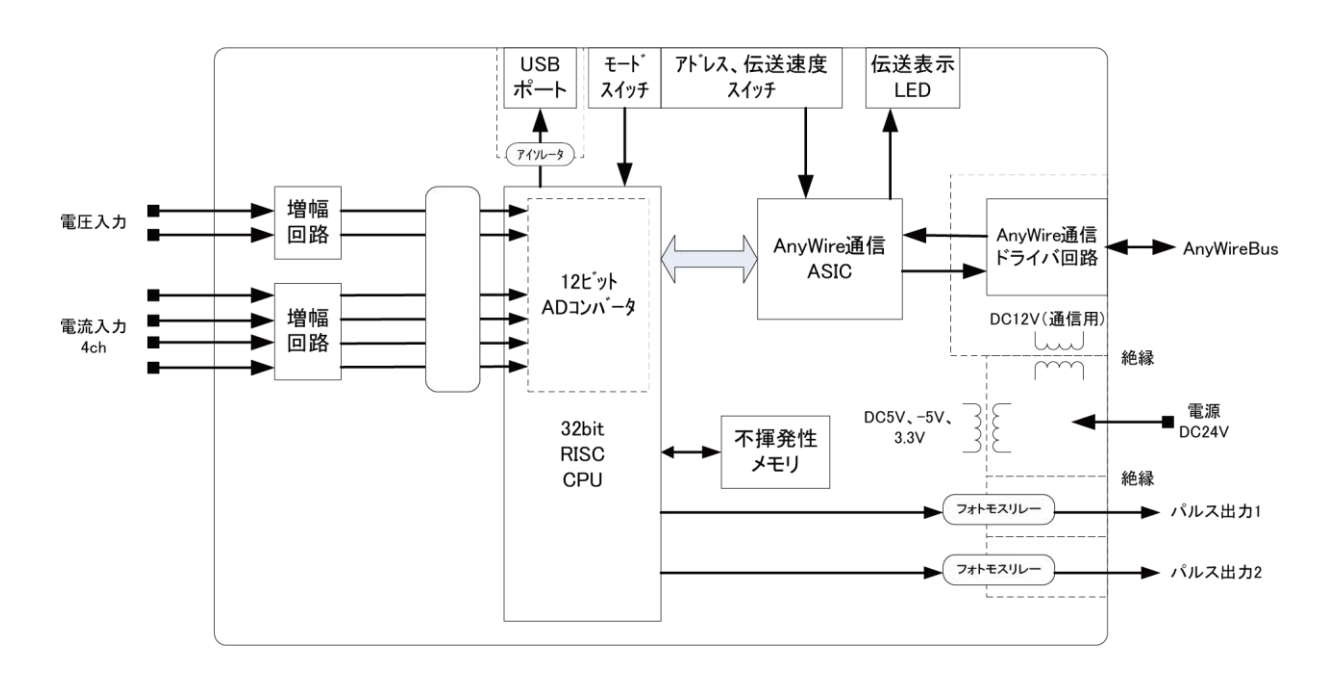

### <span id="page-15-0"></span>6.2 結線図

#### 相線設定に従い、以下の様に結線します。

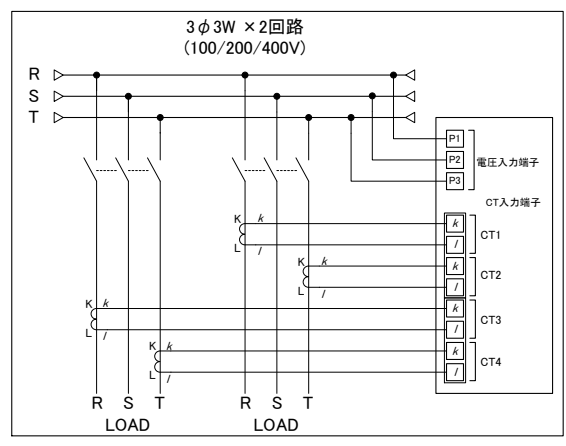

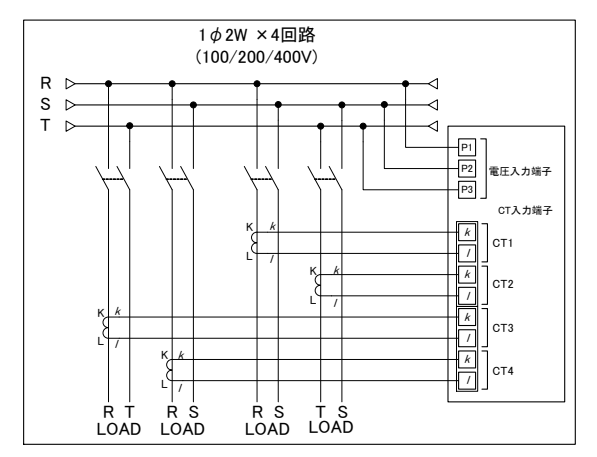

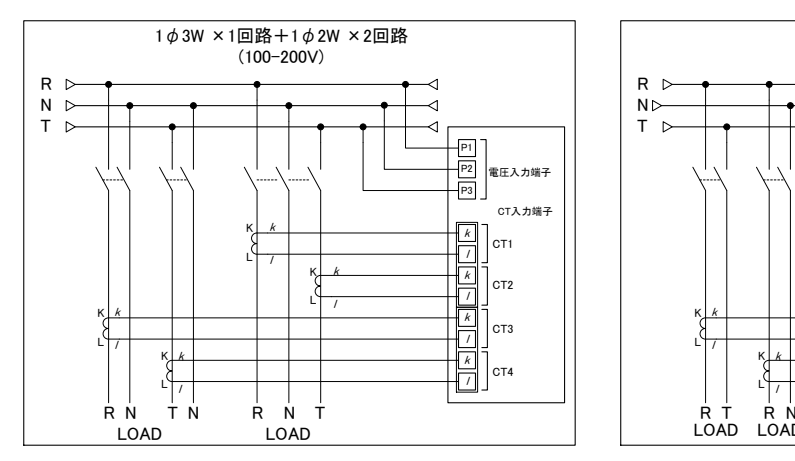

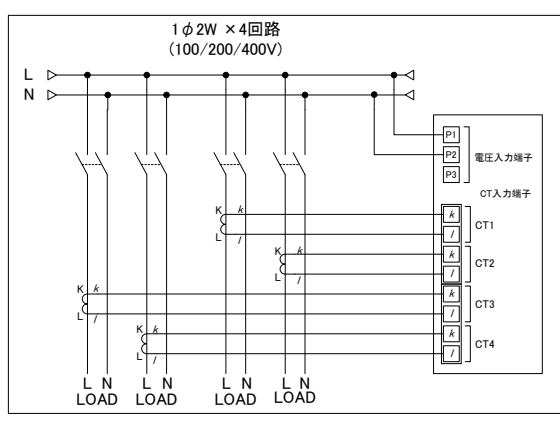

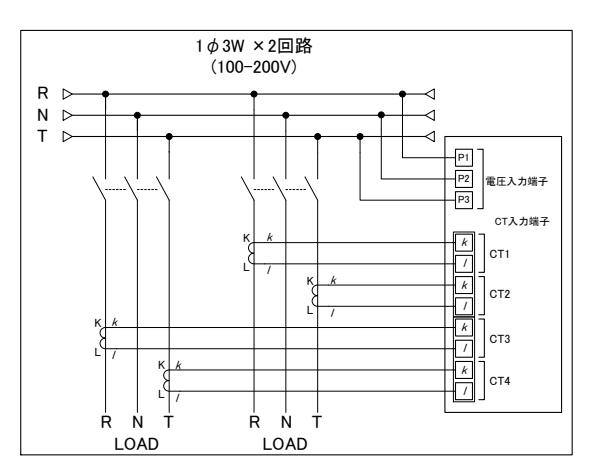

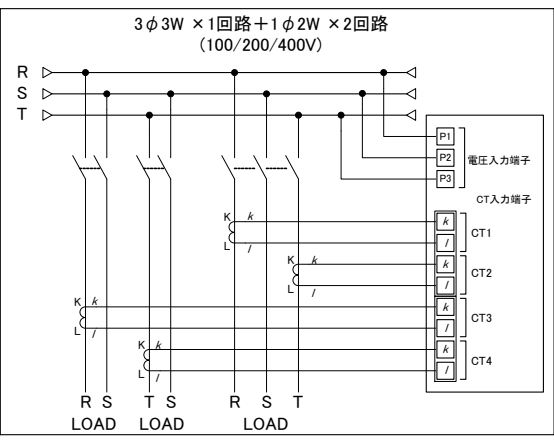

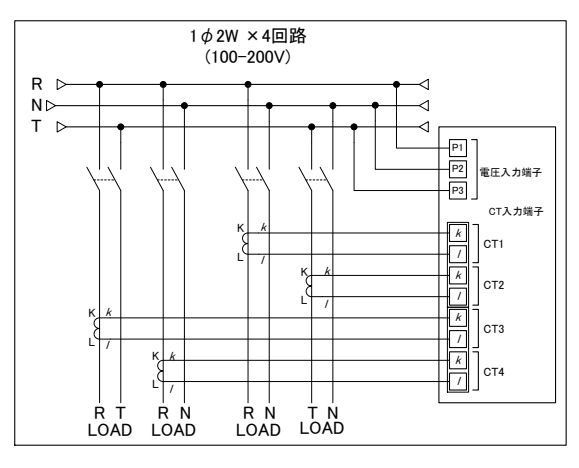

## <span id="page-16-0"></span>7 測定仕様

測定相線仕様、使用電流センサ(CT)を、伝送経由で設定用ソフトウェアまたはコマンドにより設定します。

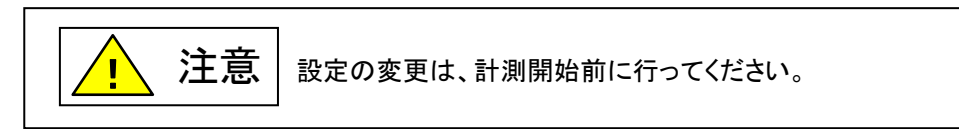

### <span id="page-16-1"></span>7.1 定格

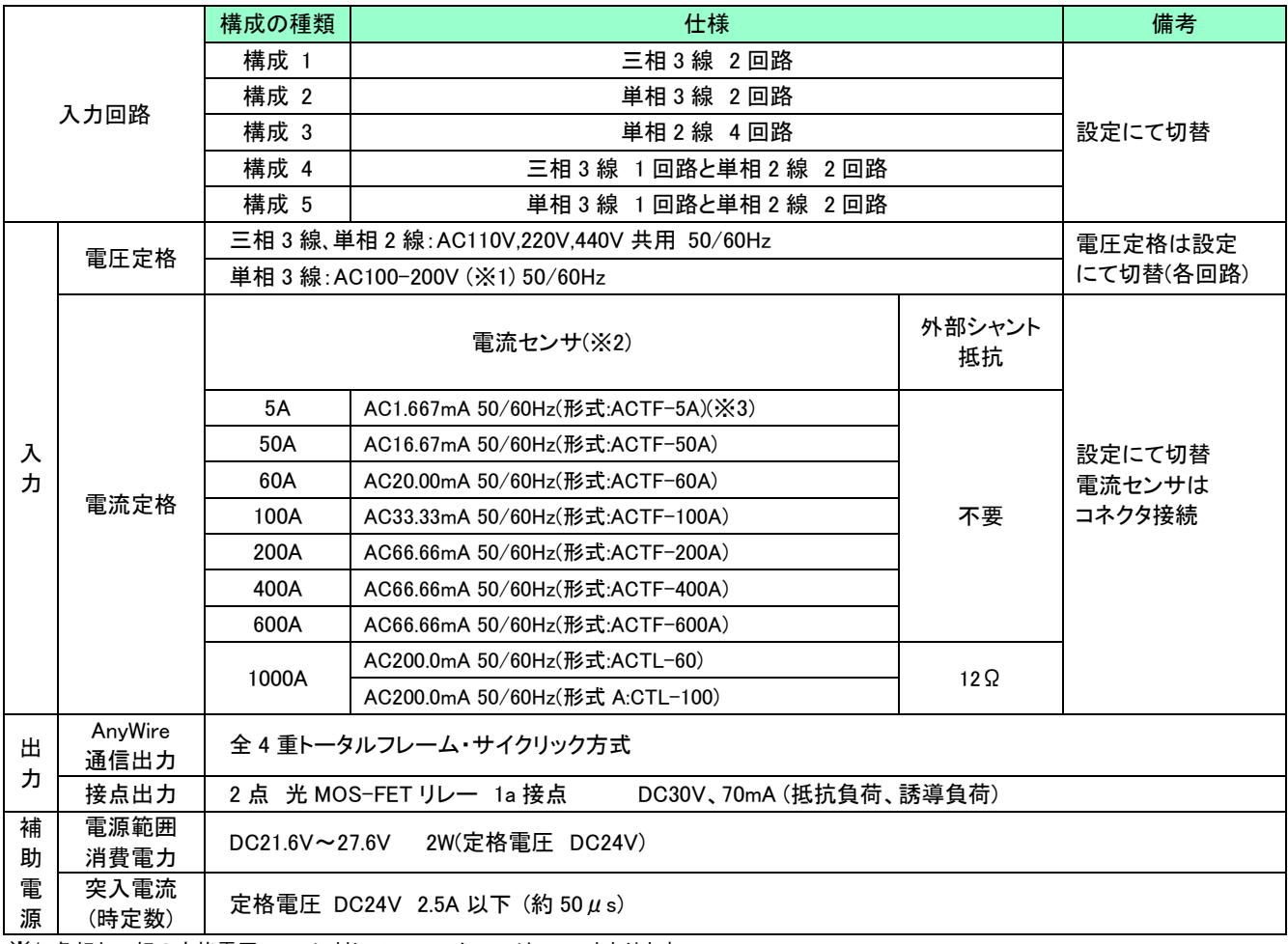

※1 各相と N 相の定格電圧 100V に対して、フルスケールは 300V となります。

※2 電流センサは低圧専用です。高圧回路で使用する場合は必ず外部に計器用変流器(CT)が必要となります。

※3 5A センサは計器用変流器(CT)と組合せた 2 段構成にて使用してください。

### <span id="page-17-0"></span>7.2 計測機能

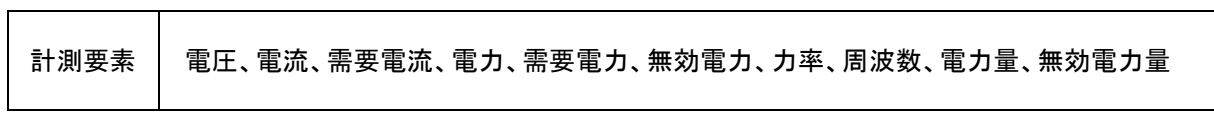

### ■固有誤差

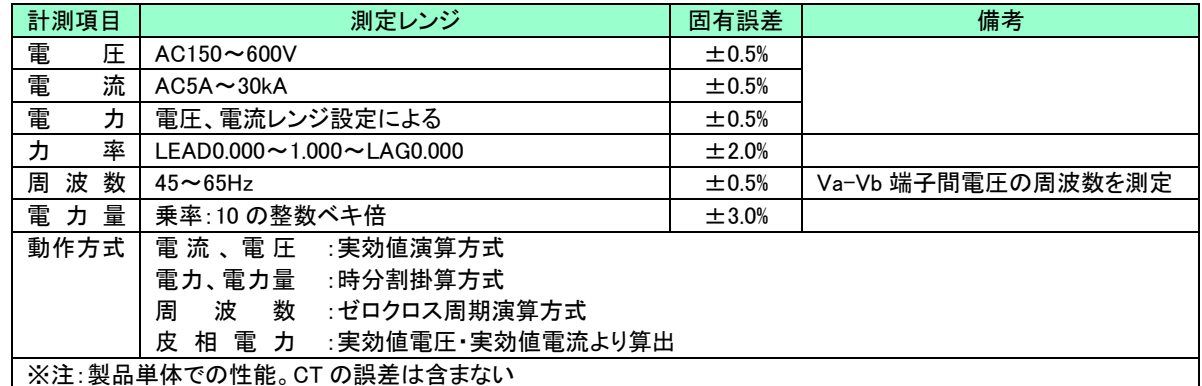

### ■マスク機能

入力が一定値以下になれば、出力値を 0 に固定します。 電圧、電流、電力のスケーリング表のマスク値を参照してください。

### <span id="page-18-0"></span>7.3 その他の機能

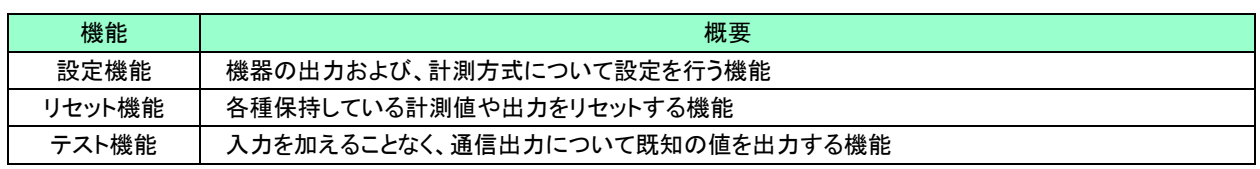

### <span id="page-18-1"></span>7.4 接点出力

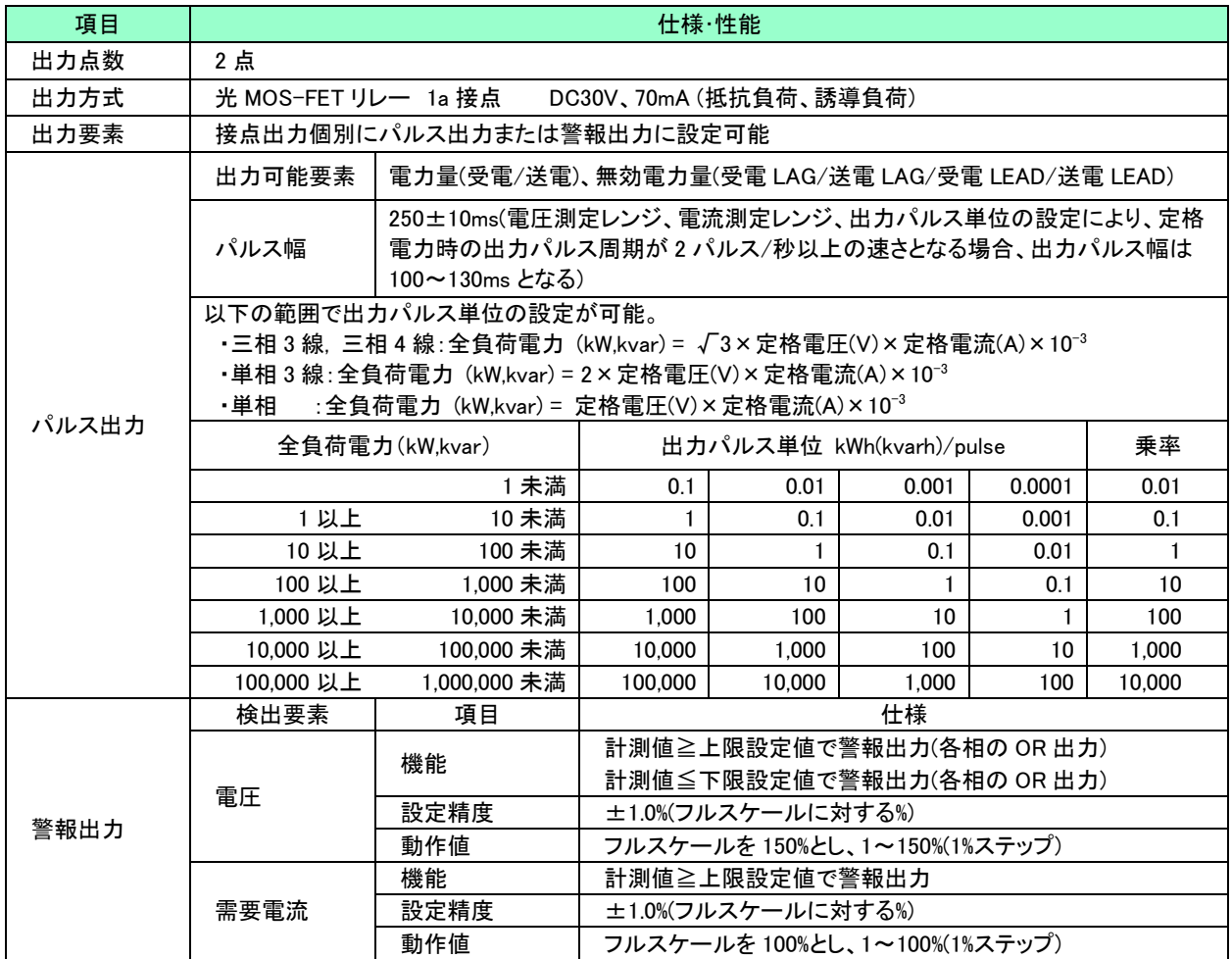

### <span id="page-19-0"></span>7.5 USB 接続

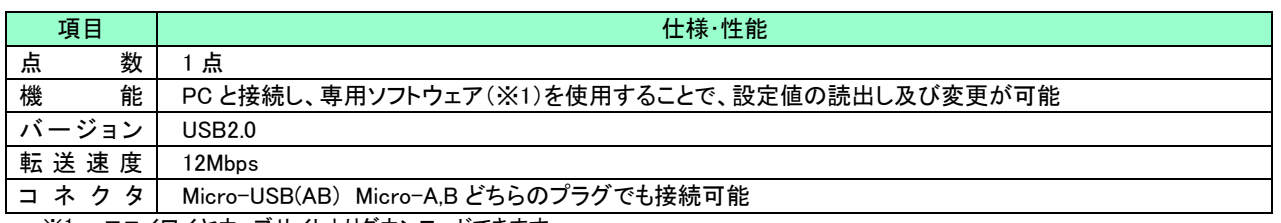

※1 エニイワイヤウェブサイトよりダウンロードできます。

http://www.anywire.jp

トップページ>サポート&ダウンロード>ダウンロード>ソフトウェア

### <span id="page-19-1"></span>7.6 性能・階級

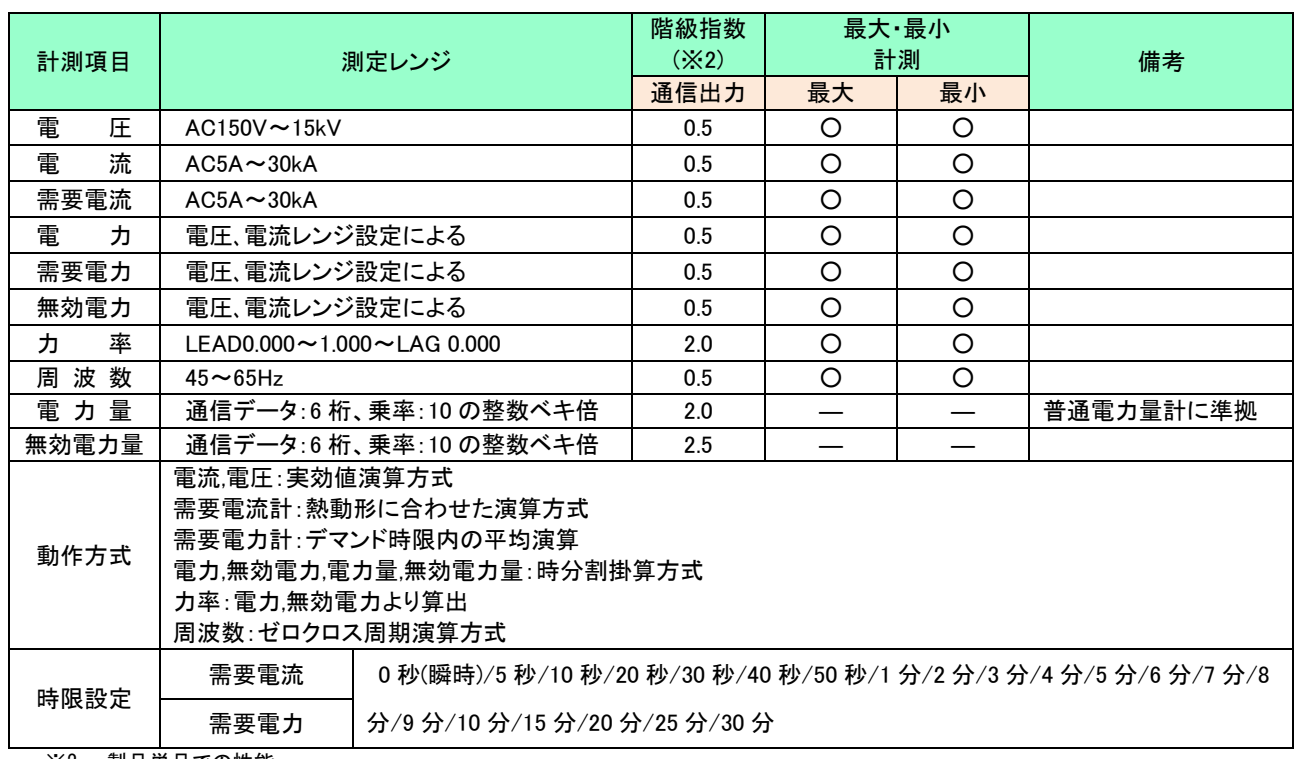

※2 製品単品での性能。

特に指定のない限り、通信出力は出力スパン(レンジの上限値と下限値の差)に対するパーセント(固有誤差)。

例)100A レンジの場合測定できるのは 0~100A なので、出力スパンは 100A、

電流の階級指数は 0.5 なので固有誤差は±0.5%

本機は動作原理上、インバータ入出力(サイクル制御、SCR 位相角制御、PWM 制御)を直接計測した場合、誤差が大きくなります。

### <span id="page-20-0"></span>7.7 測定レンジ

■ 電圧測定レンジ…7レンジ

220V のとき下表 No.2、440V のとき下表 No.3 に設定する。

また、一次定格を 1100V 以上(下表 No.4 以降)で使用する場合は、外部に計器用変成器 VT を接続する。

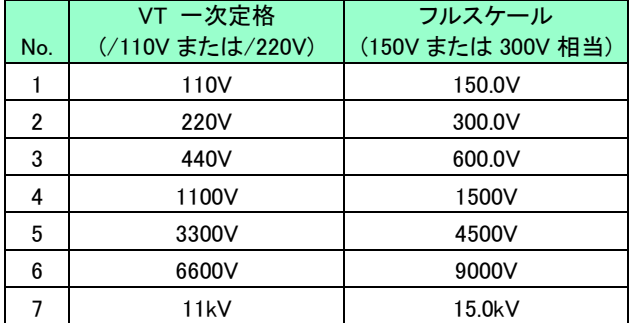

■ 電流測定レンジ(定格 5A 電流センサ 使用時)…46 レンジ

定格 5A 電流センサを使用する場合、組合せて使用する汎用変流器(CT)に合わせて測定レンジを設定する。

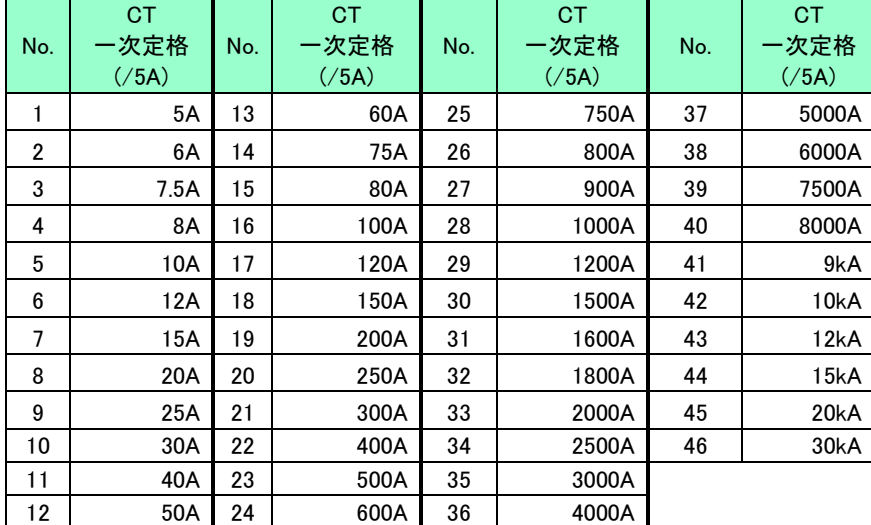

### <span id="page-20-1"></span>7.8 AnyWire 値への変換

●AnyWire 通信出力

測定・演算された測定データはエニイワイヤバスで送信するため、エニイワイヤ値に変換されます。 通信データは、「8.5.4 データスケーリング」を参照してください。

## <span id="page-21-0"></span>8 通信プロトコル

### <span id="page-21-1"></span>8.1 通信プロトコル

SQLC プロトコルを使用します。

#### <span id="page-21-2"></span>8.1.1 通信仕様

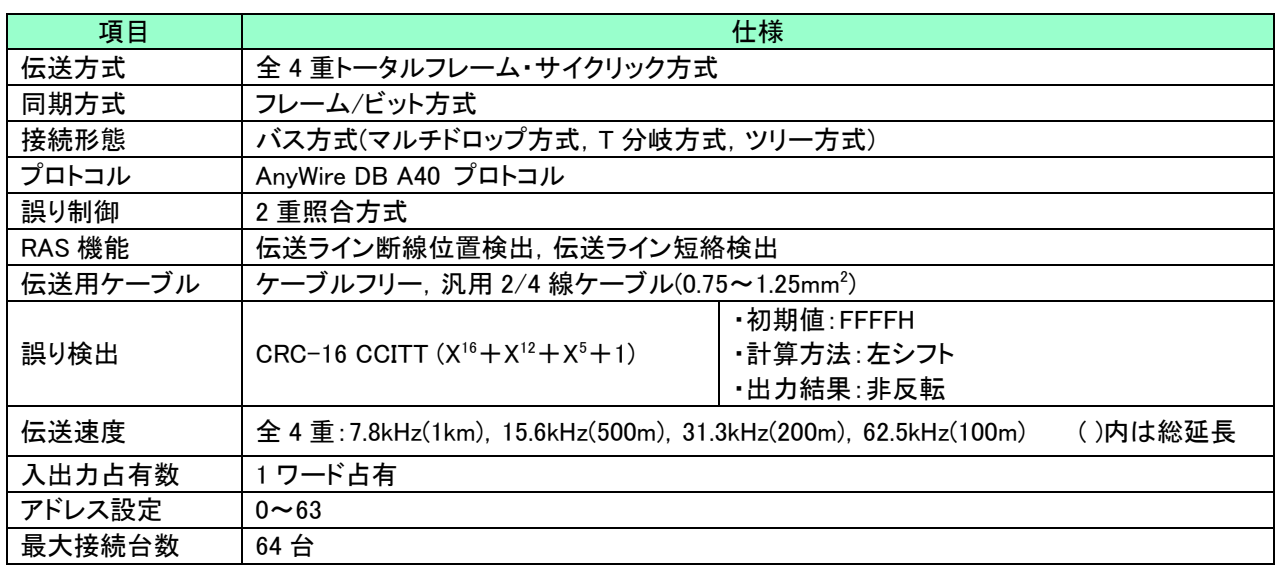

### <span id="page-21-3"></span>8.2 アドレス割付

入力 1 ワード・出力 1 ワードを占有します。

### ■構成

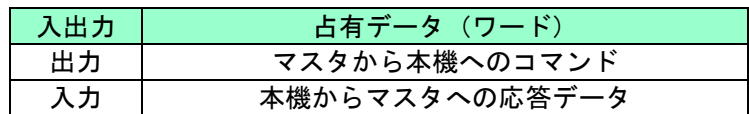

### <span id="page-22-0"></span>8.3 コマンドデータ

マスタから本機にコマンドを送信し、それに本機がレスポンスを返す手順で通信を行います。

コマンドデータの構成は、以下の通りです。

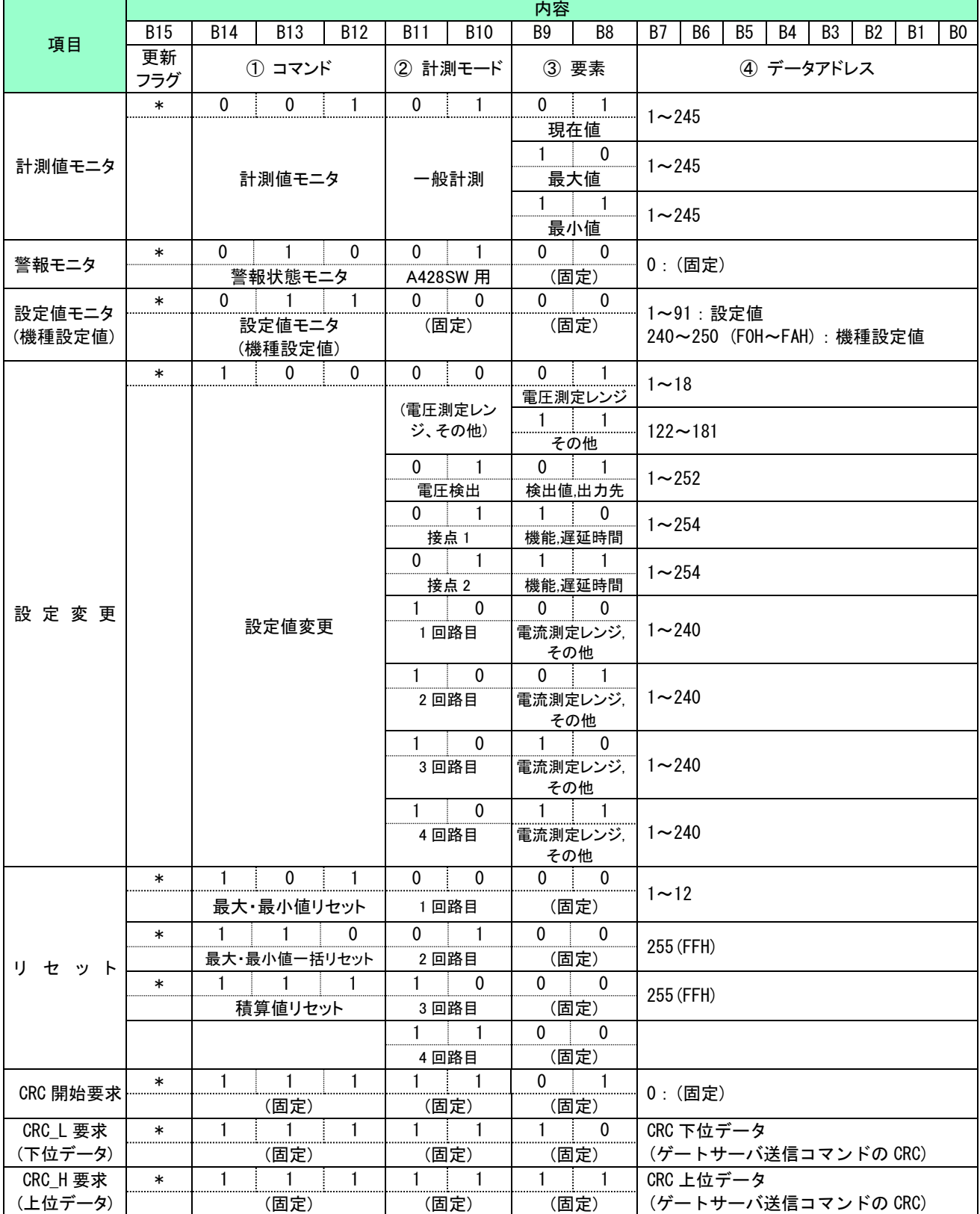

<注意> ・B15 はデータの更新フラグとなります。コマンドデータ更新毎に 0 ⇔ 1 を反転させてください。更新フラグを反転させな い場合、エラーコードが送信されます。エラー通信及びエラーコード参照。

### <span id="page-23-0"></span>8.4 レスポンスデータ

レスポンスデータの構成は、以下の通りです。

<データ構成>

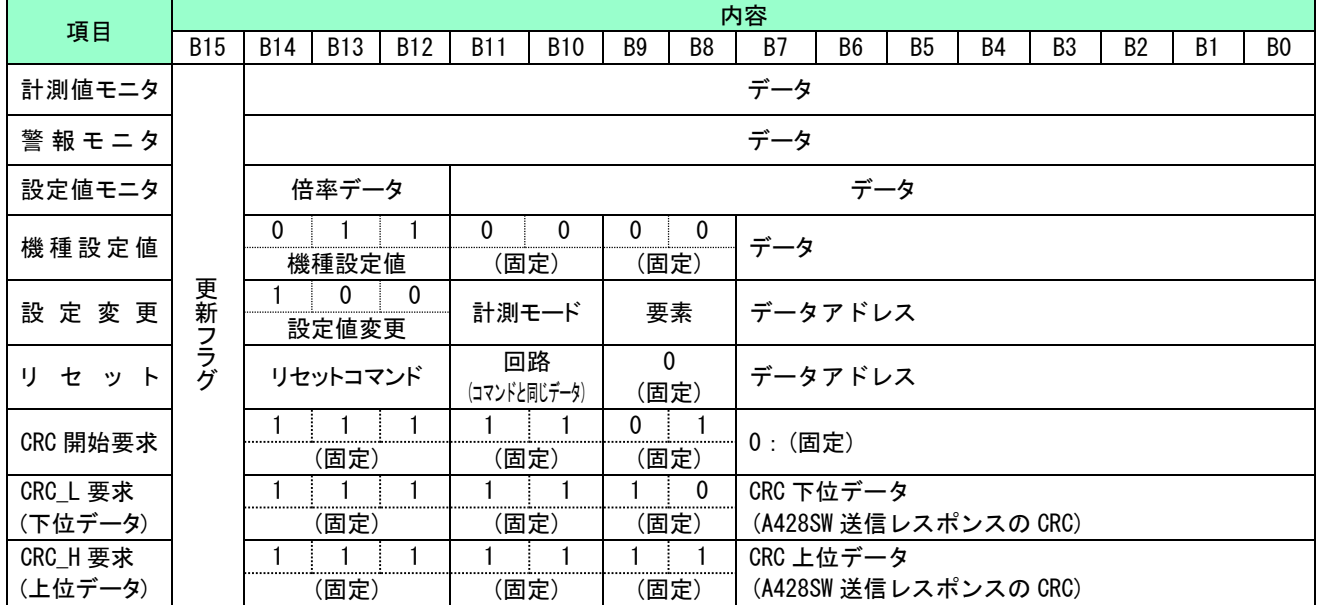

<注意> B15 はデータの更新フラグとなり、上位コマンドの更新フラグと同じ値を返します。

上位コマンドの更新フラグと異なる場合、データが更新されていませんので更新フラグが一致してからデータを読み出し てください。

#### <span id="page-24-0"></span>8.5 計測値モニタ

本機から計測値を確認することが可能です。

#### 8.5.1 データの要求

<span id="page-24-1"></span>計測値モニタを行う場合、取得したいデータの計測モード、要素、データアドレスを指定する必要があります。 データアドレスについては、データアドレス表を参照ください。

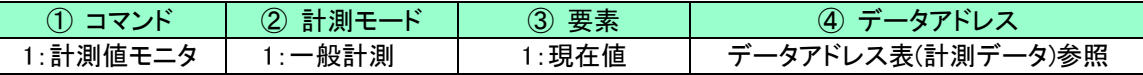

<注意>

- 1. 電力量データ要求方法について
	- (1) 電力量上位データ要求を受信したとき、電力量データ(上位、中位、下位)を保持します。
	- (2) 電力量は上位、中位、下位とも同じワードデータで読み出してください。 上位、中位、下位で読み出すワードデータが異なる場合はエラーコードを送信します。 (例:上位 ワードデータ 0→中位 ワードデータ 1 の場合、エラーコードを送信)
	- (3) 電力量は上位→中位→下位の順に 3 データを全て読み出してください。 データを順番に読み出さない場合、エラーコードを送信します。 また、同じデータを複数回要求した場合も、エラーコードを送信します。 (例:上位→中位→中位→下位の場合、2 回目の中位データ要求以降はエラーコードを送信)
	- (4) 電力量データ取得間に、ほかのデータ要求を挟まないでください。 電力量データ読み出しが順番通りでも、データ取得間に他要素のデータ要求を実施した場合、エラーコードを 送信します。
	- (5) 電力量データ(上位、中位、下位)を全て読み出す場合、各データ読み出しに 10 秒のタイムアウトを設定してい ます。上位データ要求から中位データ要求及び中位データ要求から下位データ要求は 10 秒以内に読み出して ください。

タイムアウト発生後にデータ要求をした場合、エラーコードを送信します。

- (6) エラー及びタイムアウトが発生した場合、電力量上位データの読み出しから再度実施してください。
- (7) 電力量データの上位、中位、下位データは各 1 バイトとなります。
- (8) エラーコードはエラーコード表の『電力量要求エラー』を送信します。
- 2. 相線による計測データについて
	- (1) 相線を"三相 3 線×2 回路"または"単相 3 線×2 回路"に設定した場合、回路 1 と回路 3 のみに計測データが 入ります。 回路 2、回路 4 はデータなしとなります。
		- 回路 2、回路 4 を要求した場合、エラーコードが送信されます。
	- (2) 相線を"三相 3 線×1 回路+単相 2 線×2 回路"または"単相 3 線×1 回路+単相 2 線×2 回路"に設定した 場合、回路 1 が三相 3 線また単相 3 線、回路 3 と回路 4 に単相 2 線の計測データが入ります。 回路 2 はデータなしとなります。
		- 回路 2 を要求した場合、エラーコードが送信されます。

### <span id="page-25-0"></span>8.5.2 データアドレス表

(1) データアドレス表 (計測データ:一般計測)

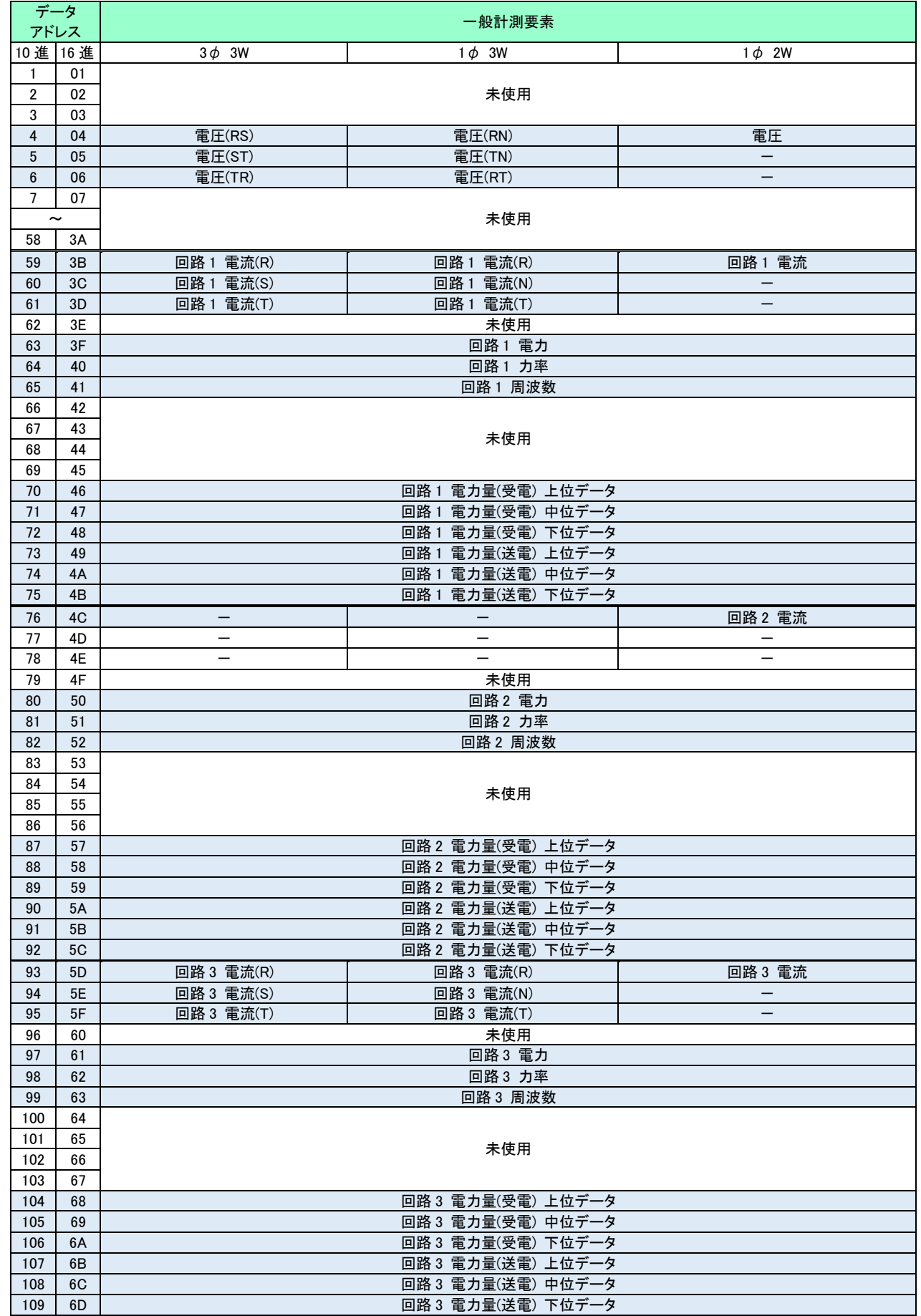

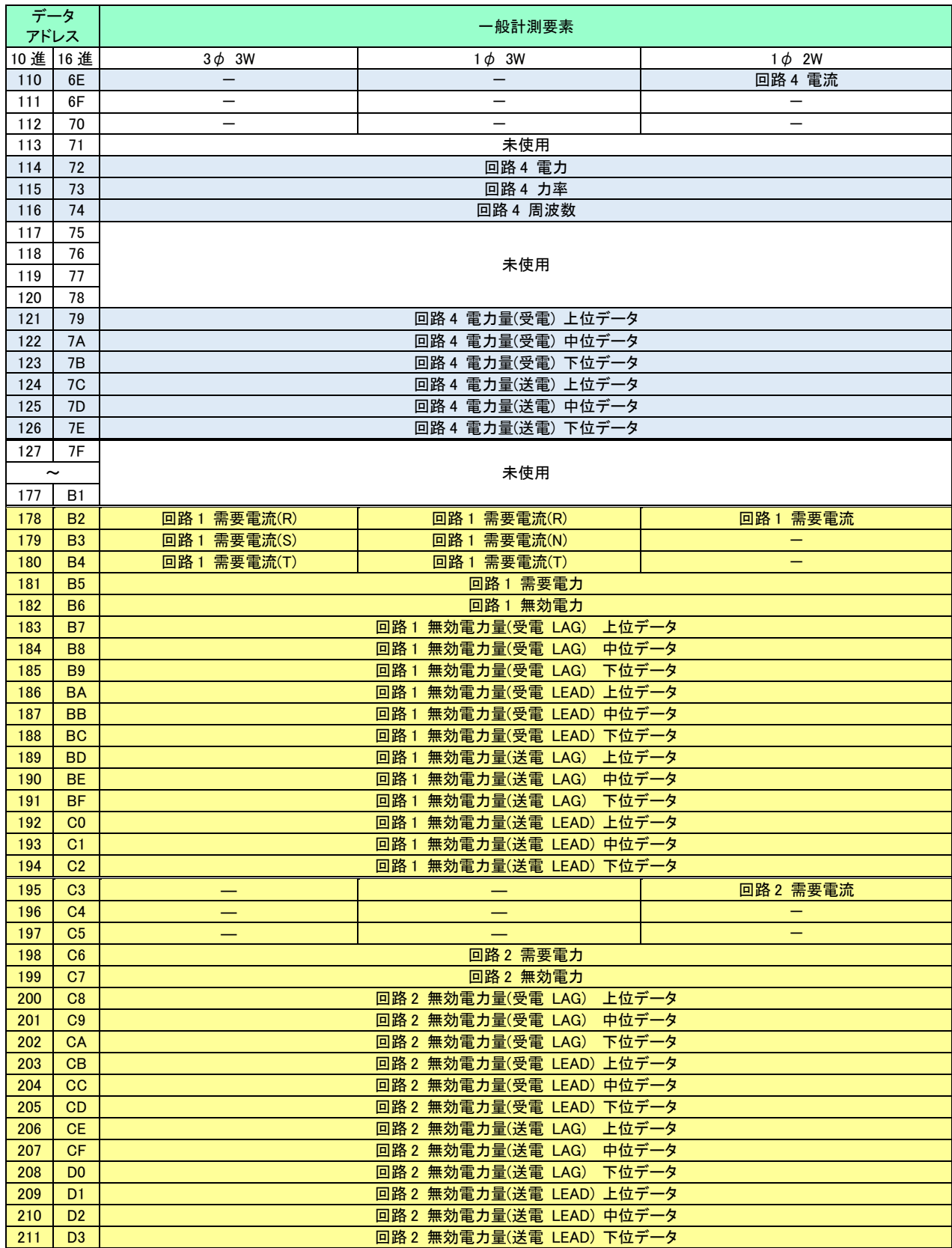

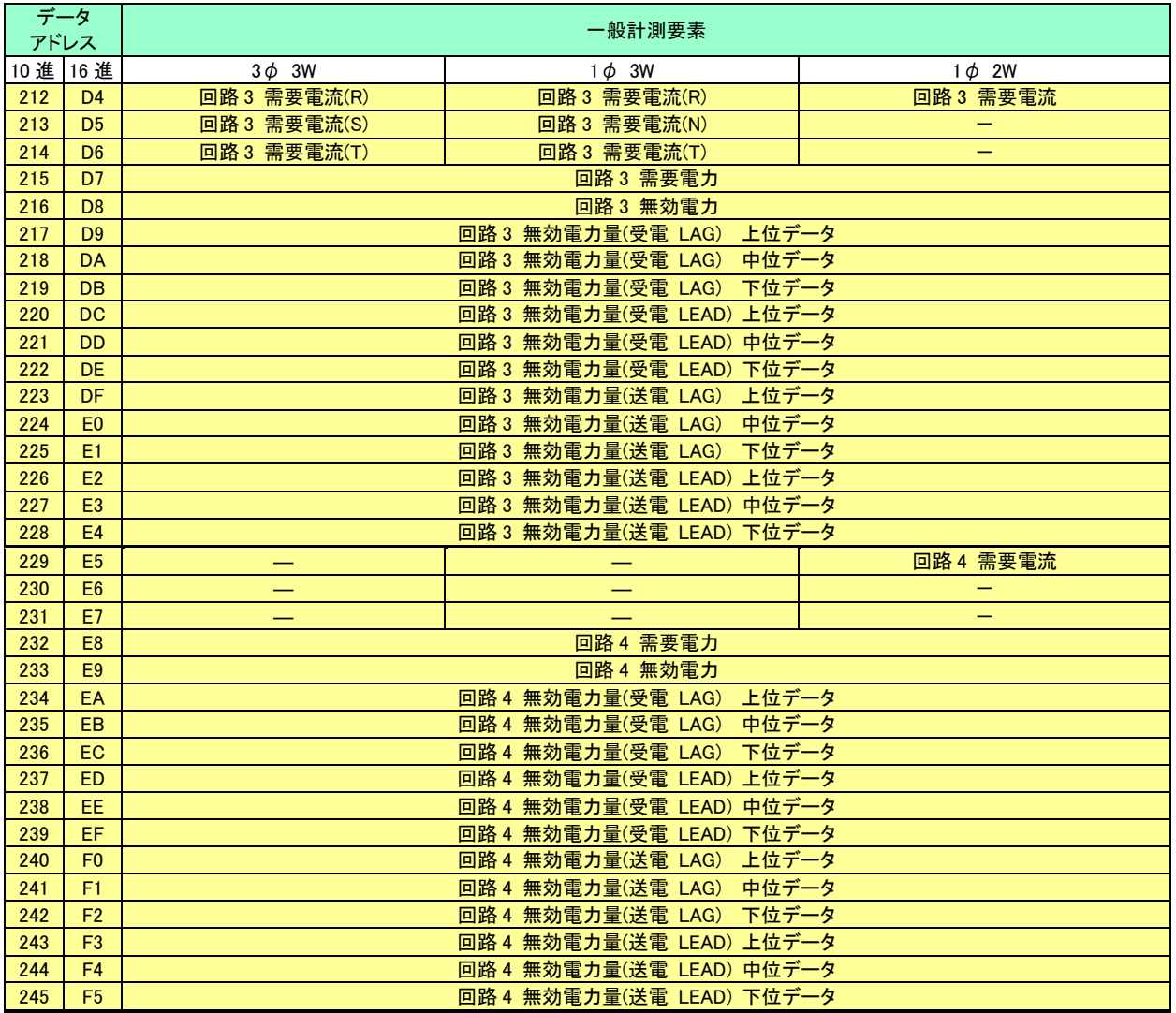

<注意> "- "のデータを要求すると、エラー処理されエラーコードが送信されます。エラー通信及びエラーコード参照

### <span id="page-27-0"></span>8.5.3 レスポンス

レスポンスフォーマットは以下の様になります。

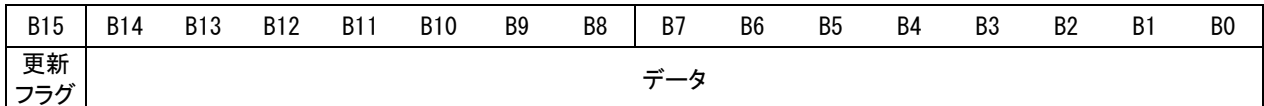

### <span id="page-28-0"></span>8.5.4 データスケーリング

データスケーリング

| 項目             |              |           |                                   | 入力                              | 通信データ (※1)                                                         | 固有誤差                          |       |
|----------------|--------------|-----------|-----------------------------------|---------------------------------|--------------------------------------------------------------------|-------------------------------|-------|
| 三相3線           |              |           | AC0~150V, AC0~300V, AC0~600V (線間) |                                 | $0000H \sim 2710H$                                                 |                               |       |
| 電圧<br>最小電圧     | 単相           |           |                                   |                                 | $(0 \sim 10000)$                                                   |                               |       |
|                |              |           | AC0~300V (線間)                     |                                 | $0000H - 2710H$                                                    | ±0.5%                         |       |
| 最大電圧           | 単相3線         |           |                                   |                                 | $(0 \sim 10000)$                                                   |                               |       |
|                |              |           | $AC0 \sim 150V$ (相)               |                                 |                                                                    | $0000H - 1388H$               |       |
|                |              |           |                                   |                                 | $(0 \sim 5000)$                                                    |                               |       |
|                |              |           | 定格 5A<br>定格 50A                   | $AC0 \sim 5A$<br>$AC0 \sim 50A$ |                                                                    |                               |       |
| 電流<br>最小電流     |              |           | 定格 60A                            | $AC0 \sim 60A$                  |                                                                    |                               |       |
| 最大電流           |              | 電流        | 定格 100A                           | $AC0 \sim 100A$                 |                                                                    | $0000H \sim 2710H$            |       |
| 需要電流           |              | センサ       | 定格 200A                           | $AC0 \sim 200A$                 |                                                                    | $(0 \sim 10000)$              | ±0.5% |
| 最小需要電流         |              |           | 定格 400A                           | $AC0 \sim 400A$                 |                                                                    |                               |       |
| 最大需要電流         |              |           | 定格 600A                           | $AC0 \sim 600A$                 |                                                                    |                               |       |
|                |              |           | 定格 1000A                          | $AC0 \sim 1000A$                |                                                                    |                               |       |
|                |              |           |                                   | 110V                            | $-1$ kW $\sim$ 0 $\sim$ +1kW                                       |                               |       |
|                |              |           | 定格 5A                             | 220V                            | $-2$ kW $\sim$ 0 $\sim$ +2kW                                       |                               |       |
|                |              |           |                                   | 440V                            | $-4$ kW $\sim$ 0 $\sim$ +4kW                                       |                               |       |
|                |              |           |                                   | 110V                            | $-10$ kW $\sim$ 0 $\sim$ +10kW                                     |                               |       |
|                |              |           | 定格 50A                            | 220V                            | $-20$ kW $\sim$ 0 $\sim$ +20kW                                     |                               |       |
|                |              |           |                                   | 440V                            | $-40$ kW $\sim$ 0 $\sim$ +40kW                                     |                               |       |
|                |              |           | 定格 60A                            | 110V                            | $-12$ kW $\sim$ 0 $\sim$ +12kW                                     |                               |       |
|                | 三相3線<br>単相3線 | 電流<br>センサ |                                   | 220V                            | $-24kW \sim 0 \sim +24kW$                                          |                               |       |
|                |              |           |                                   | 440V                            | $-48$ kW $\sim$ 0 $\sim$ +48kW                                     |                               |       |
|                |              |           | 定格 100A                           | 110V                            | $-20$ kW $\sim$ 0 $\sim$ +20kW                                     |                               |       |
|                |              |           |                                   | 220V                            | $-40$ kW $\sim$ 0 $\sim$ +40kW                                     |                               |       |
|                |              |           |                                   | 440V                            | $-80$ kW $\sim$ 0 $\sim$ +80kW                                     | $0000H \sim 2710H \sim 4E20H$ | ±0.5% |
|                |              |           | 定格 200A                           | 110V<br>220V                    | $-40$ kW $\sim$ 0 $\sim$ +40kW                                     | $(0 \sim 10000 \sim 20000)$   |       |
|                |              |           |                                   | 440V                            | $-80$ kW $\sim$ 0 $\sim$ +80kW<br>$-160$ kW $\sim$ 0 $\sim$ +160kW |                               |       |
|                |              |           | 定格 400A                           | 110V                            | $-80$ kW $\sim$ 0 $\sim$ +80kW                                     |                               |       |
|                |              |           |                                   | 220V                            | $-160$ kW $\sim$ 0 $\sim$ +160kW                                   |                               |       |
| 電力             |              |           |                                   | 440V                            | $-320$ kW $\sim$ 0 $\sim$ +320kW                                   |                               |       |
| 最小電力           |              |           | 定格 600A                           | 110V                            | $-120$ kW $\sim$ 0 $\sim$ +120kW                                   |                               |       |
| 最大電力           |              |           |                                   | 220V                            | $-240$ kW $\sim$ 0 $\sim$ +240kW                                   |                               |       |
| 需要電力<br>需要最小電力 |              |           |                                   | 440V                            | $-480$ kW $\sim$ 0 $\sim$ +480kW                                   |                               |       |
| 需要最大電力         |              |           |                                   | 110V                            | $-200$ kW $\sim$ 0 $\sim$ +200kW                                   |                               |       |
|                |              |           | 定格<br>1000A                       | 220V                            | $-400$ kW $\sim$ 0 $\sim$ +400kW                                   |                               |       |
|                |              |           |                                   | 440V                            | –800kW $\sim$ 0 $\sim$ +800kW                                      |                               |       |
|                |              |           |                                   | 110V                            | $-500W \sim 0 \sim +500W$                                          |                               |       |
|                |              |           | 定格 5A                             | 220V                            | $-1$ kW $\sim$ 0 $\sim$ +1kW                                       |                               |       |
|                |              |           |                                   | 440V                            | $-2$ kW $\sim$ 0 $\sim$ +2kW                                       |                               |       |
|                |              |           | 定格 50A                            | 110V                            | $-5$ kW $\sim$ 0 $\sim$ +5kW                                       |                               |       |
|                |              |           |                                   | 220V                            | $-10$ kW $\sim$ 0 $\sim$ +10kW                                     |                               |       |
|                |              |           |                                   | 440V                            | $-20$ kW $\sim$ 0 $\sim$ +20kW                                     |                               |       |
|                |              | 電流        |                                   | 110V<br>220V                    | $-6$ kW $\sim$ 0 $\sim$ +6kW                                       | $0000H \sim 1388H \sim 2710H$ | ±0.5% |
|                | 単相           | センサ       | 定格 60A                            | 440V                            | $-12$ kW $\sim$ 0 $\sim$ +12kW<br>$-24$ kW $\sim$ 0 $\sim$ +24kW   | $(0 \sim 5000 \sim 10000)$    |       |
|                |              |           |                                   | 110V                            | $-10$ kW $\sim$ 0 $\sim$ +10kW                                     |                               |       |
|                |              |           | 定格 100A                           | 220V                            | $-20$ kW $\sim$ 0 $\sim$ +20kW                                     |                               |       |
|                |              |           |                                   | 440V                            | $-40$ kW $\sim$ 0 $\sim$ +40kW                                     |                               |       |
|                |              |           | 定格 200A                           | 110V                            | $-20$ kW $\sim$ 0 $\sim$ +20kW                                     |                               |       |
|                |              |           |                                   | 220V                            | $-40$ kW $\sim$ 0 $\sim$ +40kW                                     |                               |       |
|                |              |           |                                   | 440V                            | $-80$ kW $\sim$ 0 $\sim$ +80kW                                     |                               |       |

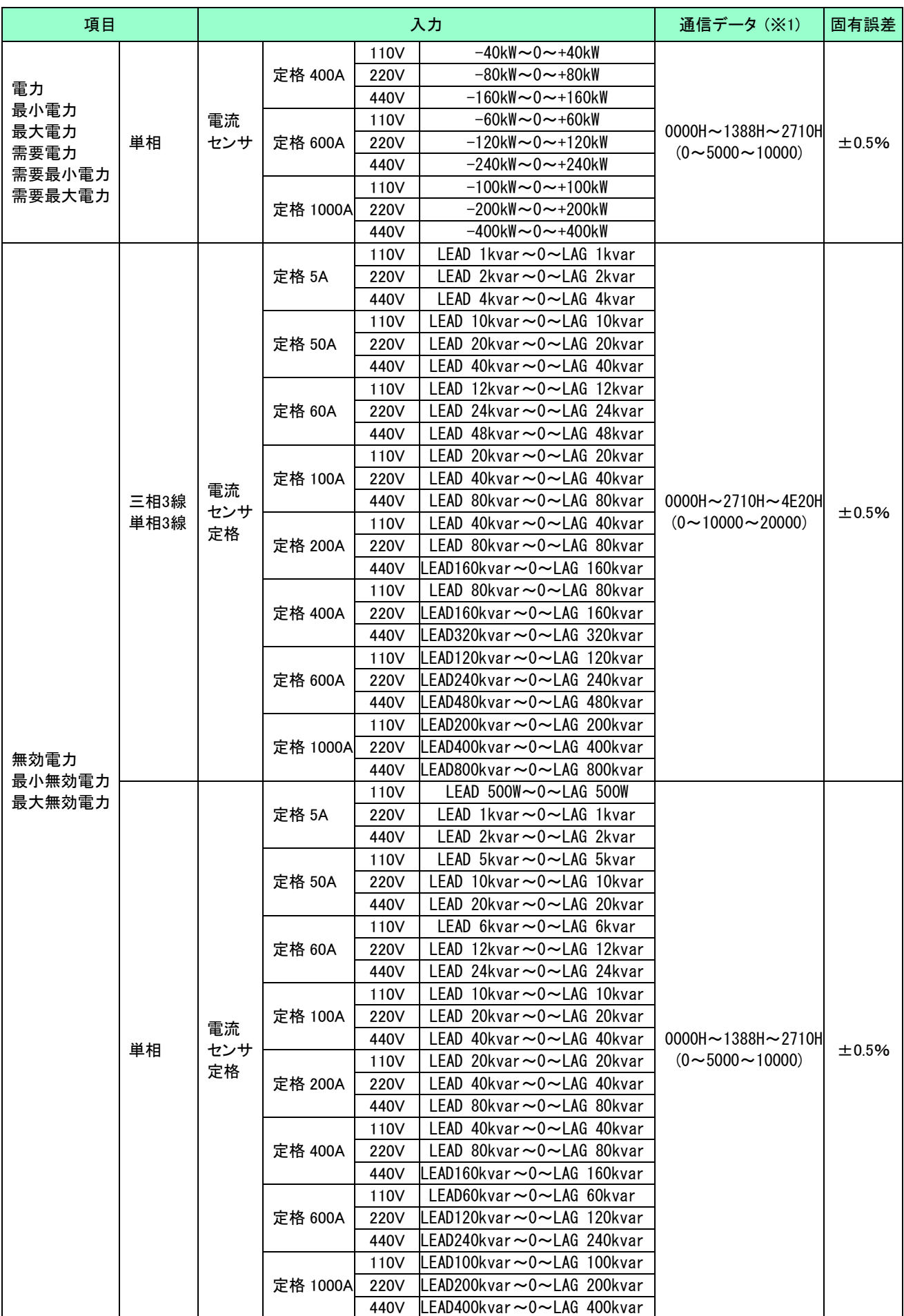

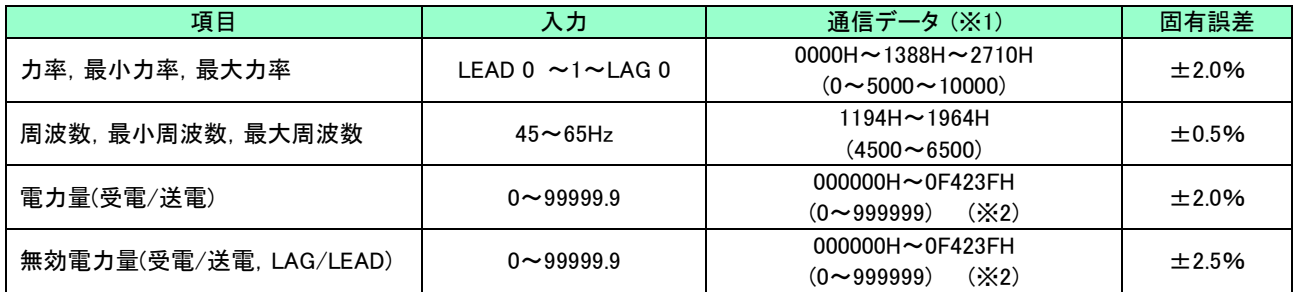

※1 通信データの範囲,低入力時のデータ

・電流,需要電流:フルスケールの 120%、定格電流の 0.5%未満は「0000H」(0)

・電圧 :フルスケールの 101%、フルスケールの 0.5%未満は「0000H」(0)

・電力,需要電力:フルスケールの 120%、定格電力の 0.5%未満は「0000H」(0)

・無効電力 :フルスケールの 120%、定格無効電力の 0.5%未満は「0000H」(0)

・力率 :入力 電圧レンジの 20%未満又は電流レンジの 2%未満は「1388H」(5000)

・周波数 :計測範囲の±1% 45~65Hz:44.8~65.2Hz「1180H~1978H」(4480~6520) 電圧レンジの 20%未満は「0000H」

※2 電力量データに乗率データを掛けることで、kWh(kvarh)になります。

例) 電力量(kWh)=電力量データ×乗率データ=123.4×100=12340kWh また、電力量データは上位データ、中位データ、下位データの各1バイトデータで構成されます。 例) 999999(0F423FH)の場合、上位データ:0FH、中位データ:42H、下位データ:3FH

#### <span id="page-30-0"></span>8.6 警報状態モニタ

本機から警報状態を確認することが可能です。

#### <span id="page-30-1"></span>8.6.1 データの要求

警報状態モニタを行う場合、計測モードを"1"、要素、データアドレスは"0"としてください。

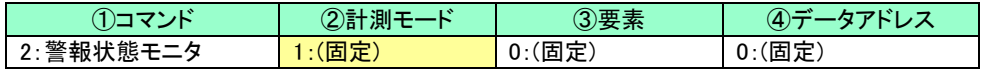

#### <span id="page-30-2"></span>8.6.2 レスポンス

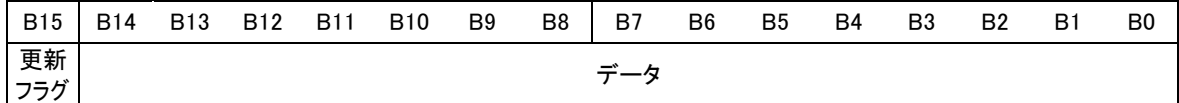

#### 警報状態(各ビットは、検出あり:1,検出なし:0)

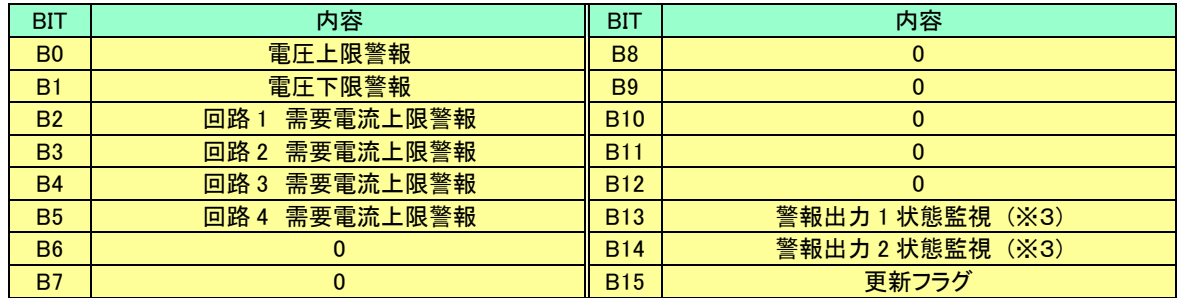

※3 接点構成設定 1,2 が警報出力の場合のみ出力されます。

### <span id="page-31-0"></span>8.7 設定値モニタ、機種設定値モニタ

本機から設定値を確認することが可能です。

#### 8.7.1 データの要求

<span id="page-31-1"></span>設定値モニタを行う場合、計測モードは"0H(固定)"、要素は"0H"とし、データアドレスは取得したい設定値のア

ドレスを指定する必要があります。データアドレスについては、データアドレス表を参照ください。

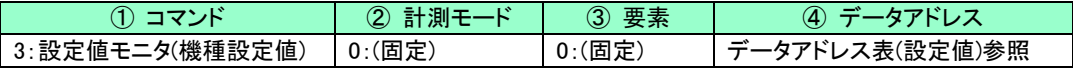

データアドレス表 (設定値)

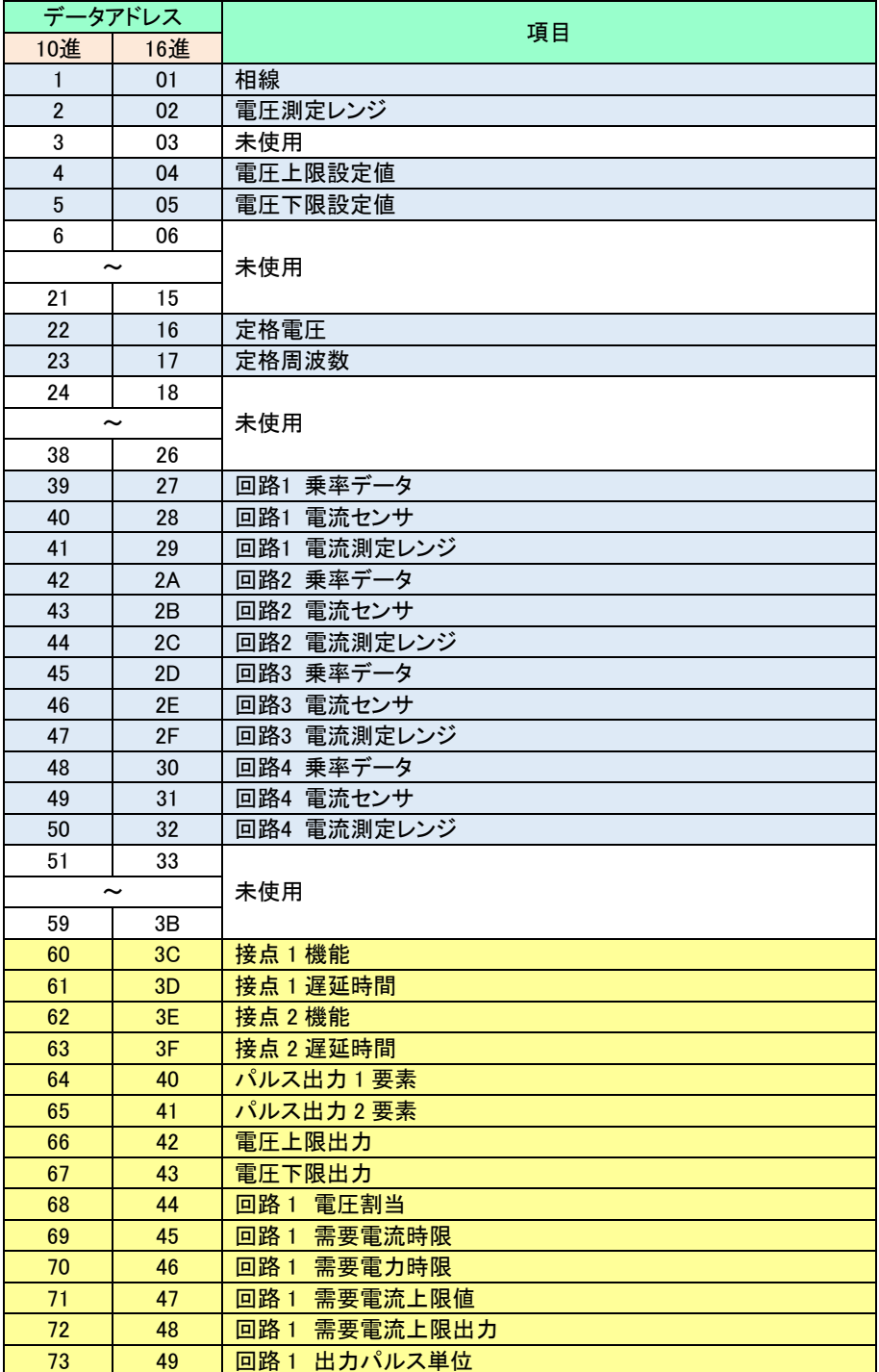

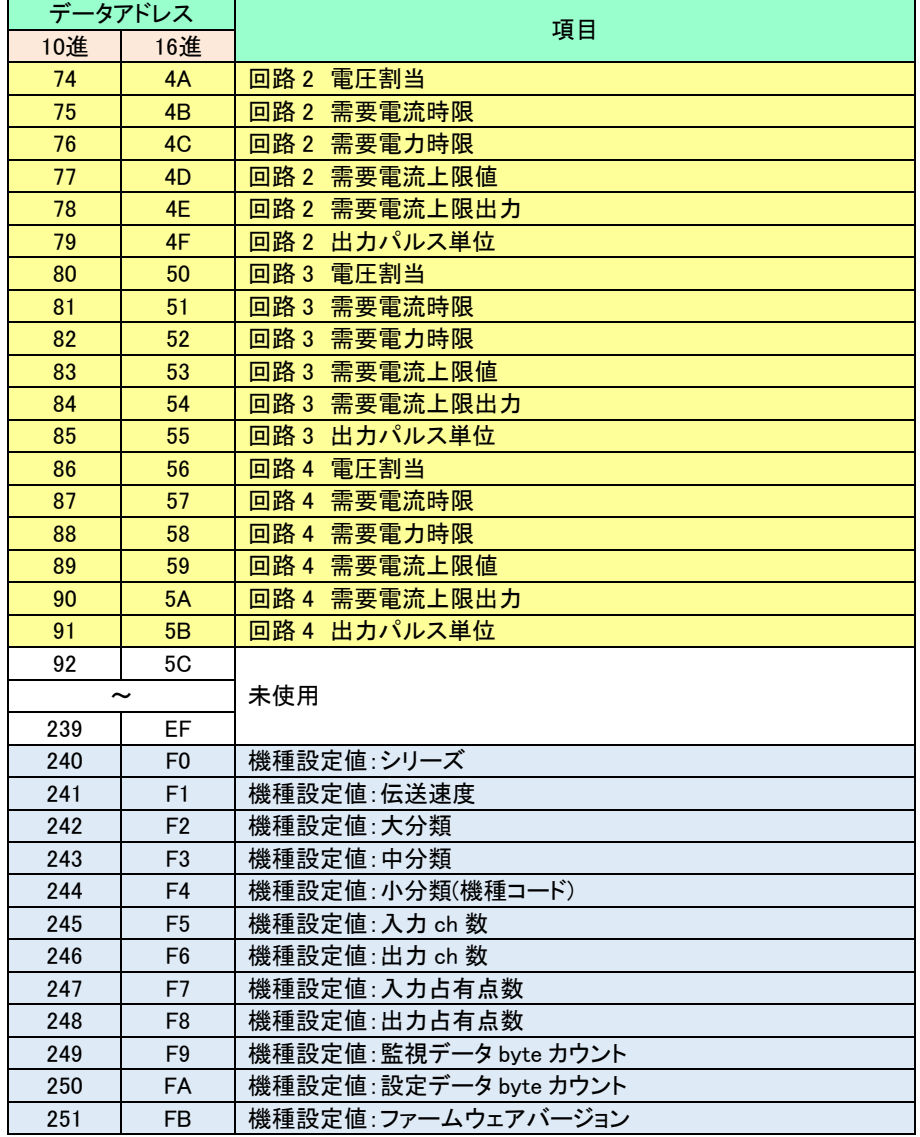

<注意>

(1) 相線による設定値データ

 相線を"三相 3 線×2 回路"または"単相 3 線×2 回路"に設定した場合、回路 1 と回路 3 の設定値デ ータが有効になります。

回路 2、回路 4 を要求した場合、エラーコードが送信されます。

 相線を"三相 3 線×1 回路 + 単相 2 線×2 回路"または"単相 3 線×1 回路 +単相 2 線×2 回路" に設定した場合、回路 1 に三相 3 線または単相 3 線の設定値データ、回路 3 と回路 4 に単相 2 線の 設定値データが入ります。

回路 2 を要求した場合、エラーコードが送信されます。

#### <span id="page-33-0"></span>8.7.2 レスポンス

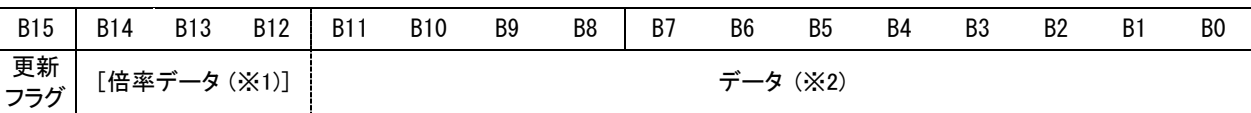

レスポンスデータの詳細は、(1)~(18)参照

※1 (2)電圧測定レンジ、(6)電流測定レンジでは B12~B14 は倍率データとなります。

倍率データ:10 の整数ベキ倍の指数部を送信。(10n n=0,3)

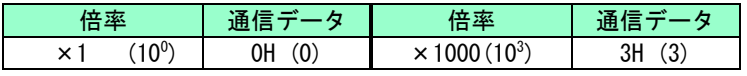

( )内の数字は 10 進数データを表します。

#### (1) 相線

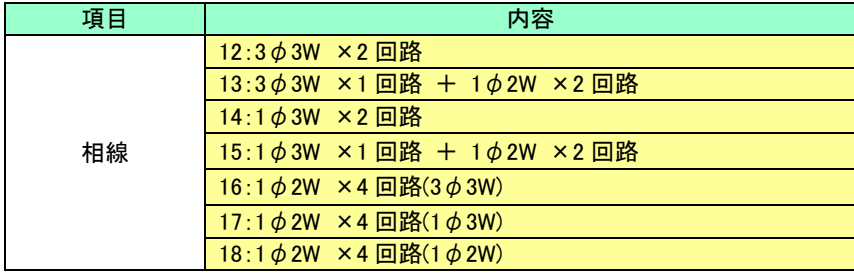

#### (2)電圧測定レンジ

#### VT 比データ(一次定格値÷110V 及び倍率データ)を送信 [B0~B11:VT 比データ B12~B14:倍率データ]

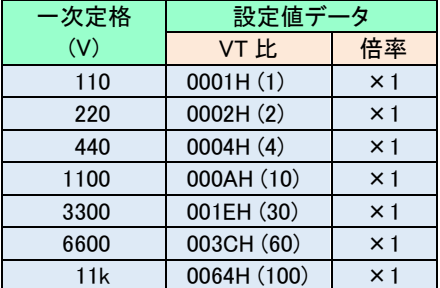

( )内の数字は 10 進数データを表します。

(3) 定格電圧

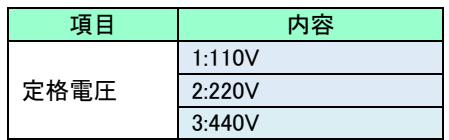

#### (4) 定格周波数

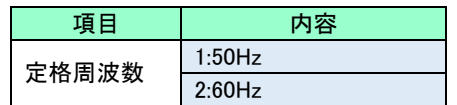

<sup>※</sup>2 (2)電圧測定レンジでは、B0~B11 は VT 比データとなります。

<sup>(6)</sup>電流測定レンジでは、B0~B11 は CT 比データとなります。

(5) 電流センサ選択

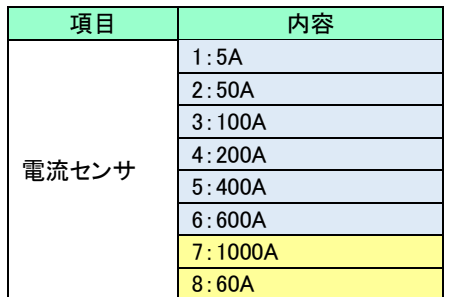

(6) 電流測定レンジ

CT 比データ(一次定格値÷5A×10 及び倍率データ)を送信[B0~B11:CT 比データ B12~B14:倍率データ]

| 一次定格        | 設定値データ      |            | 一次定格 | 設定値データ       |            | 一次定格  | 設定値データ       |               |
|-------------|-------------|------------|------|--------------|------------|-------|--------------|---------------|
| $(\Lambda)$ | CT 比        | 倍率         | (A)  | CT 比         | 倍率         | (A)   | CT 比         | 倍率            |
| 5           | 000AH(10)   | $\times$ 1 | 120  | 00F0H (240)  | $\times$ 1 | 2000  | 0FA0H (4000) | $\times$ 1    |
| 6           | 000CH (12)  | $\times$ 1 | 150  | 012CH (300)  | $\times$ 1 | 2500  | 0005H(5)     | $\times$ 1000 |
| 7.5         | 000FH (15)  | $\times$ 1 | 200  | 0190H (400)  | $\times$ 1 | 3000  | 0006H(6)     | $\times$ 1000 |
| 8           | 0010H(16)   | $\times$ 1 | 250  | 01F4H (500)  | $\times$ 1 | 4000  | 0008H(8)     | $\times$ 1000 |
| 10          | 0014H (20)  | $\times$ 1 | 300  | 0258H (600)  | $\times$ 1 | 5000  | 000AH(10)    | $\times$ 1000 |
| 12          | 0018H(24)   | $\times$ 1 | 400  | 0320H (800)  | $\times$ 1 | 6000  | 000CH (12)   | $\times$ 1000 |
| 15          | 001EH (30)  | $\times$ 1 | 500  | 03E8H (1000) | $\times$ 1 | 7500  | 000FH (15)   | $\times$ 1000 |
| 20          | 0028H (40)  | $\times$ 1 | 600  | 04B0H (1200) | $\times$ 1 | 8000  | 0010H(16)    | $\times$ 1000 |
| 25          | 0032H(50)   | $\times$ 1 | 750  | 05DCH (1500) | $\times$ 1 | 9000  | 0012H(18)    | $\times$ 1000 |
| 30          | 003CH (60)  | $\times$ 1 | 800  | 0640H (1600) | $\times$ 1 | 10000 | 0014H(20)    | $\times$ 1000 |
| 40          | 0050H(80)   | $\times$ 1 | 900  | 0708H (1800) | $\times$ 1 | 12000 | 0018H(24)    | $\times$ 1000 |
| 50          | 0064H (100) | $\times$ 1 | 1000 | 07D0H (2000) | $\times$ 1 | 15000 | 001EH (30)   | $\times$ 1000 |
| 60          | 0078H (120) | $\times$ 1 | 1200 | 0960H (2400) | $\times$ 1 | 20000 | 0028H(40)    | $\times$ 1000 |
| 75          | 0096H (150) | $\times$ 1 | 1500 | 0BB8H (3000) | $\times$ 1 | 30000 | 003CH (60)   | $\times$ 1000 |
| 80          | 00A0H (160) | $\times$ 1 | 1600 | 0C80H (3200) | $\times$ 1 |       |              |               |
| 100         | 00C8H (200) | $\times$ 1 | 1800 | 0E10H (3600) | $\times$ 1 |       |              |               |

( )内の数字は 10 進数データを表します。

5A 以外の電流センサを選択した場合は選択した電流センサの定格データを返信します。

(7) 電圧上限値

電圧上限値=通信データ

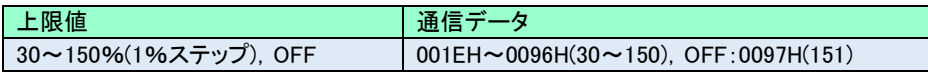

(8) 電圧下限値

電圧下限値=通信データ

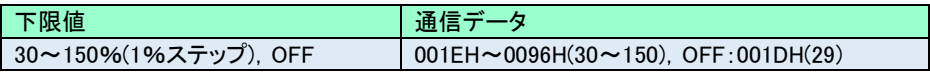

(9) 需要電流上限値

#### 需要電流上限値=通信データ

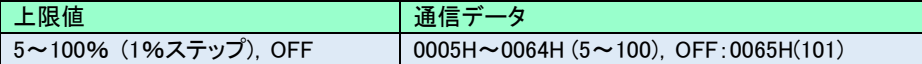

#### (10) 需要電流・需要電力 時限

```
時限=通信データ [秒]
```
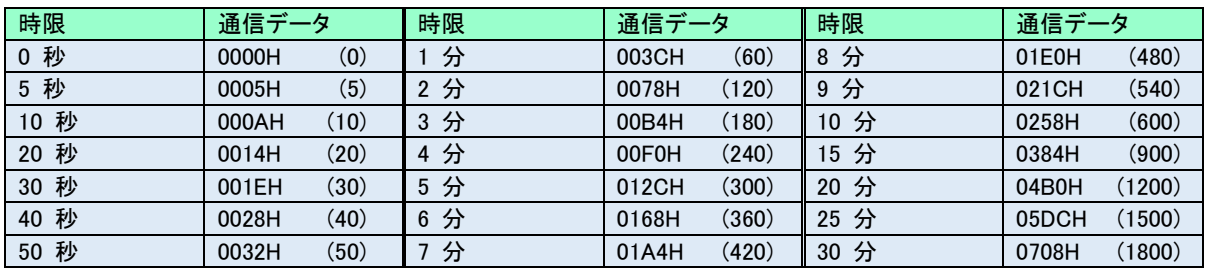

( )内の数字は 10 進数データを表します。

#### (11) 乗率データ

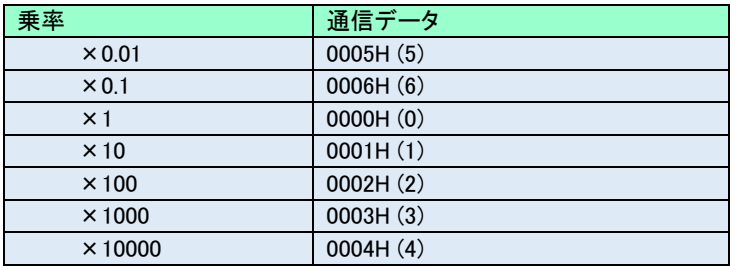

( )内の数字は 10 進数データを表します。

#### (12) 接点機能

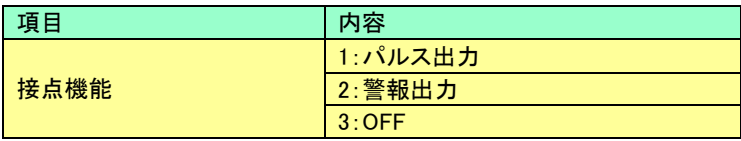

#### (13) 接点遅延時間

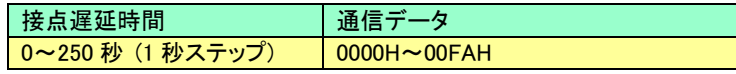

#### (14) パルス出力要素

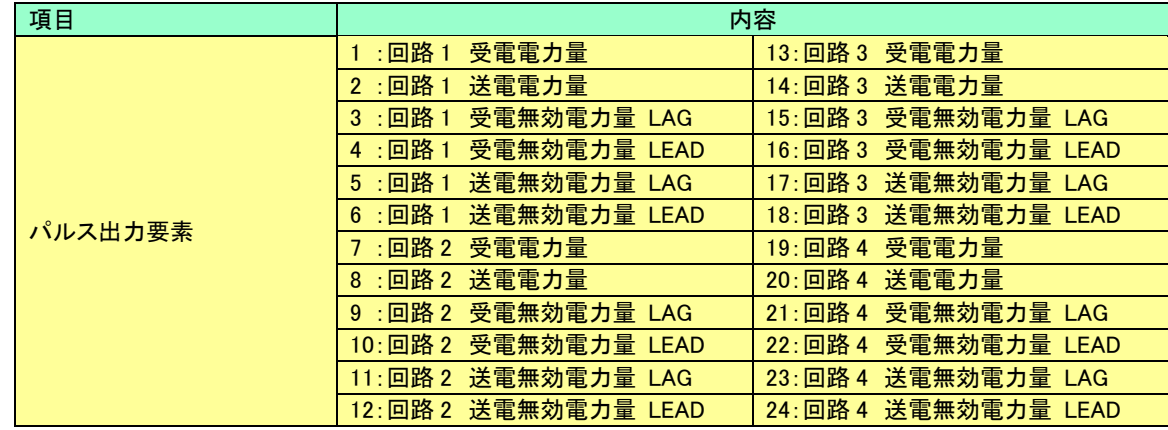

(15) 電圧上限出力、電圧下限出力、需要電流上限出力

| 項目               | 内容                |
|------------------|-------------------|
|                  | 1:接点出力1           |
| 電圧上限出力<br>電圧下限出力 | 2:接点出力2           |
| 需要電流上限出力         | 3: 接点出力 1 と接点出力 2 |
|                  | 4:OFF             |

#### (16) 電圧割当(回路1~4)

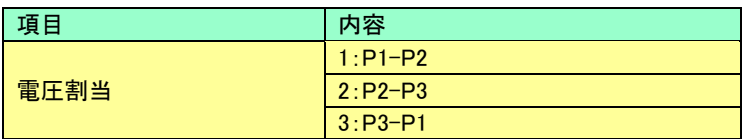

#### (17) 出力パルス単位

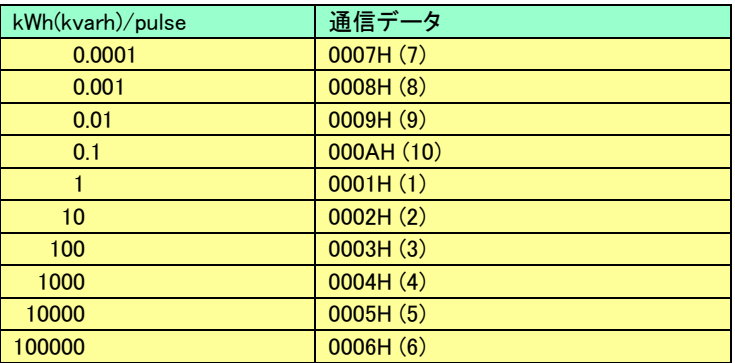

( )内の数字は 10 進数データを表します。

#### (18) 機種設定値データ

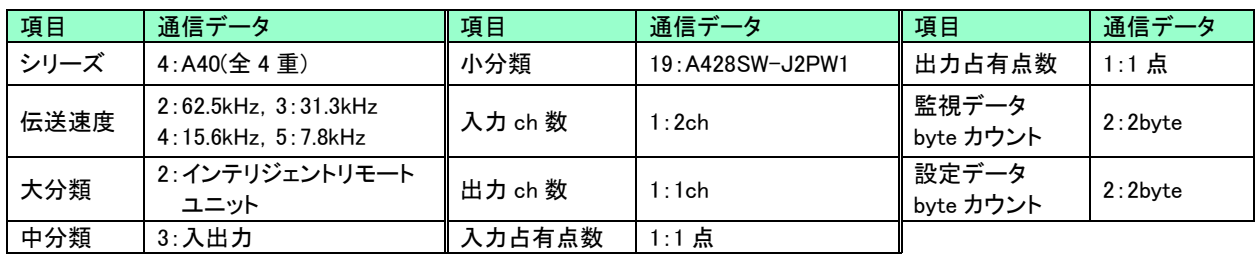

### <span id="page-37-0"></span>8.7.3 初期設定値

初期設定値一覧を示します。

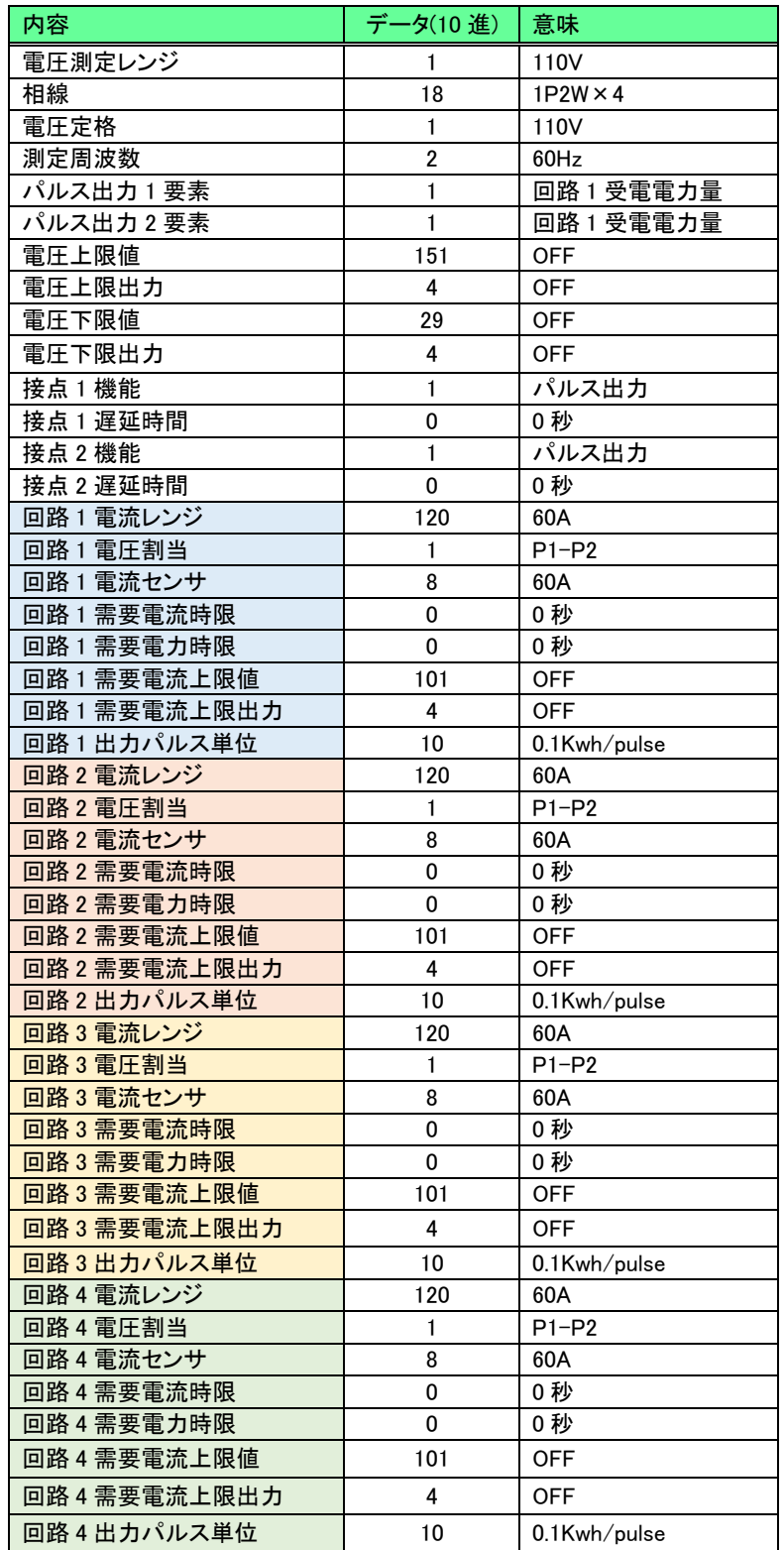

### <span id="page-38-0"></span>8.8 設定変更

本機の設定値を変更することが可能です。

#### <span id="page-38-1"></span>8.8.1 設定変更要求

設定変更を行う場合、計測モード、 要素、データアドレスを指定する必要があります。

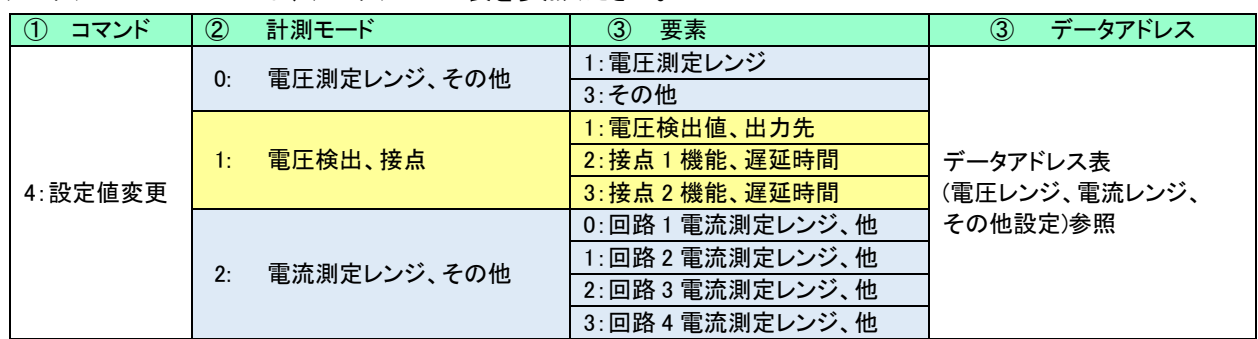

データアドレスについては、データアドレス表を参照ください。

#### 8.8.1.1 電圧測定レンジ、その他

(1) データアドレス表 (設定値変更:電圧レンジ)

|     | データアドレス | 電圧レンジ                |  |  |  |  |  |
|-----|---------|----------------------|--|--|--|--|--|
| 10進 | 16進     |                      |  |  |  |  |  |
|     | 01      | 150V(110V)           |  |  |  |  |  |
| 3   | 03      | 300V(220V)           |  |  |  |  |  |
| 6   | 06      | 600V(440V)           |  |  |  |  |  |
| 10  | 0A      | (1100/110V)<br>1500V |  |  |  |  |  |
| 14  | 0E      | (3300/110V)<br>4500V |  |  |  |  |  |
| 16  | 10      | (6600/110V)<br>9000V |  |  |  |  |  |
| 18  | 12      | 15.00kV (11000/110V) |  |  |  |  |  |

(2) データアドレス表 (設定値変更:その他)

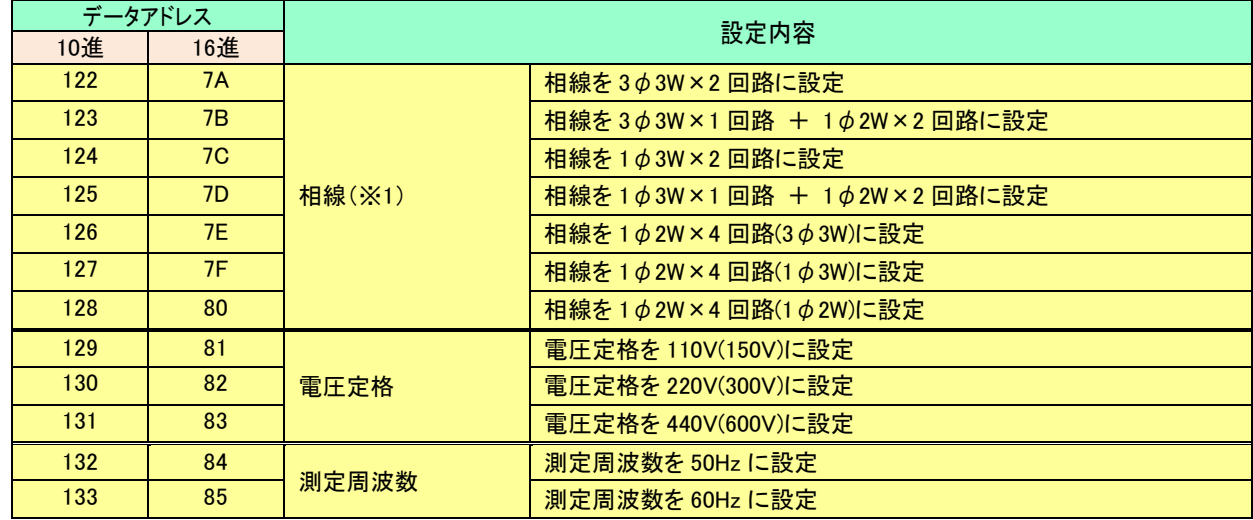

※1 相線設定は必ず最初に行ってください。相線設定を行うとすべての設定値が初期化されます。

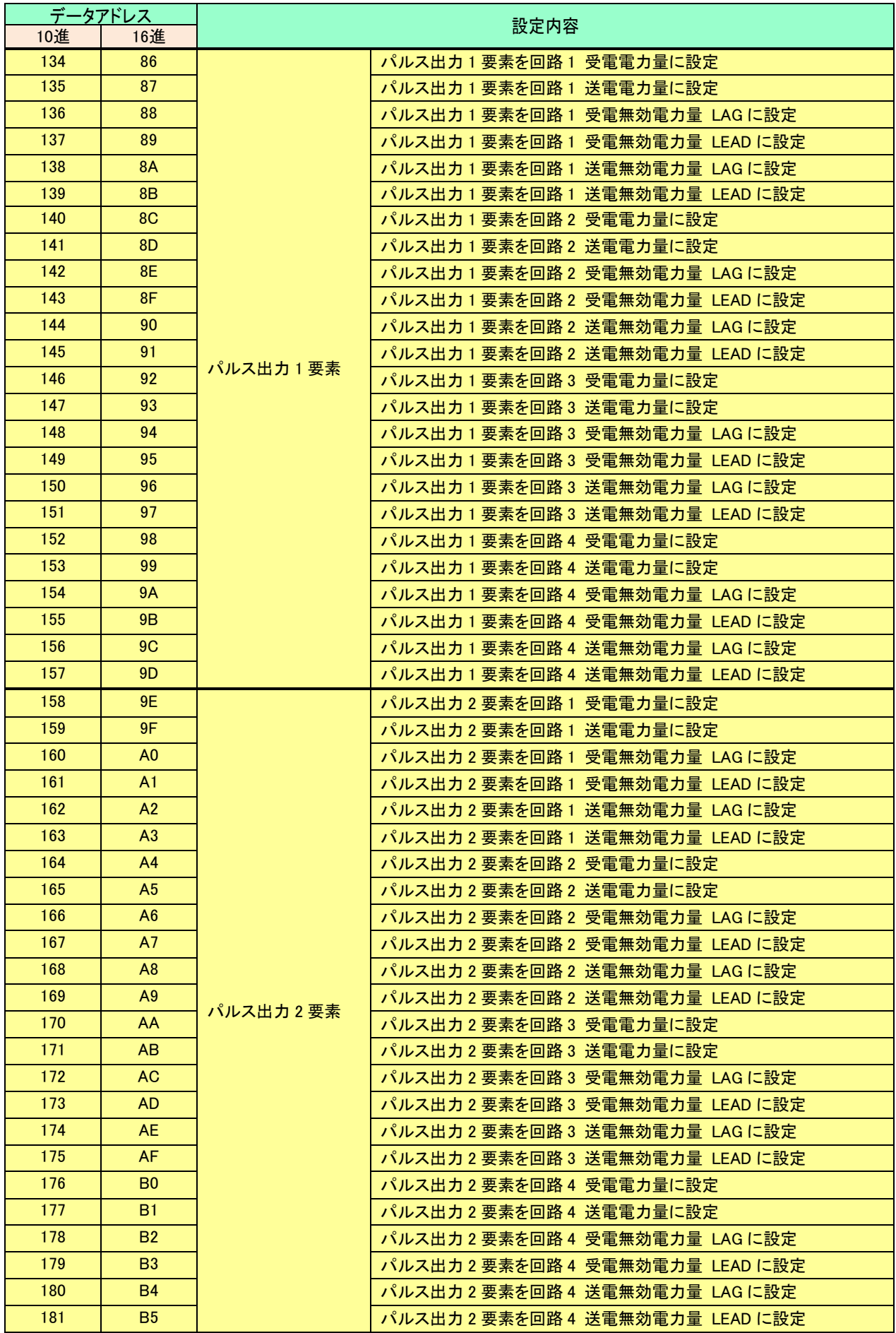

### 8.8.1.2 電圧検出、接点

(1) データアドレス表 (設定値変更:電圧検出値、出力先)

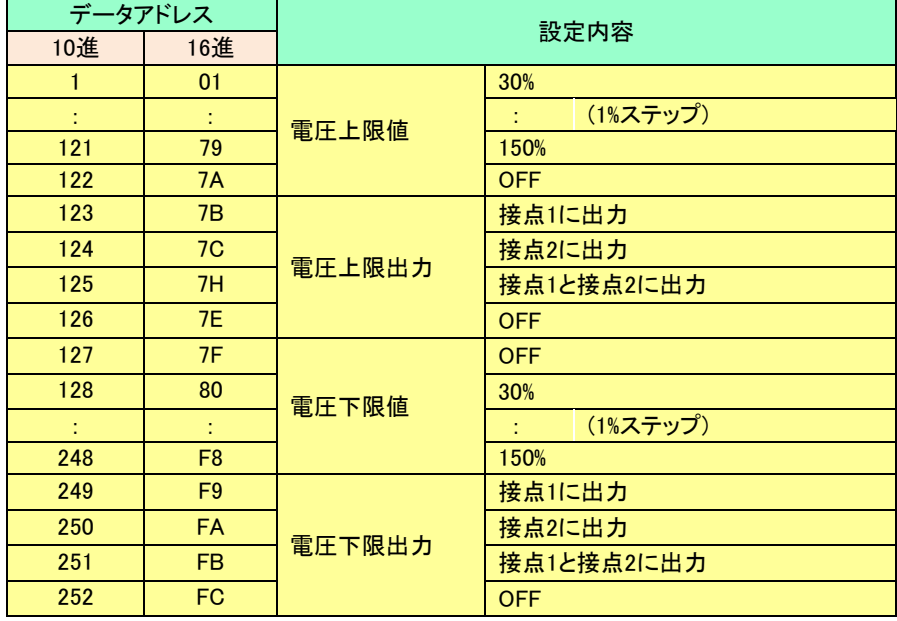

(2) データアドレス表 (設定値変更:接点 1 機能、接点 1 遅延時間)

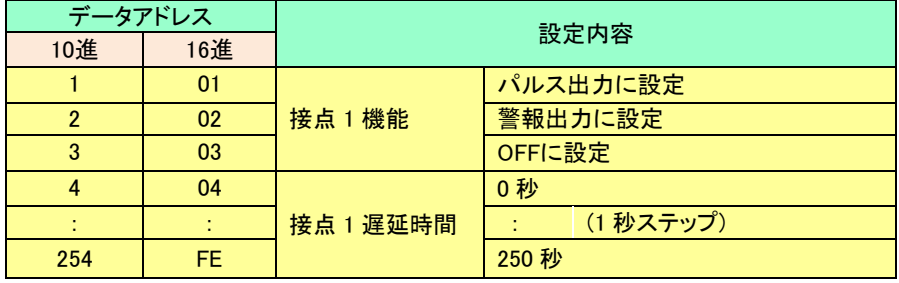

(3) データアドレス表 (設定値変更:接点 2 機能、接点 2 遅延時間)

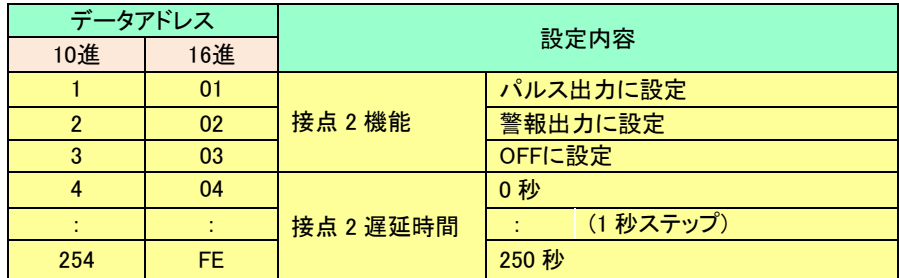

#### 8.8.1.3 電流測定レンジ、その他

(1) データアドレス表 (設定値変更:回路 1~4 電流レンジ)

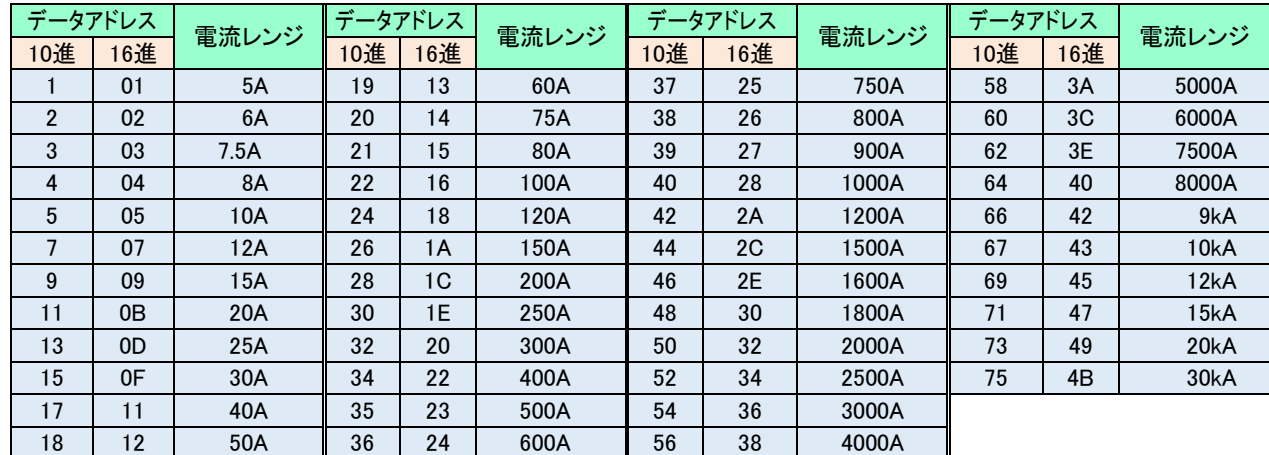

<注意> 5A 電流センサ以外の電流センサが選択されている場合は、電流レンジの変更はできません。

また、5A センサ以外の電流センサを選択した場合は、電流センサの定格と同じ電流レンジに設定されます。

(2) データアドレス表 (設定値変更:その他 回路 1~4 共通)

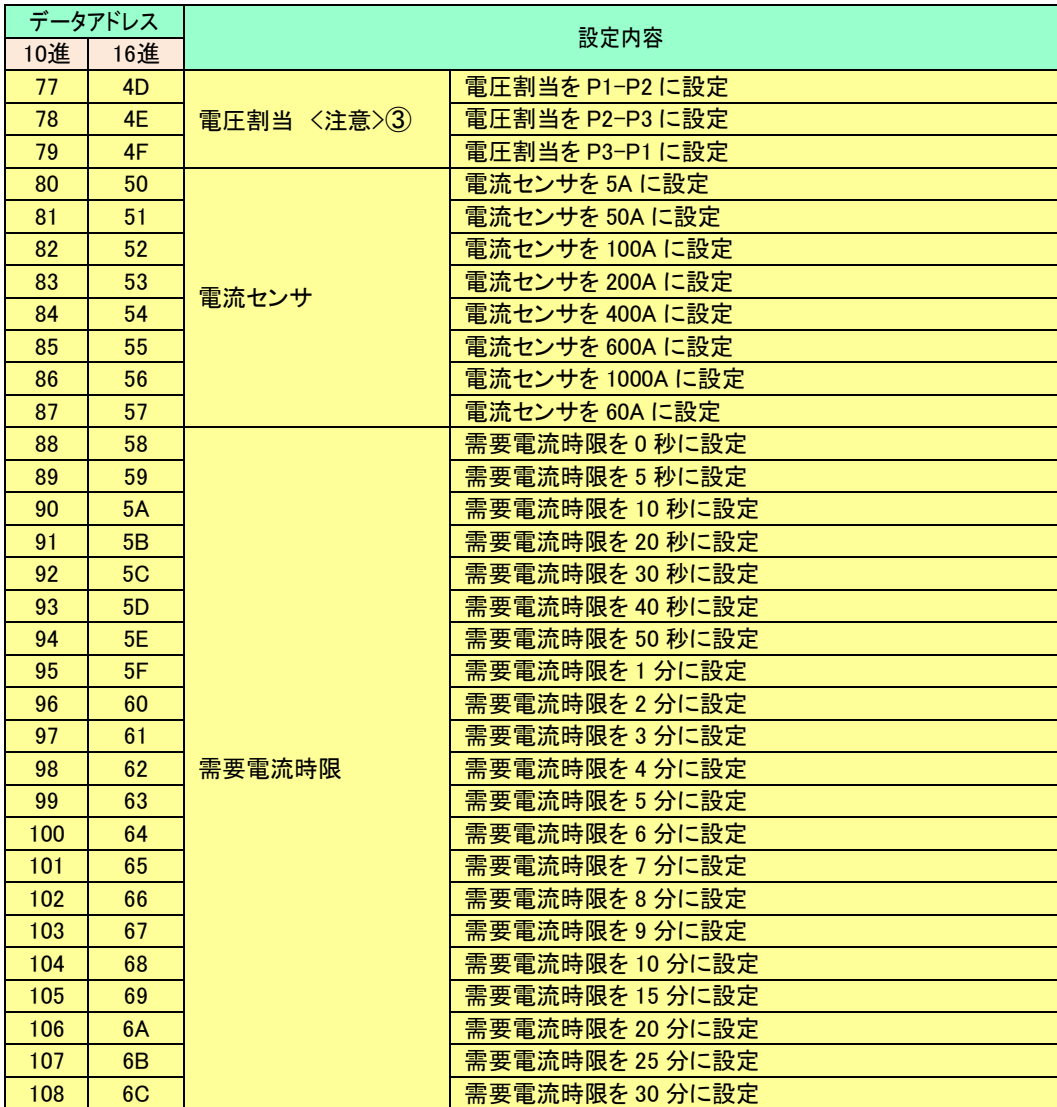

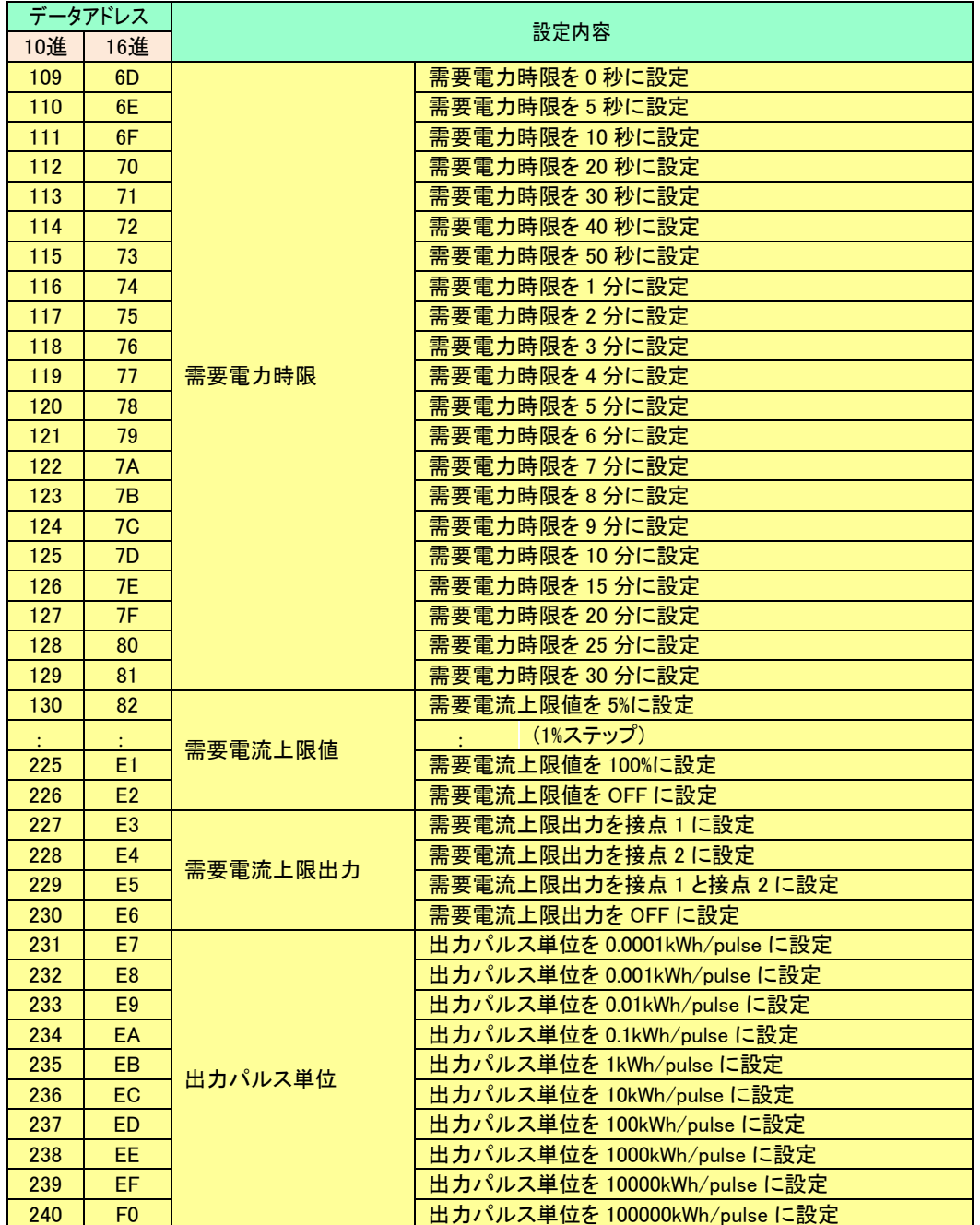

<注意> 相線による設定値変更データ

 相線を"三相 3 線×2 回路"または"単相 3 線×2 回路"に設定した場合、回路 1 と回路 3 のみ設定値 変更が有効となります。

回路 2、回路 4 を設定値変更した場合、エラーコードが送信されます。

- 相線を"三相 3 線×1 回路 + 単相 2 線×2 回路"または"単相 3 線×1 回路 +単相 2 線×2 回路" に設定した場合、回路 1 に三相 3 線または単相 3 線の設定値変更、回路 3 と回路 4 に単相 2 線の設 定値変更となります。
	- 回路 2 を設定値変更した場合、エラーコードが送信されます。
- 電圧割当設定は相線が単相 2 線時のみ有効となります。

#### <span id="page-43-0"></span>8.8.2 レスポンス

設定変更要求と同じ、コマンド、計測モード、要素及びデータアドレスを送信します。

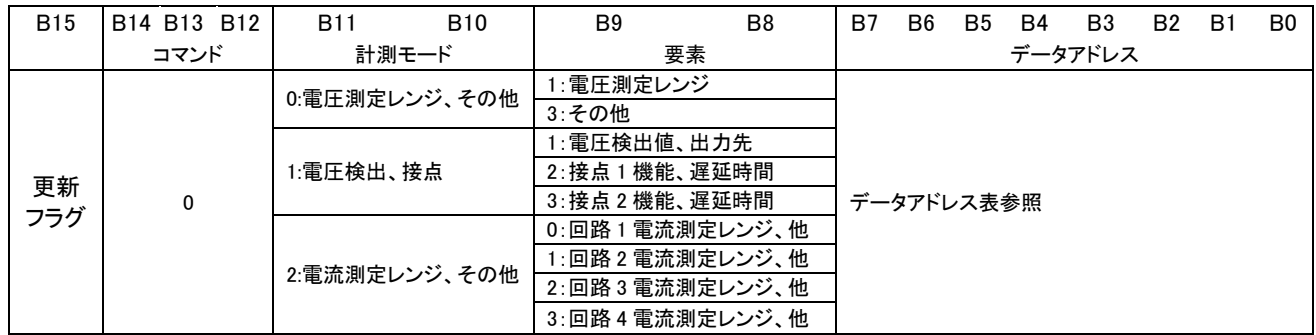

#### <span id="page-43-1"></span>8.9 リセット

本機に対して積算値一括リセット及び各回路の積算値リセットを行うことが可能です。

#### <span id="page-43-2"></span>8.9.1 リセット要求

#### 8.9.1.1 最大・最小値リセット要求

リセット要求を行う場合、リセットしたい項目のデータアドレスを指定する必要があります。

| <b>B15</b> | <b>B14</b>                                      | <b>B13</b> | <b>B12</b> | B1 <sup>t</sup> | <b>B10</b>                          | B <sub>9</sub> | B <sub>8</sub> | B <sub>7</sub> | B6 | B <sub>5</sub> | B4 | B3      | <b>B2</b> | B. | B <sub>0</sub> |
|------------|-------------------------------------------------|------------|------------|-----------------|-------------------------------------|----------------|----------------|----------------|----|----------------|----|---------|-----------|----|----------------|
| 更新         | 5:最大・最小値リセット<br>フラグ 6:最大・最小値一括リセット<br>7:積算値リセット | コマンド       |            | 0:回路 1          | 計測モード<br>1:回路 2<br>2:回路 3<br>3:回路 4 | 要素<br>0:固定     |                |                |    |                |    | データアドレス |           |    |                |

(1) データアドレス表 (リセット要求:最大・最小値リセット)

データアドレス表 (リセットデータ)

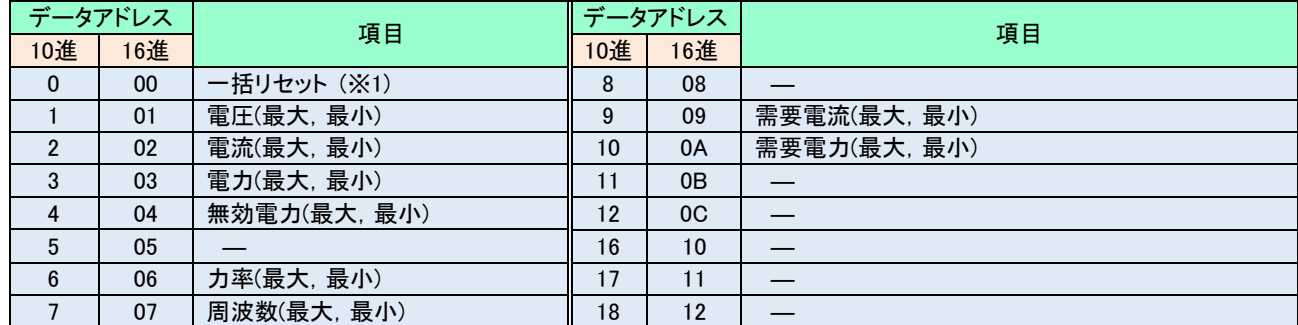

※1 最大・最小値一括リセット場合は、データアドレスは"FFH"を指定してください。

一括リセットコマンド以外で、データアドレスに"FFH"を指定するとエラーコードを送信します。

#### 8.9.1.2 積算値リセット要求

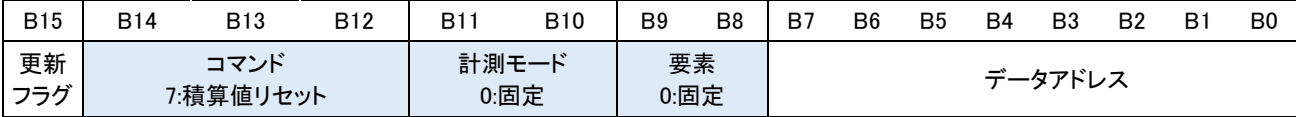

- (2) データアドレス表 (リセット要求:積算値リセット)
	- データアドレス表(積算値リセットデータ)

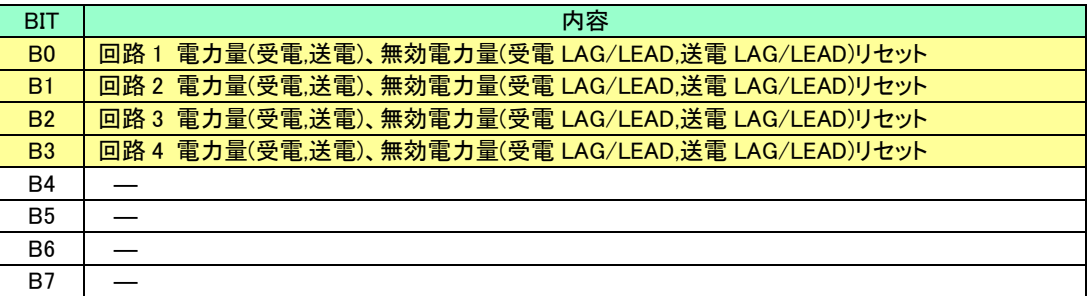

#### 8.9.2 レスポンス

<span id="page-44-0"></span>正常にリセット要求が行われると、リセット要求コマンドと同じデータのレスポンスを送信します。

### <span id="page-45-0"></span>8.10 CRC 通信

測定値モニタにおいて、複数のモニタコマンドを、CRC 開始要求コマンドと、CRC L 要求・CRC H 要求コマンドで挟む ことにより、CRC 通信を行うことが出来ます。

前回開始要求から今回開始要求の直前までの受信コマンドを、CRC-16(CCITT)計算及びチェックを実施します。 また、送信したレスポンスデータも CRC-16 計算を実施します。

コマンド受信データが正常(上位計算結果と一致)の場合、レスポンスデータの CRC 計算結果を送信します。 コマンド受信データが異常(上位計算結果と不一致)の場合、CRC エラーレスポンスデータを送信します。 (CRC 計算結果の上位データを反転したデータ)

<CRC チェック概略図> <CRC チェック手順>

ゲートサーバ 本機 (1) CRC 開始要求 受信データ 送信データ コマンド1 コマンド1 CRC 開始要求 コマンド2 レスポンス コマンド2  $(2)$  $(2) \leftarrow$  $\bullet$ 送信コマンド 受信コマンド を CRC 計算 を CRC 計算 コマンド <sup>n</sup> コマンド <sup>n</sup> 受信データ 送信データ レスポンス 1 レスポンス 1 レスポンス 2 レスポンス 2 (2) (2) 受信 送信  $\bullet$ レスポンス レスポンス を CRC 計算 を CRC 計算 レスポンス <sup>n</sup> レスポンス <sup>n</sup>  $(3)$ CRC レスポンス (5) (4) ②CRC 計算結果 A428SW の CRC 計算結果②と 。<br>(上位, 下位) 内部 CRC 計算結果の照合 CRC エラー ②CRC 計算結果上位 レスポンス のビット反転データ (3),(4) -<br>不一致!<br>**エ** CRC 要求コマンド ①CRC 計算結果 - ニュニュニュニュニュニュニコ<br>ゲートサーバの CRC 計算結果① ! (上位,下位) \_ と内部 CRC 計算結果の照合 \_ I

ゲートサーバから CRC 開始要求コマン ド送信。

A428SW から CRC 開始要求レスポンス 送信。

ゲートサーバ, A428SW 内部でコマンド 及びレスポンスの CRC 計算を開始。

ゲートサーバから CRC\_L 要求送信。 A428SW から CRC\_L レスポンス送信。

ゲートサーバから CRC\_H 要求送信。 ゲートサーバからの CRC と受信コマン の CRC 結果のチェックを実施。

A428SW から CRC\_H レスポンス送信。 ただし、CRC チェックエラーの場合、 CRC エラーレスポンス(CRC 計算結果を ビット反転)を送信。

ゲートサーバが受信したレスポンスの CRC と A428SW が送信した CRC のチェ ックを実施し、データ異常を検知する。

#### <span id="page-46-0"></span>8.10.1 データの要求

データの要求 (積算値一括リセットと同じコマンドを使用)

| ① コマンド                 | ② 計測モード | ③ 要素           | ④ データ                            |  |  |  |  |  |  |
|------------------------|---------|----------------|----------------------------------|--|--|--|--|--|--|
| │7:CRC 開始要求            | 3: (固定) | (固定)<br>$\sim$ | 0:(固定)                           |  |  |  |  |  |  |
| 7:CRC_L 要求<br> (下位データ) | 3:(固定)  | 2: (固定)        | CRC 下位データ<br>(ゲートサーバ送信コマンドの CRC) |  |  |  |  |  |  |
| 7:CRC_H 要求<br>(上位データ)  | 3: (固定) | 3:(固定)         | CRC 上位データ<br>(ゲートサーバ送信コマンドの CRC) |  |  |  |  |  |  |

#### <span id="page-46-1"></span>8.10.2 レスポンス

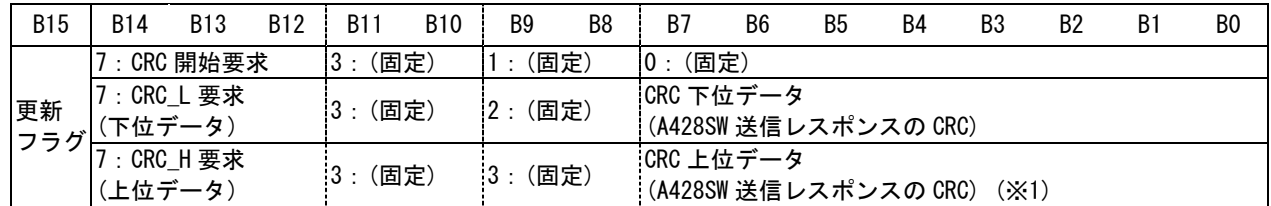

※1 コマンド受信データが異常(上位計算結果と不一致)の場合、レスポンスデータの CRC 計算結果を反転し て送信します。

#### <span id="page-46-2"></span>8.10.3 エラー通信

マスタからの送信されたメッセージが異常と判断された場合に、本機は以下のようなエラー応答をします。 B8~B14 が全て"1"のとき、エラー通信となります。

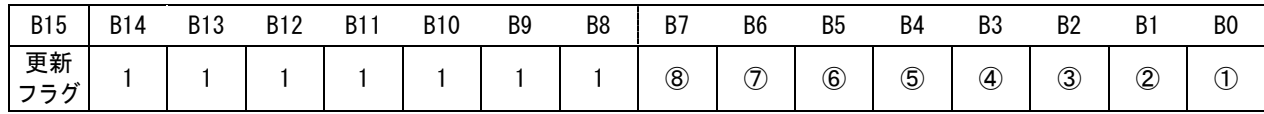

#### エラーコード表

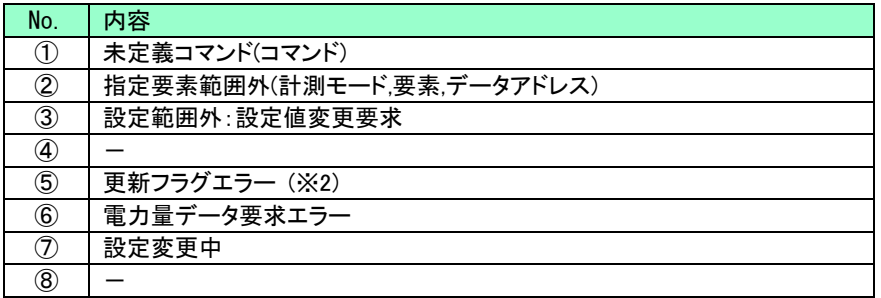

※2 更新フラグを反転せずに、要求コマンドを変更して送信した場合、更新フラグエラーとなります。

Ξ

### <span id="page-47-0"></span>9 設定ツール

PC と接続し、専用ソフトウェア(WEB からダウンロード)を使用することで、設定値の読出し及び変更を行うことが 出来ます。

1 注意

本設定ツールを Ethernet 接続で使用する場合は、アクセス対象のエニイワイヤア ドレスに対して、ゲートサーバで自動的に通信、計測値モニタを行う設定を停止し てください。

本設定ツールの詳細な使用方法はダウンロードしたフォルダ内資料に記載しています。

#### <span id="page-47-1"></span>9.1 PC と接続

PC との接続には、Ethernet 接続、USB 接続の 2 通りの接続方法があります。

・Ethernet 接続

PC と本機が接続されたゲートサーバを LAN ケーブルで接続、設定ツールを起動し、Ethernet 接続を選択、IP アドレスおよびエニイワイヤ(AW)アドレス指定してください。

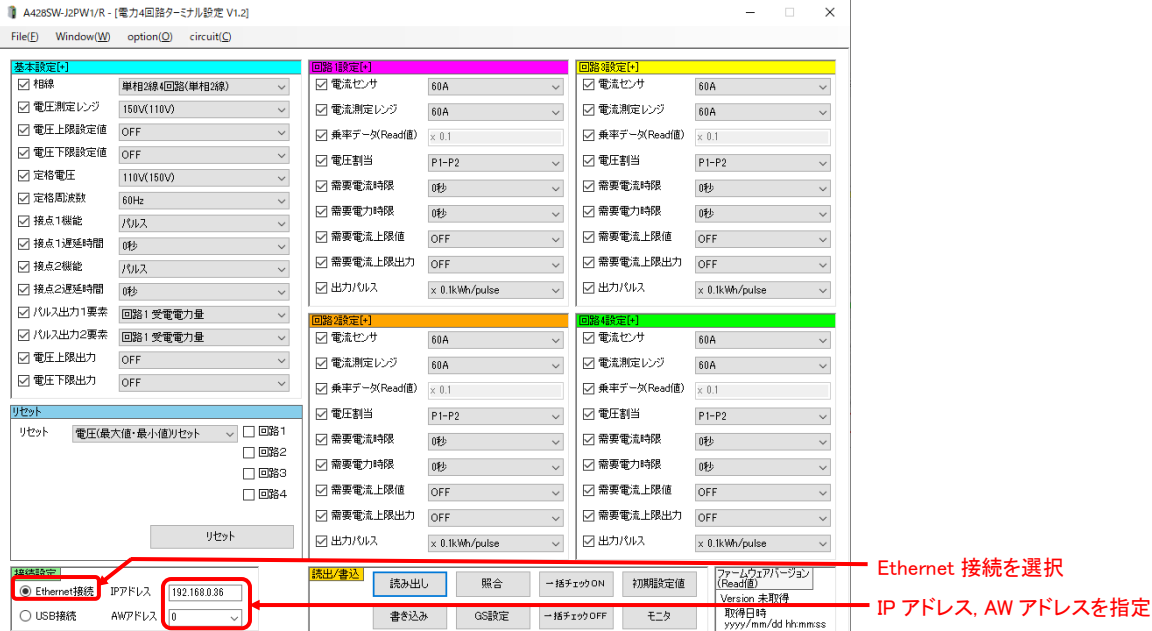

### ・USB 接続

PC と本機を直接 USB ケーブルで接続、設定ツールを起動し、USB を選択してください。

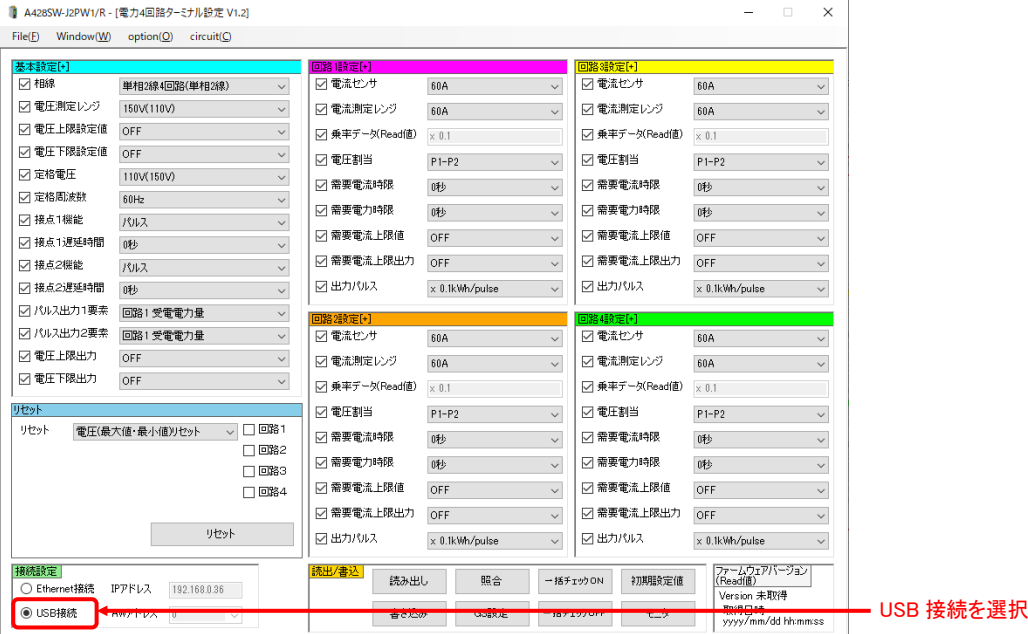

### <span id="page-49-0"></span>9.2 設定読み出し

PC との接続後、最初に「読み出し」ボタンをクリックし、読み出しが完了したら内容を確認してください。

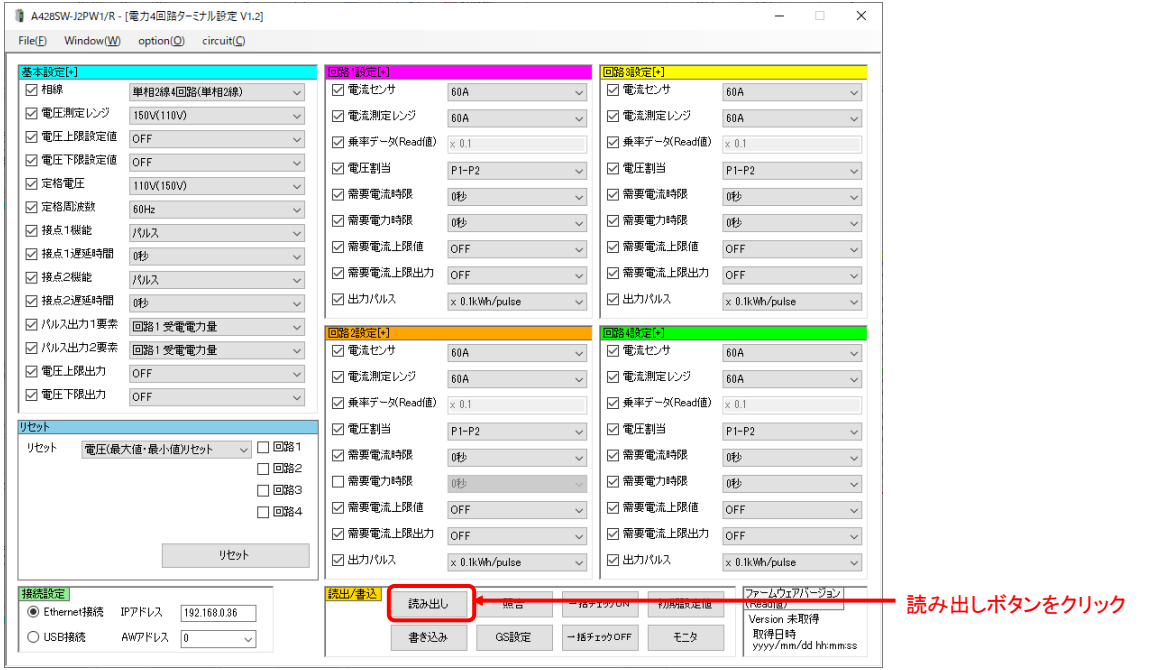

補足:基本設定、回路 1~4 設定について、チェックボックスにチェックされている要素のみ読み出しを実行します。

#### <span id="page-50-0"></span>9.3 設定書き込み

各項目のドロップダウンリストから必要な設定を選び、最後に書き込みを行ってください。

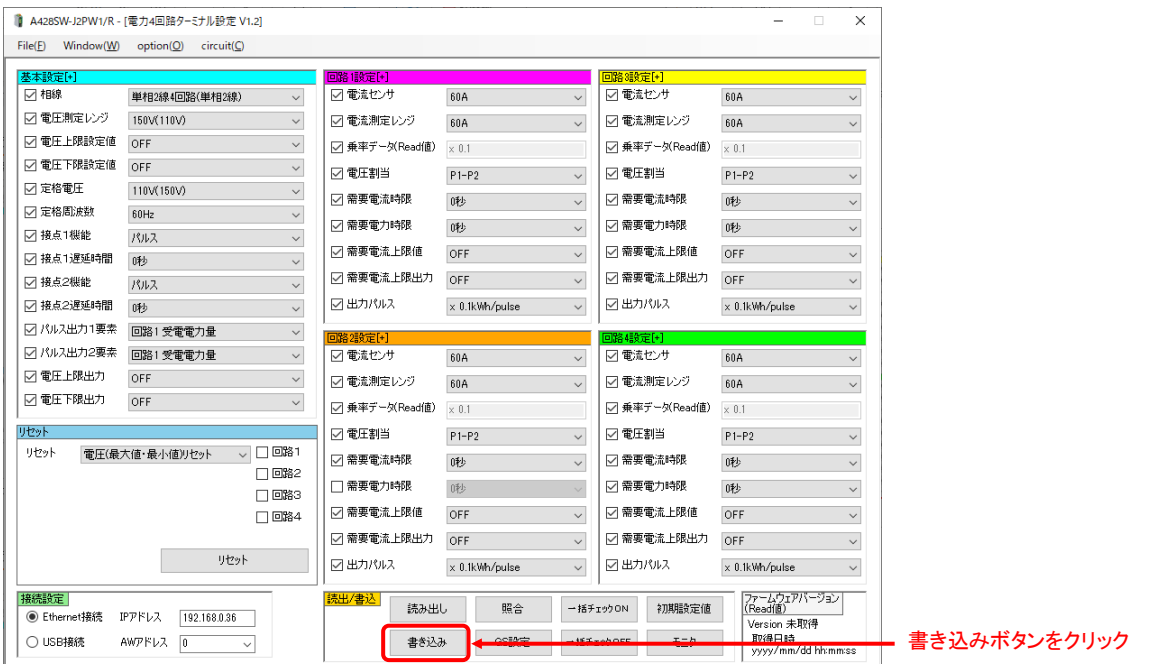

補足:基本設定、回路 1~4 設定について、チェックボックスにチェックされている要素のみ書き込みを実行します。

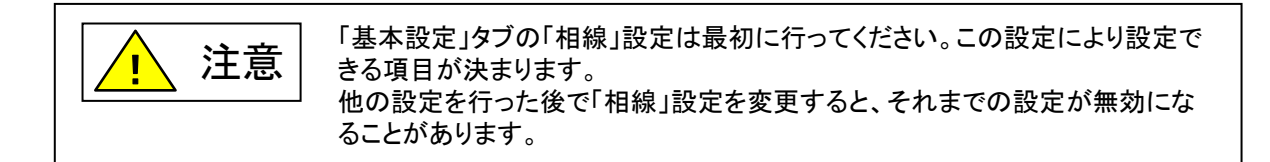

<span id="page-51-0"></span>9.4 リセット

リセット項目、対象回路を選択し、「リセット」ボタンをクリックしてください。

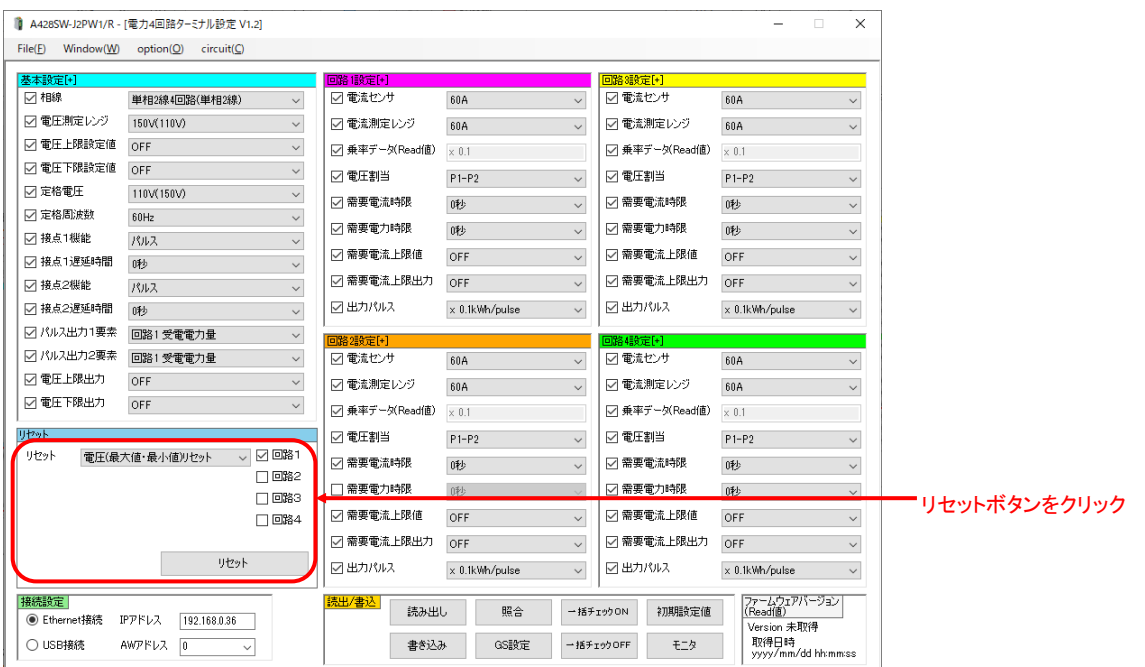

### <span id="page-51-1"></span>9.5 その他

設定ツールの機能として、設定値の読み出し/書き込み/リセット以外にも本機の設定値の照合、GS 設定、 モニタの機能などがあります。

### <span id="page-52-0"></span>9.6 旧設定ツール

PC と本機が接続されたゲートサーバを LAN ケーブルで接続、設定ツールを起動し、IP アドレス及びエニイワイ ヤアドレス指定の後、接続ボタンをクリックすると下記の画面が表示されます。

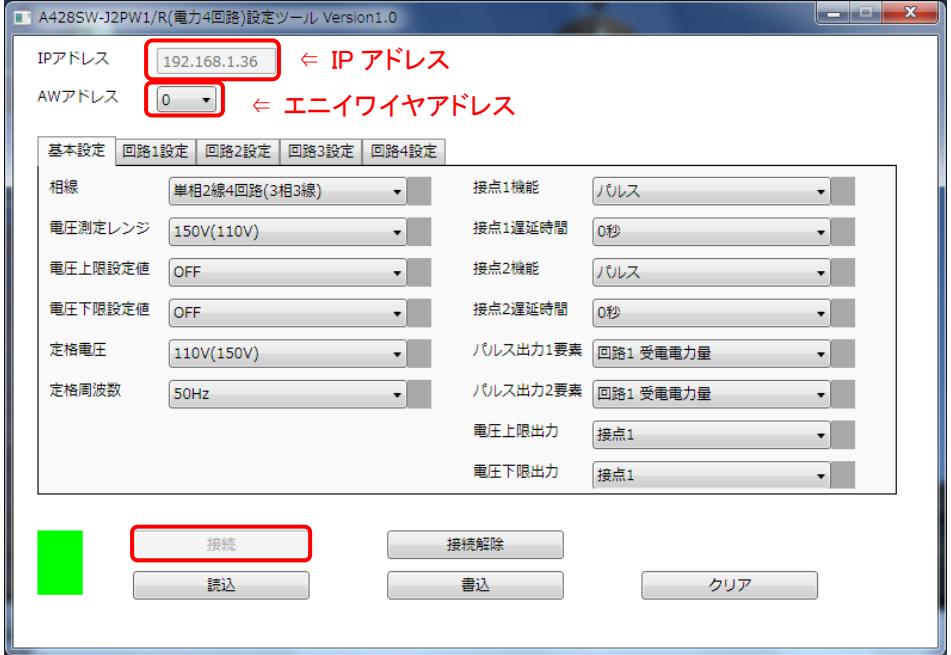

最初に<mark>読込</mark>ボタンをクリックし、読み込みが完了したら内容を確認してください。

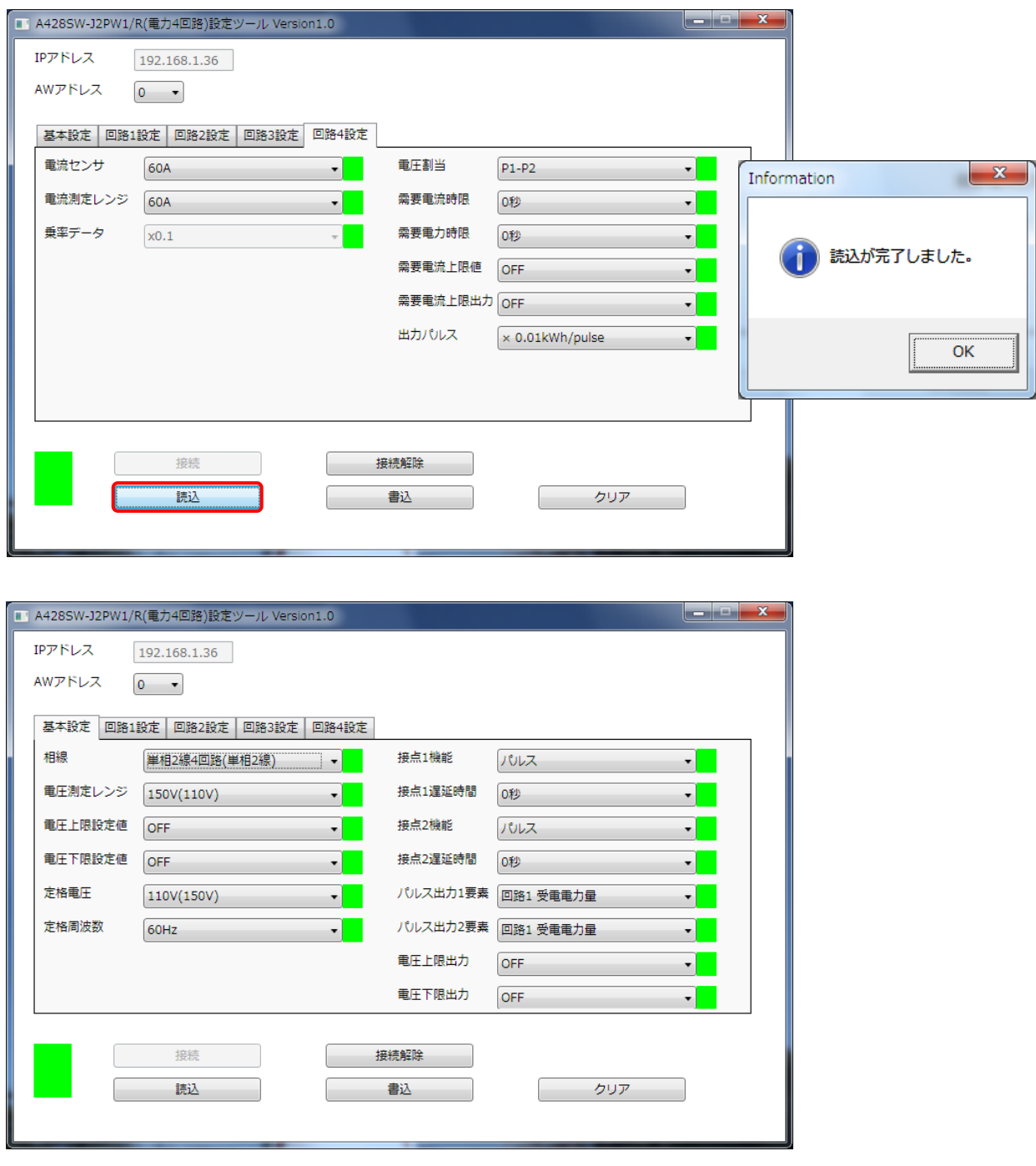

各タブの、各項目のドロップダウンリストから必要な設定を選び、最後に書き込みを行ってください。

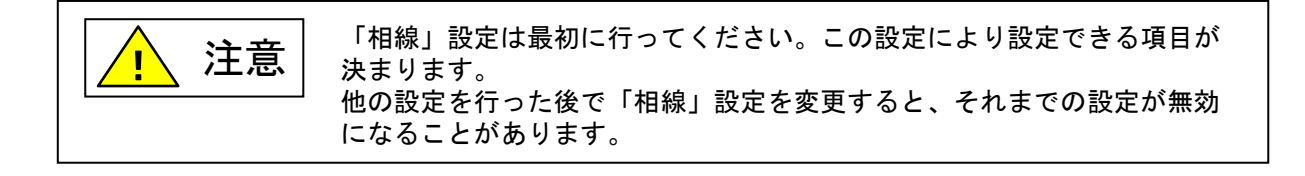

#### ・各回路毎の設定画面です。

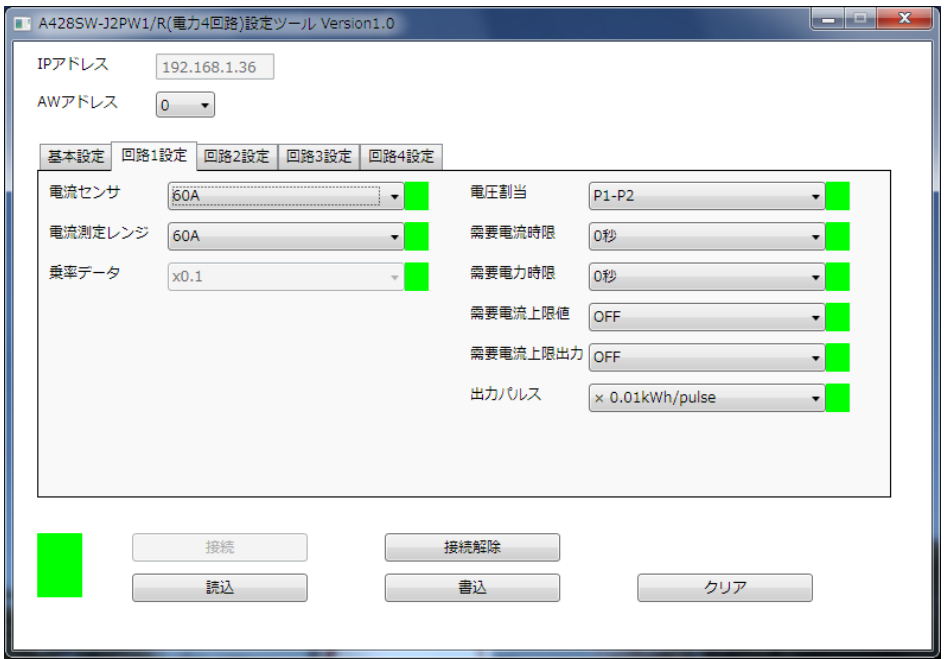

### <span id="page-55-0"></span>10 ゲートサーバによる通信

ゲートサーバ「AG4□8-ES-A1」を用いた通信方法について解説します。

ゲートサーバは、設定を行うことにより、自動的に通信、計測値モニタを行い、スケール変換までを行う機能を持っ ています。

本機に対応した通信ソフトウェアを搭載している必要があります。

※対応バージョンについてはお問い合わせください。

#### <span id="page-55-1"></span>10.1 コンフィギュレーションファイル

ゲートサーバの、本機との通信機能を使用するためには、コンフィギュレーションファイル(CFG ファイル)を準備しま す。CFG ファイルは、/www/htdocs/下にある、"SXXX\_mon.cfg"というファイルです。 このファイルをコピーし、ファイル名先頭の"S"を"R"に変更し、内容を設定してから/www/htdocs/下に置きます。 RXXX\_mon.cfg の、"XXX"部分はエニイワイヤアドレス(10 進数、3 桁)を表します。 例えば、アドレス 10 の本機と通信する場合、"R010\_mon.cfg"ファイルを用意します。

#### <span id="page-55-2"></span>10.2 設定ファイルのフォーマット

設定ファイルのフォーマットは以下の様になっています。

#### <span id="page-55-3"></span>10.2.1 エニイワイヤアドレス

エニイワイヤアドレスはファイル名の RXXX\_mon.cfg の XXX 部分より取得します。

#### <span id="page-55-4"></span>10.2.2 コメント

#で始まる行はコメントになります。

#### <span id="page-55-5"></span>10.2.3 フォーマット

コマンド、計測モード、要素、データアドレスより 16bit のワードデータを合成します。

それぞれの値は 1word データメッセージ通信機能プロトコルの値に準じます。

情報の取得は本設定ファイルに記述された順番で実行されます。

本ファイルには最大 64 項目記述可能です。

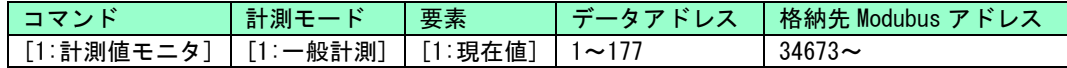

注意:

- ・ 本機では[1:計測値モニタ]、[1:一般計測]、[1:現在値] 部分は固定となり、データアドレス部が選択できま す。
- ・ 電力量のように 3 ワードで構成されているものは上位データのデータアドレスのみを指定してください。
- ・ 格納先 Modubus アドレスはワークエリアのうち単精度浮動小数点(32bit)に指定されたエリアを指定して ください。また、重複しないように設定してください。指定できるのは奇数アドレスのみです。
- ・ RXXX\_mon.cfg を使用する場合、CRC 開始/CRC 要求命令を記述する必要はありません。

例:R000\_mon.cfg

# 計測値モニタ 1,,,, 1,1,1,4,34673,#電圧(RS) 1,1,1,5,34675,#電圧(ST) 1,1,1,6,34677,#電圧(TR) 1,1,1,59,34679,#電流(R)1 回路目 1,1,1,60,34681,#電流(S)1 回路目 1,1,1,61,34683,#電流(T)1 回路目 1,1,1,63,34685,#電力 1 回路目 1,1,1,64,34687,#力率 1 回路目 1,1,1,70,34689,#電力量(受電) 1 回路目

R001\_mon.cfg

# 計測値モニタ2,,,, 1,1,1,4,34691,#電圧(RS) 1,1,1,110,34693,#電流 4 回路目 1,1,1,114,34695,#電力 4 回路目 1,1,1,115,34697,#力率 4 回路目 1,1,1,121,34699,#電力量(受電) 4 回路目

## <span id="page-57-0"></span>11 付録

### <span id="page-57-1"></span>11.1 スケーリング

相線と設定電流レンジ、 及び設定電圧レンジから計測データをスケーリングする換算式は以下になります。

- (1)電流値のスケーリング
	- 計測データは0~10000の値となります。 電流値に換算する式は 電流値[A]=計測データ×CT比データ×0.5A[A]/10000 CT比データ:設定値モニタ(電流測定レンジ)で読み出される値
- (2)電圧値のスケーリング

計測データは0~10000の値となります。 電圧値に変換する式は

- ① 単相3線以外のとき 電圧値[V]=計測データ×VT比データ×150[V]/10000 VT比データ:設定値モニタ(電圧測定レンジ)で読み出される値
- ② 単相3線のとき 電圧値[V]=計測データ×VT比データ×300[V]/10000 VT比データ:設定値モニタ(電圧測定レンジ)で読み出される値

(3)電力値のスケーリング

① 単相2線のとき 計測データは0~5000~10000の値となります。電力値は電流が回生方向の場合、マイナスとなります。

5000のとき、雷力値=0 0のとき、マイナスのフルスケール値 10000のとき、プラスのフルスケール値

電力値 [kW] =(計測データー5000)×0.1 [kW] ×CT比データ×VT比データ/10000 VT比データ:設定値モニタ(電圧測定レンジ)で読み出される値 CT比データ:設定値モニタ(電流測定レンジ)で読み出される値

② 単相2線式以外のとき

計測データは0~10000~20000の値となります。電力値は電流が回生方向の場合、マイナスとなります。

10000のとき、 電力値=0 0のとき、 マイナスのフルスケール値 20000のとき、 プラスのフルスケール値

電力値[kW] =(計測データ-10000)×0.1[kW]×CT比データ×VT比データ/10000 VT比データ:設定値モニタ(電圧測定レンジ)で読み出される値 CT比データ:設定値モニタ(電流測定レンジ)で読み出される値

(4)力率のスケーリング

力率の計測値は0~5000~10000の値となります。 力率=1-絶対値[(計測値-5000)/5000] 5000未満のとき、進み位相(LEAD)、5000より大きいとき、遅れ位相(LAG)と判定してください。

 補足:ゲートサーバにてデータを取得した結果を Sxxx-mon.cfg(Rxxx-mon.cfg)で指定したメモリに格納される力率は マイナス値:進み位相(LEAD) プラス値:遅れ位相(LAG) となります。

(5)周波数のスケーリング

周波数の計測値は4500~6500の値となります。 周波数[Hz]=計測値/100

(6)積算電力量のデータ取得とスケーリング

電力量は、3要素(上位,中位,下位)×1byteを合成して3byte(24bit)のデータとして取得する必要があります。 上位から、中位、下位を続けて1秒以内に読み出してください。 積算電力量[kWh] =(上位データ×65536+中位データ×256+下位データ)×乗率 乗率:設定値モニタ(乗率データ)で取得した値から、下表にしたがって乗率を掛けてください。

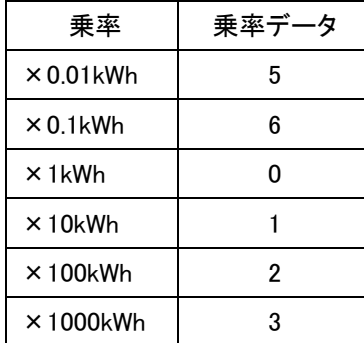

### <span id="page-59-0"></span>11.2 テストデータ

(1)3  $\phi$  3W  $\times$  2 回路、1  $\phi$  3W  $\times$  2 回路

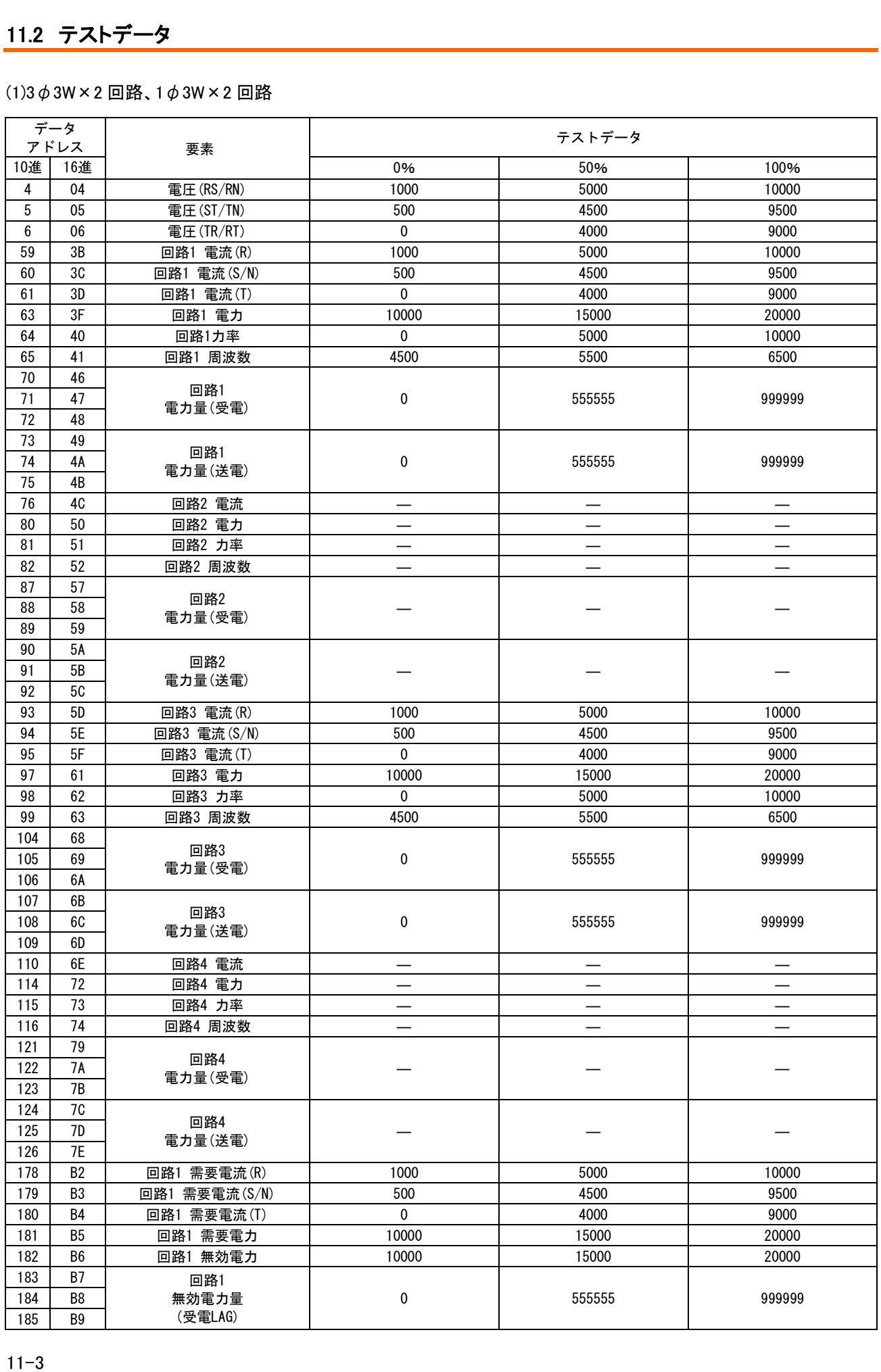

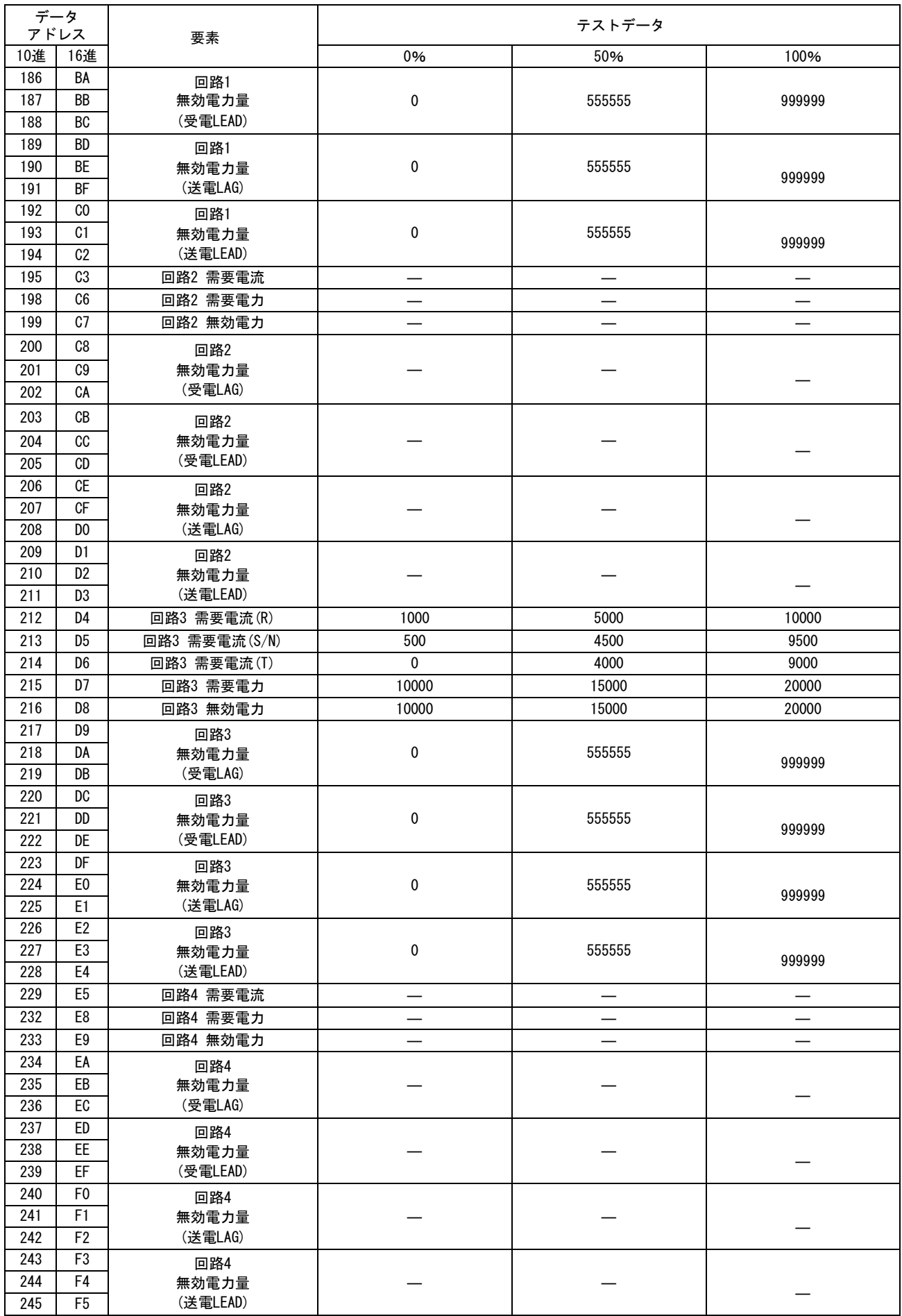

### (2) 3φ3W×1 回路+1φ2W×2 回路、 1φ3W×1 回路+1φ2W×2 回路

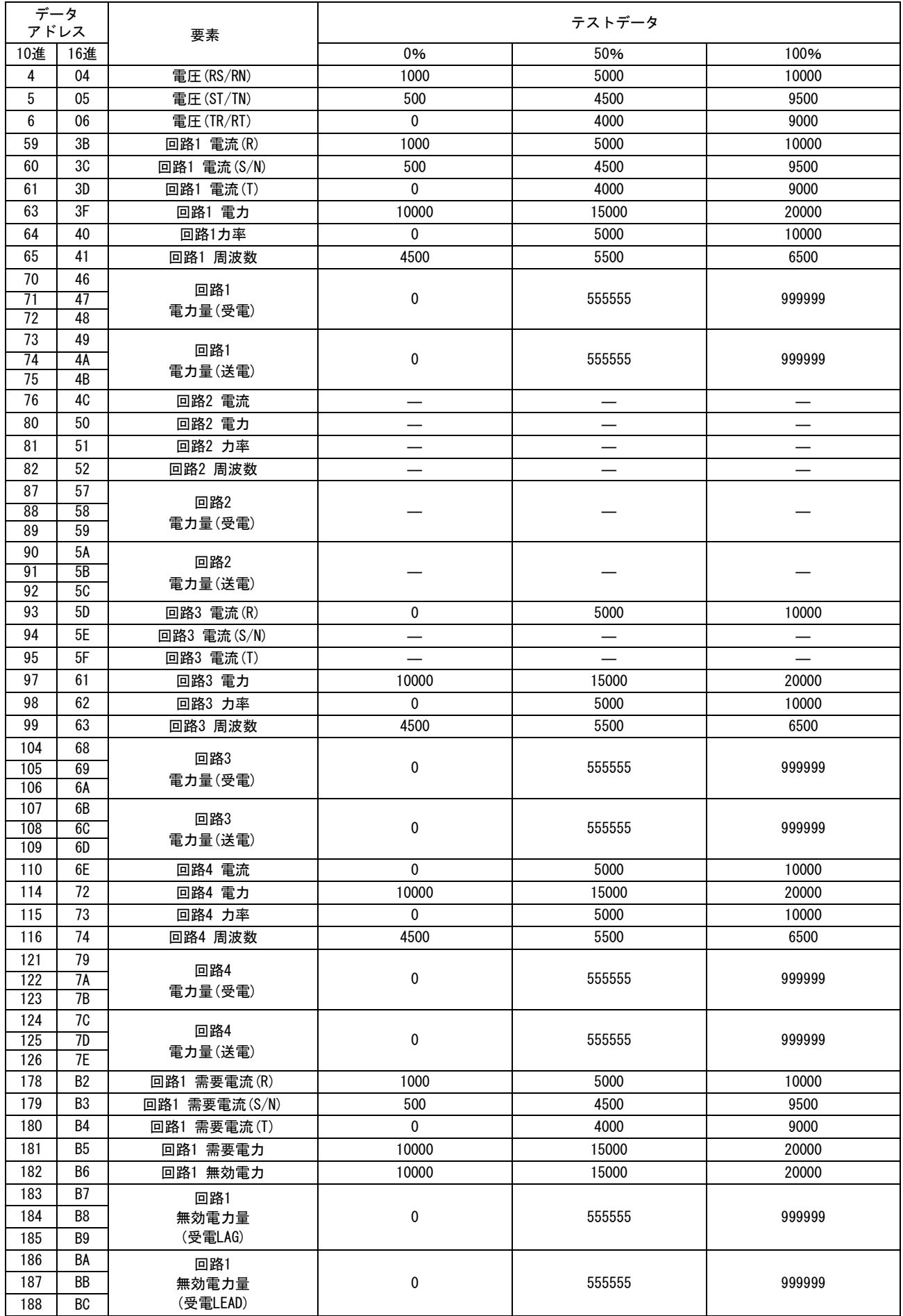

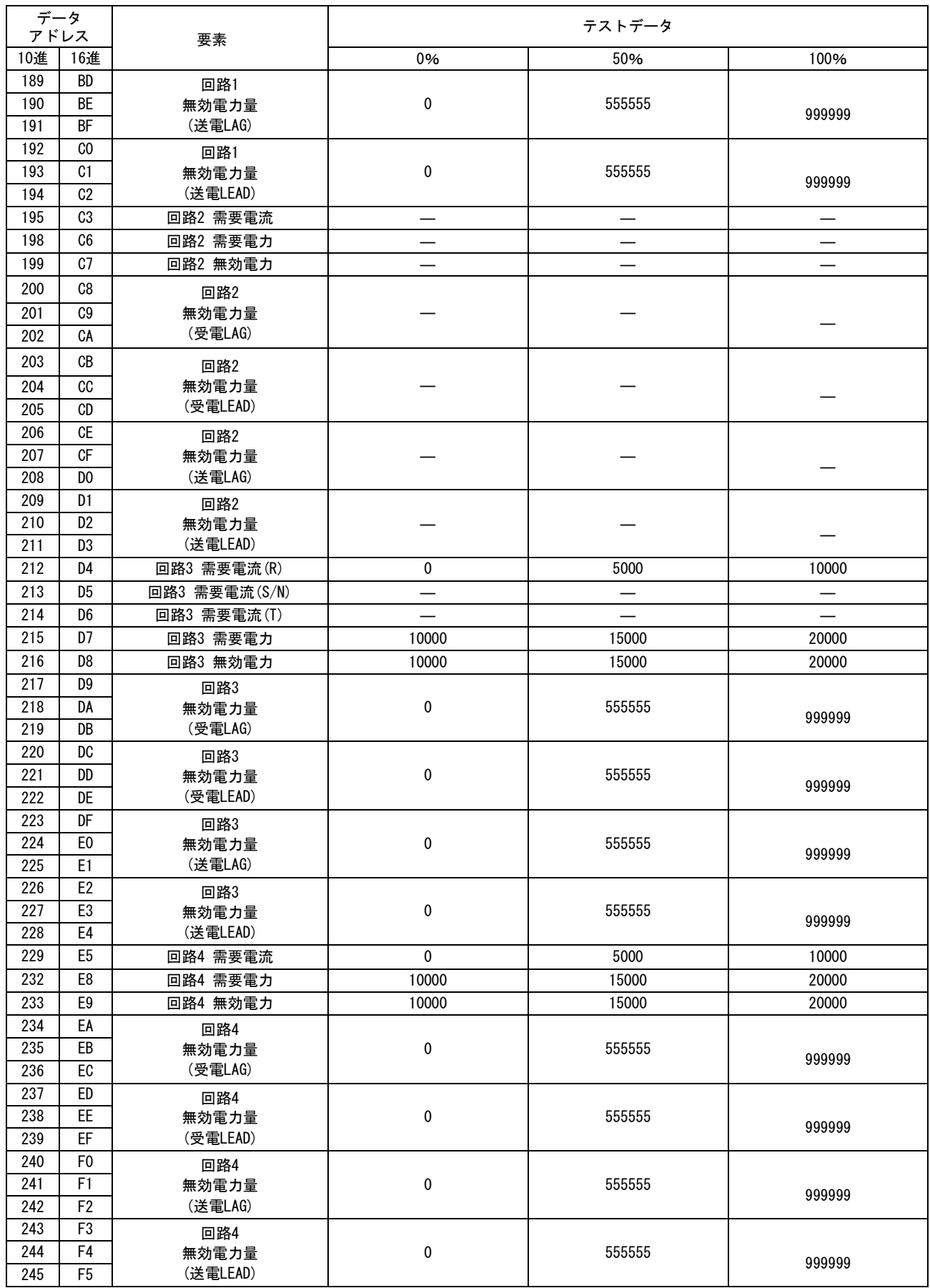

#### (3) 1  $\phi$  2W  $\times$  4 回路(3  $\phi$  3W)、 1  $\phi$  2W  $\times$  4 回路(1  $\phi$  3W)

付録

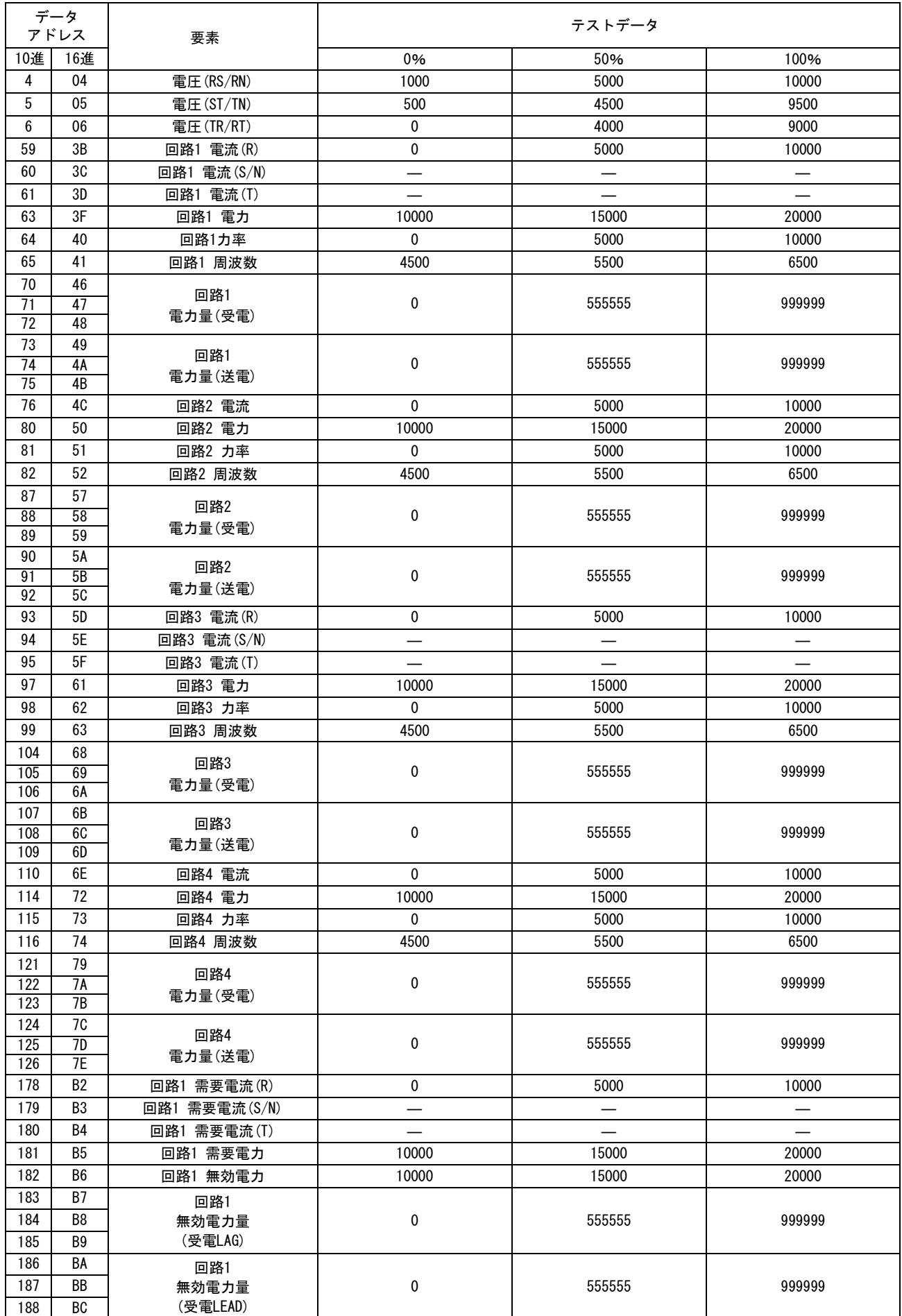

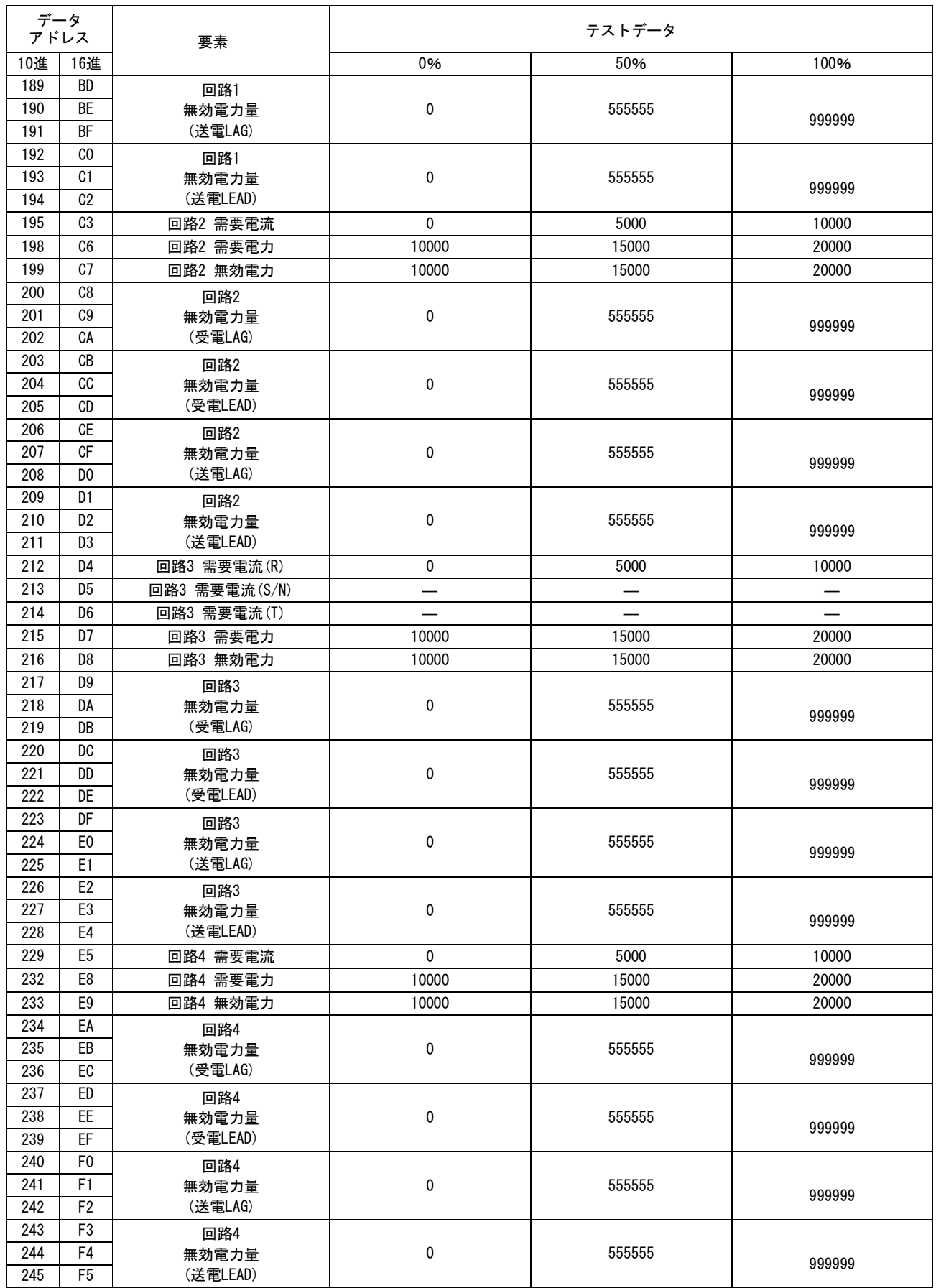

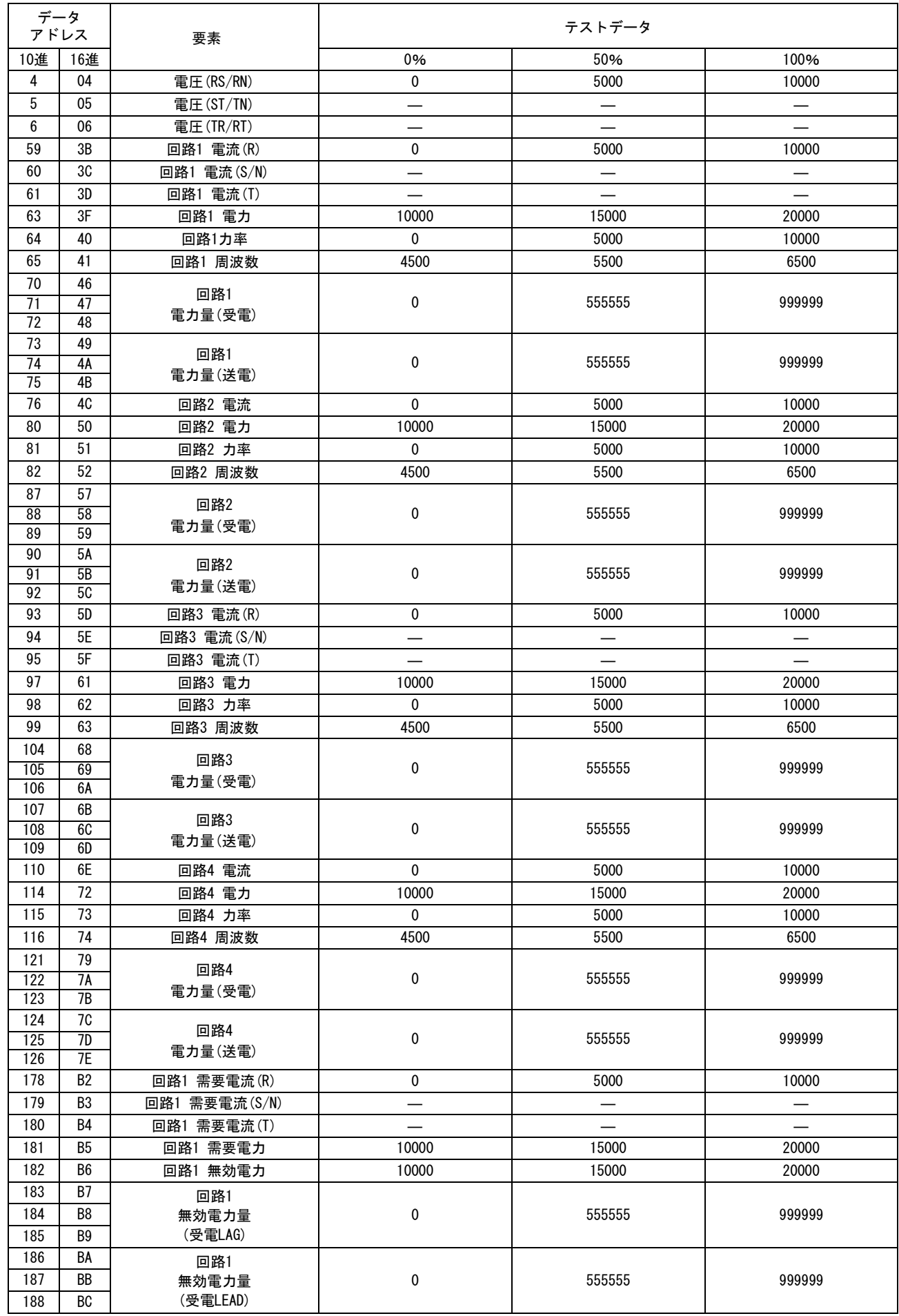

#### 付録 (4) 1  $\phi$  2W  $\times$  4回路(1  $\phi$  2W)

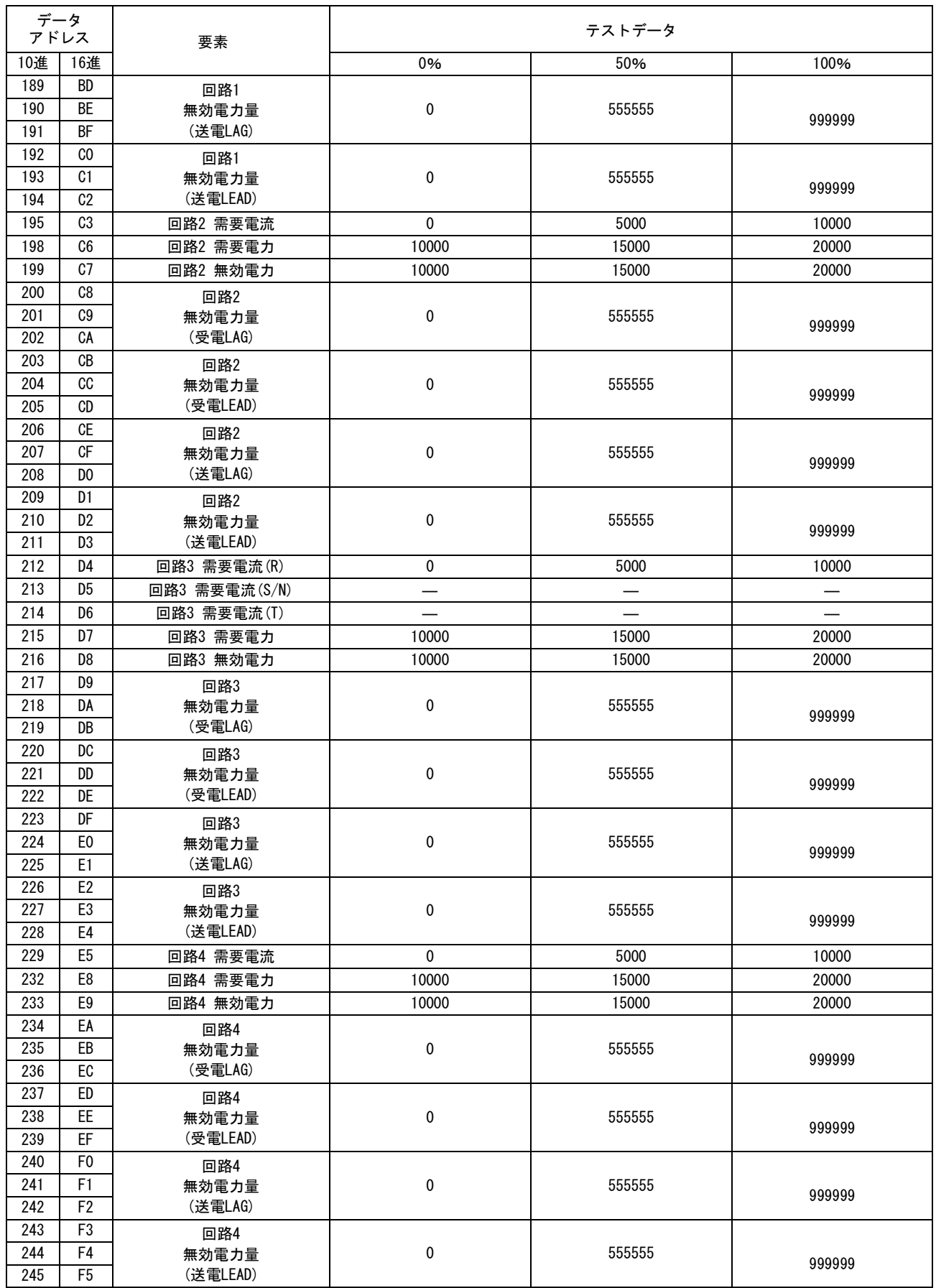

### <span id="page-67-0"></span>12 保証について

#### ■保証期間

納入品の保証期間は、ご注文主のご指定場所に納入後1箇年とします。

■保証範囲

上記保証期間中に、本取扱説明書にしたがった製品仕様範囲内の正常な使用状態で故障が生じた場合は、 その機器の故障部分の交換または修理を無償で行ないます。

ただし、つぎに該当する場合は、この保証範囲から除外させていただきます。

- (1) 需要者側の不適当な取り扱い、ならびに使用による場合
- (2) 故障の原因が納入品以外の事由による場合
- (3) 納入者以外の改造、または修理による場合
- (4) その他、天災、災害などで、納入者側の責にあらざる場合

ここでいう保証は納入品単体の保証を意味するもので、納入品の故障により誘発される損害はご容赦いただき ます。

■有償修理

保証期間後の調査、修理はすべて有償となります。

また保証期間中においても、上記保証範囲外の理由による故障修理、故障原因調査は有償にてお受けいたし ます。

■製品仕様およびマニュアル記載事項の変更

本書に記載している内容は、お断りなしに変更させていただく場合があります。

## <span id="page-68-0"></span>13 中国版 RoHS 指令

### 的产品中有害物质的名称及含量

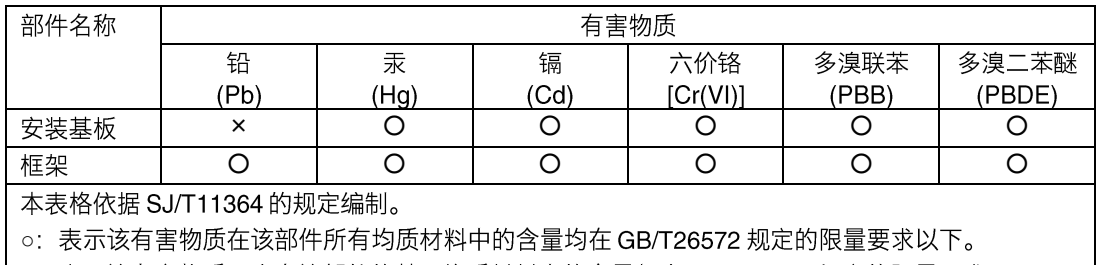

○

基于中国标准法的参考规格: GB/T15969.2

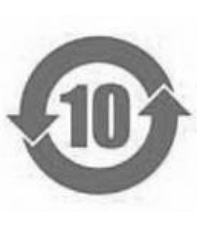

## <span id="page-69-0"></span>14 変更履歴

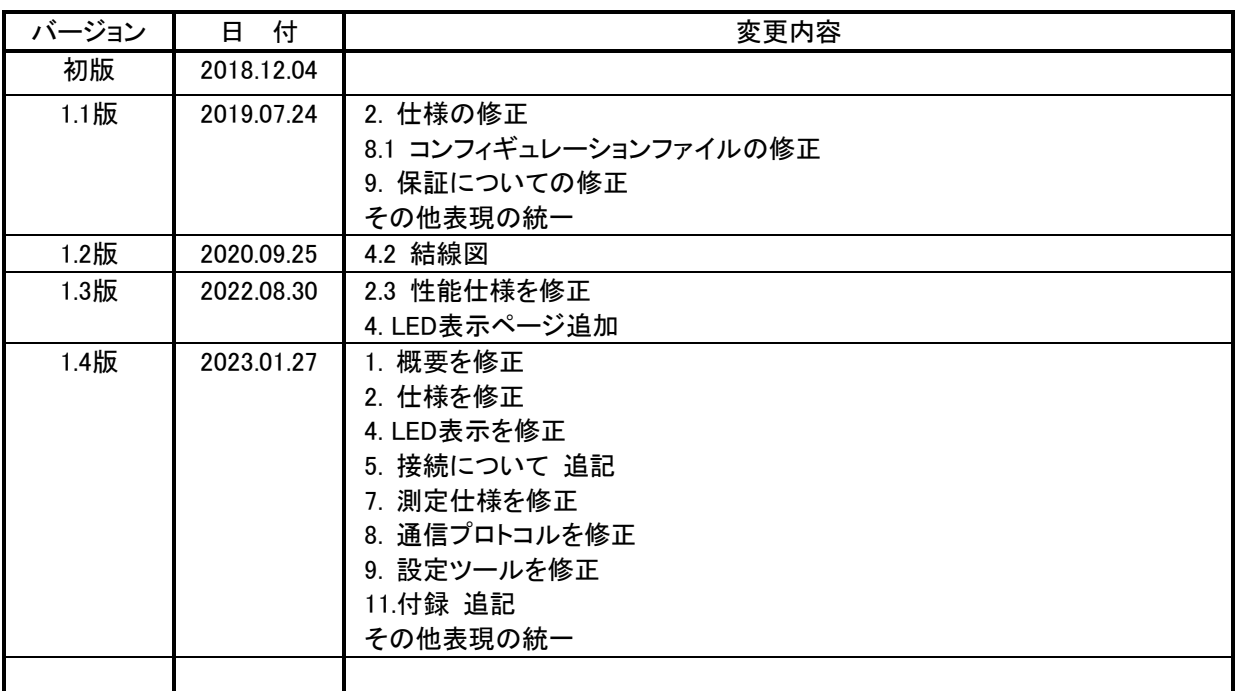

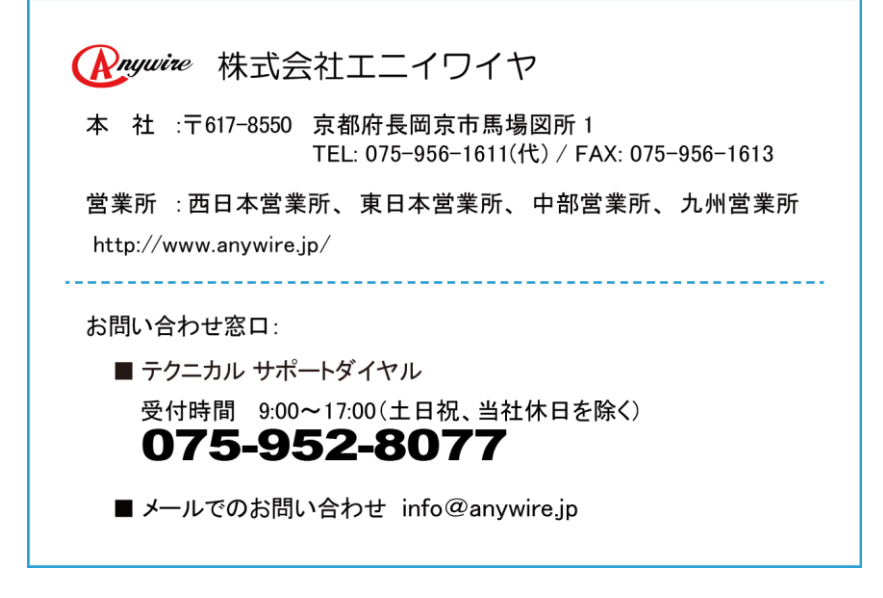